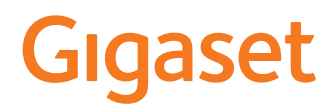

# SL450 A GO SABİT HATLI VA IP TELEFON

En güncel kullanma kılavuzunu bulabileceğiniz adres: [www.gigaset.com/manuals](http://www.gigaset.com/manuals)

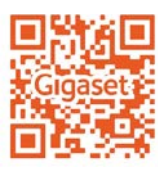

Akıllı telefonunuz veya tabletinizde online kullanım kılavuzu: Gigaset Help uygulamasını indirme

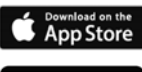

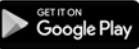

#### **Gigaset GO: Geleceğin sabit hattı için**

Bu Gigaset GO telefon ile evden yapacağınız telefon görüşmelerini esnek şekilde tasarlayabilirsiniz. Üç bağlantı alternatifi ve GO fonksiyonları kullanıma sunulmuştur.

#### **Analog sabit hat üzerinden telefon görüşmesi**

Telefonu analog sabit hat bağlantısına (PSTN) bağlayın. Bunun için telefon kablosunu sabit hat bağlantısına takın. Daha sonra, diğerlerinin yanı sıra

- analog hat üzerinden telefon görüşmesi yapabilir,
- entegre telesekreteri kullanabilir,
- Gigaset telefonunuzun diğer fonksiyonlarından faydalanabilirsiniz (telefon rehberi, arama listeleri, vb.)

#### **İnternet üzerinden telefon görüşmesi**

Telefonunuzu bir Router cihazına bağlayın. Bu durumda, telefon kablosunu dikkate almayın ve ağ kablosunu Router cihazınızın bir LAN bağlantısına takın. Telefonunuzu internet telefon görüşmeleri (IP) için servis sağlayıcınıza kaydettirin. Bu bağlantı ile diğerlerinin yanı sıra

- İki görüşmeyi aynı anda yapabilir,
- Her el cihazına ayrı bir numara atayabilir,
- Farklı telefon servis sağlayıcıları üzerinden telefon görüşmesi yapabilir,
- Bireysel kayıt ve bilgi metinleriyle üç telesekreter ayarlayabilir,
- Gigaset telefonunuzun diğer fonksiyonlarından faydalanabilirsiniz (telefon rehberi, arama listeleri, vb.).

#### **Analog sabit hat ve internet üzerinden telefon görüşmesi**

Hem bir analog sabit hat bağlantınız, hem de bir internet bağlantınız varsa, örn. bir sabit hat görüşmesi ve iki internet görüşmesini aynı anda yapmak gibi her iki bağlantının fonksiyonlarından faydalanabilirsiniz.

#### **Gigaset GO telefonların yeni fonksiyonları**

Gigaset Go telefonları, mevcut analog veya IP telefonların fonksiyonlarına ek olarak başka yeni olanaklar sunar:

- Gigaset.net aracılığıyla iki Gigaset Go telefonu arasında dünya genelinde telefon görüşmesi,
- Online hizmet bilgilerini görüntüleme, örn. Hava durumu servisleri,
- Online telefon rehberlerini kullanma (tüm ülkelerde mevcut değildir),
- Cloud hizmetleri ve sabit hat telefonu ile akıllı telefon arasındaki bağlantı için akıllı telefon uygulamalarını kullanma: örn. Go telefona evde bir çağrı veya sesli mesaj gelirse akıllı telefondan haber verdirme veya akıllı telefon kişilerini GO telefona aktarma.

 Gigaset GO hakkında daha fazla bilgiyi [www.gigaset.com/go](http://www.gigaset.com/go) adresinde bulabilirsiniz

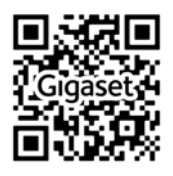

## İçindekiler

×

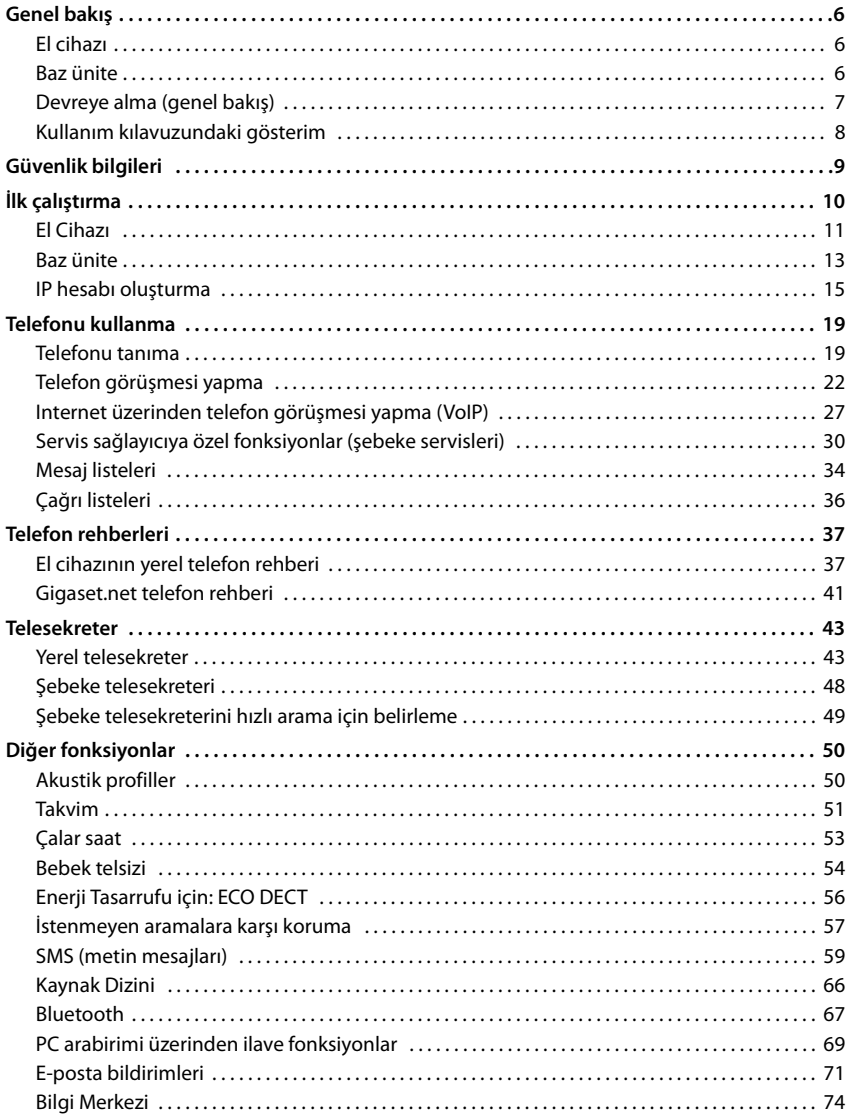

#### İçindekiler

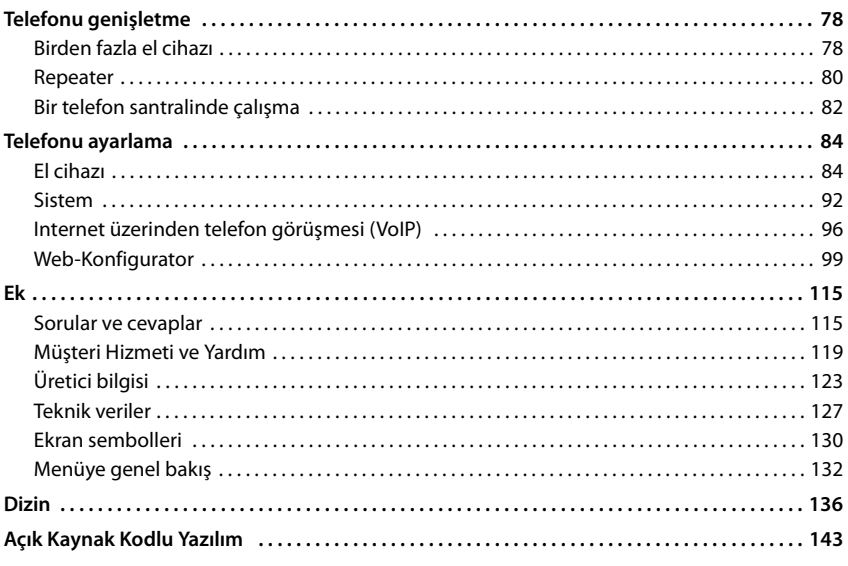

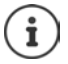

Kullanım kılavuzunda belirtilen fonksiyonlar tüm ülkelerde ve tüm şebeke operatörlerinde geçerli olmayabilir.

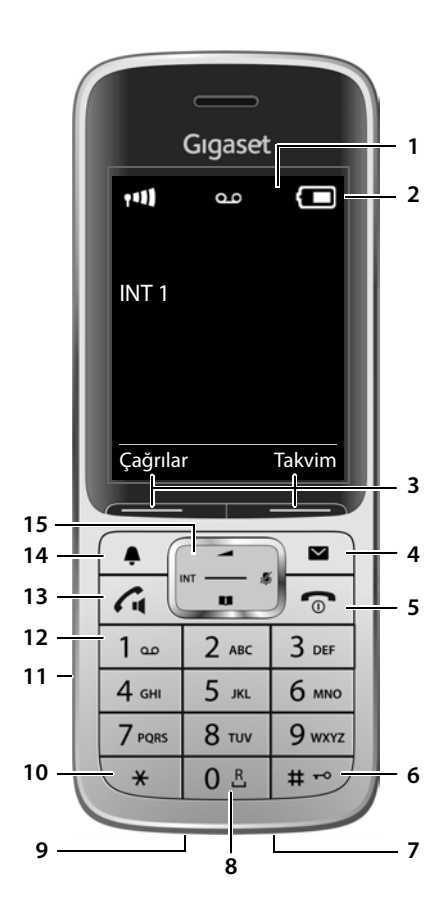

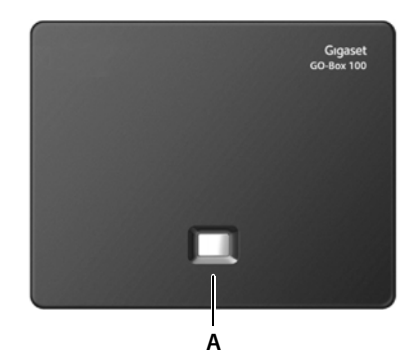

### **Genel bakış**

### <span id="page-5-1"></span><span id="page-5-0"></span>**El cihazı**

**2** Durum çubuğu ( $\rightarrow$ [s. 130\)](#page-129-1)

Semboller, telefonun güncel ayarlarını ve işletim

**1 Ekran**

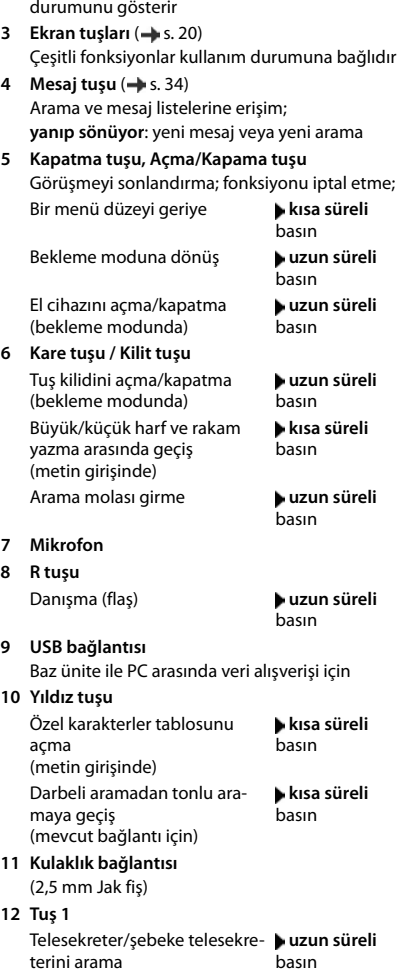

#### **13 Cevaplama tuşu** / **Hoparlör tuşu**

Görüşmeyi kabul etme, gösterilen numarayı arama; ahize ve hoparlör modu arasında geçiş; SMS gönderme (bir SMS yazarken) Tekrar arama listesini açma **kısa süreli**

Aramayı devreye sokma **uzun süreli**

basın basın

**14 Profil tuşu** Akustik profiller arasında geçiş

15 Kumanda tuşu/Menü tuşu (-> [s. 19](#page-18-2)) Menüyü açma, menülerde ve giriş alanlarında dolaşma, fonksiyonları çağırma (istasyona bağlıdır)

### <span id="page-5-2"></span>**Baz ünite**

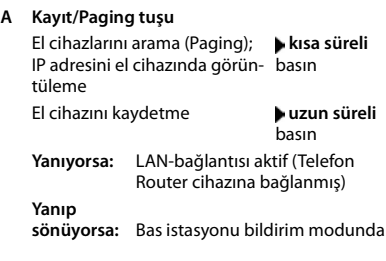

### <span id="page-6-0"></span>**Devreye alma (genel bakış)**

#### **Sabit hat ve internet telefon görüşmesi**

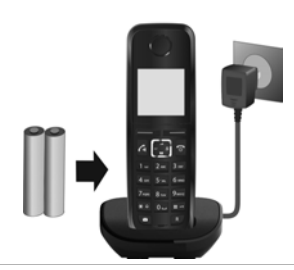

#### **El cihazını kullanıma alma Baz üniteyi elektrik şebekesine bağlama**

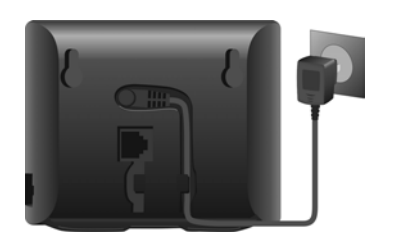

### **Sabit hat telefon görüşmesi**

**Baz üniteyi analog telefon şebekesine bağlama**

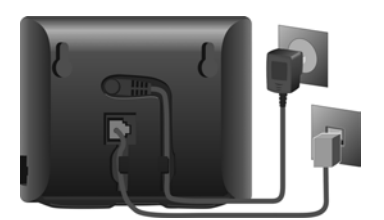

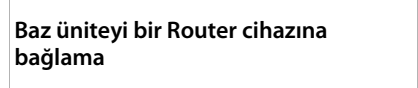

**İnternet telefon görüşmesi (IP)**

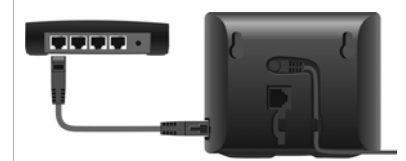

#### **IP hesabı oluşturma**

▶ El cihazındaki Mesaj tuşuna basın

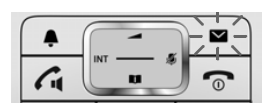

#### veya

¤ Web-Konfigurator ile PC'de/tablette www.gigaset-config.com

#### **İşlem tamam!**

### **GO fonksiyonları**

- ▶ Baz üniteyi bir Router cihazına bağlama
- ¤ Uygulamaları akıllı telefona yükleme (örn. Gigaset elements)
- ▶ Telefonu Gigaset elements'e kaydetme

### <span id="page-7-0"></span>**Kullanım kılavuzundaki gösterim**

Dikkate alınmadığında insanların yaralanmasına veya cihazda hasarlara neden olan uyarılar.

Fonksiyon ve doğru kullanım veya masraflara neden olabilecek fonksiyonlar hakkında önemli bilgiler.

Takip eden işlemin yapılabilmesi için ön koşul.

Ek yardımcı bilgiler.

### **Tuşlar**

ì

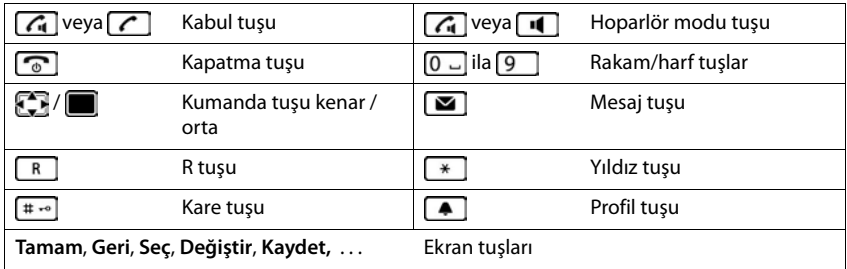

### **Prosedürler**

**Örnek:** Otomatik cevaplamayı açma/kapatma

**▶ ■ ▶ ... · · ile · Ayarlar** öğesini seçin ▶ Tamam ▶ · Telefon ▶ Tamam ▶ **Otom.Cevapl. ▶ Değiştir (** $\mathbf{W} = aç_1k$ **)** 

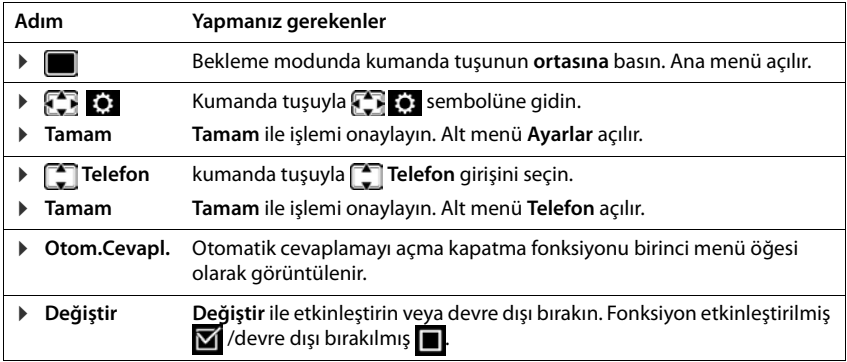

### **Güvenlik bilgileri**

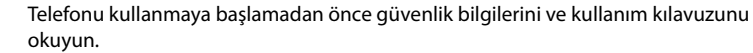

Cihaz, bir elektrik kesintisi sırasında çalışmaz. Acil çağrı da yapılamaz.

**Tuş/ekran kilidi** devredeyken, acil durum numaraları **aranamaz**.

 $\overline{\mathbb{Q}}$ 

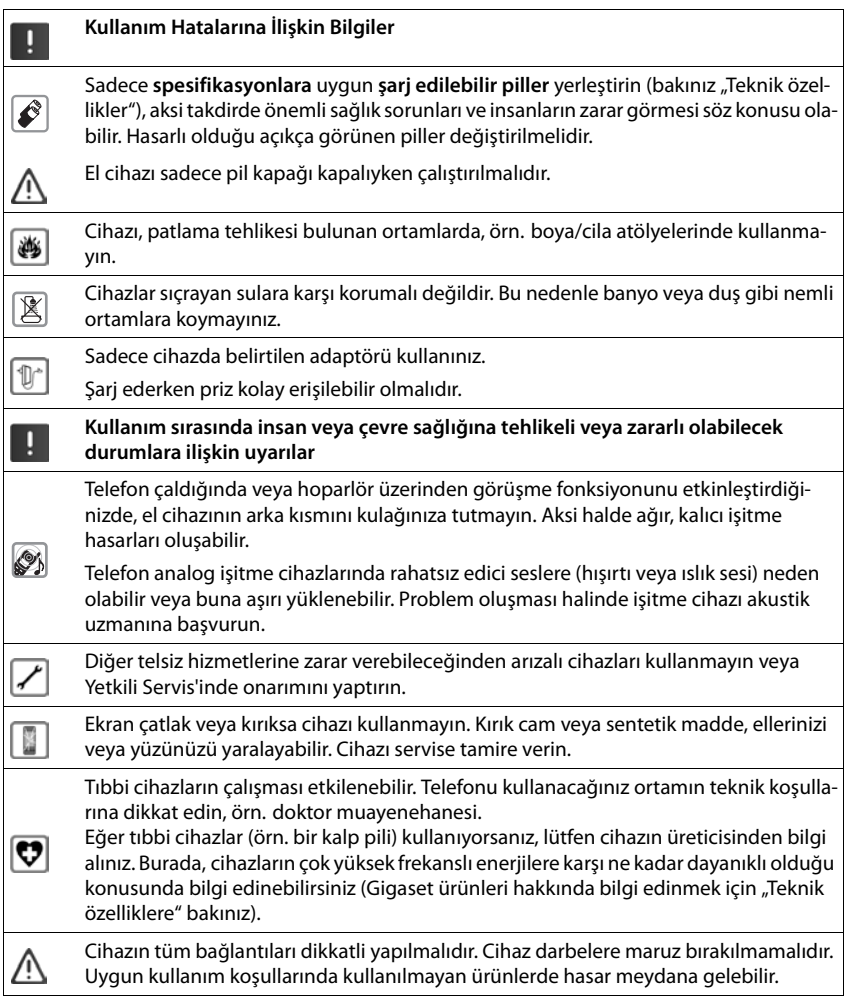

### <span id="page-9-0"></span>**Teslimat paketinin içeriği**

- bir adet **baz ünite**,
- bir adet baz ünite adaptörü,
- bir adet telefon kablosu,
- bir adet LAN kablosu,
- bir adet **el cihazı**,
- bir pil kapağı (el cihazının arka kapağı),
- bir adet pil,
- bir adet şarj ünitesi (adaptör dahil),
- bir adet kemer klipsi,
- bir adet kullanım kılavuzu

Birden çok el cihazlı model, her el cihazı başına:

- bir adet Gigaset el cihazı,
- bir adet şarj ünitesi (adaptör dahil),
- iki şarjlı pil, bir pil kapağı ve bir kemer klipsi

Baz ünite ve şarj cihazı, sıcaklığın +5 °C ile +45 °C arasında olduğu kapalı, kuru mekanlarda kullanım için üretilmiştir.

Normal şartlarda cihazın ayakları yerleştirildikleri yüzeyde iz bırakmaz. Fakat mobilyalarda kullanılan cila ve polisajların çeşitli olduğu göz önünde bulundurulduğunda, temas sırasında yerleştirilen yüzeyde iz kalmayacağı garanti edilemez.

Telefonu asla ısı kaynaklarının, doğrudan güneş ışınlarının ve diğer elektrikli cihazların etki alanına maruz bırakmayın.

Telefonunuzu ıslanmadan, tozdan, aşındırıcı sıvılardan ve buharlardan koruyun.

### <span id="page-10-0"></span>**El Cihazı**

### **Şarj ünitesinin bağlanması**

- ▶ Adaptörün yassı fişini bağlayın 1.
- ▶ Adaptörü prize takın 2.

Fişi şarj ünitesinden çekin:

- ▶ Adaptörü elektrik şebekesinden ayırın.
- ▶ Kilit açma düğmesine 3 basın.
- $\blacktriangleright$  Fişi çekin  $\boxed{4}$ .

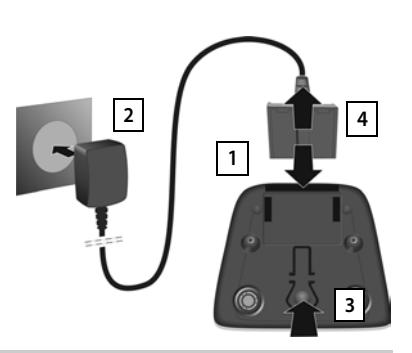

### **El cihazını kullanıma alma**

Ekran, bir folyo ile korunmaktadır. ▶ Koruyucu folyoyu çıkartın!

#### **Pili takma**

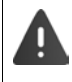

Sadece bir şarjlı pil kullanın, aksi takdirde ciddi yaralanmalar veya maddi hasarlar meydana gelebilir. Örneğin pilin muhafazası zarar görebilir veya pil patlayabilir. Bunun dışında fonksiyon arızaları veya cihazda hasarlar ortaya çıkabilir.

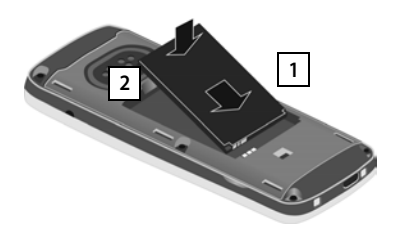

- ¤ Pili kontak kısmı aşağı gelecek şekilde yerleştirin 1.
- ▶ Pili, oturana kadar aşağı doğru bastırın 2.

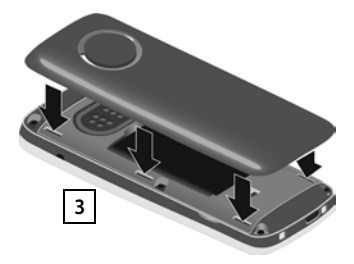

- ▶ Pil kapağını yandaki tırnaklarla, gövdenin iç kısmındaki girintilere **2 hizalayın 3** .
	- ▶ Tam olarak oturuncaya kadar kapağı bastırın.

#### **Pili çıkartma**

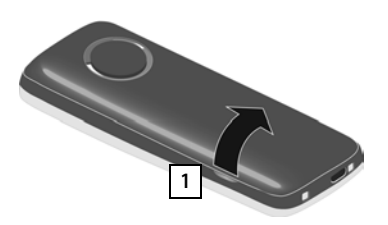

- ▶ Kemer klipsini (eğer takılıysa) çıkartın.
- ▶ Tırnaklarınızla pil kapağındaki girintiye kayrayın ve pil kapağını yukarı doğru çekin  $\boxed{1}$ .

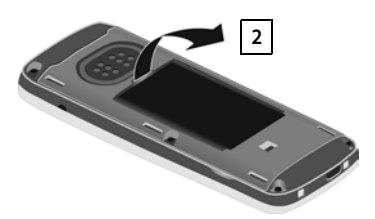

¤ Pili değiştirmek için tırnaklarınızla gövdedeki yuvayı kavrayın ve pili yukarı <mark>1</mark> doğru çekin <mark>2 l</mark>.

#### **Pili şarj etme**

¤ Pili, ilk kullanımdan önce şarj ünitesinde veya standart bir USB adaptör ile tamamen şarj edin.

Şimşek sembolü ekrandan kaybolduğunda, pil tamamen şarj olmuş demektir.

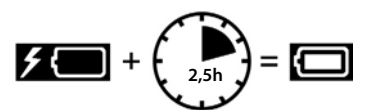

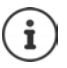

Pil, şarj etme esnasında ısınabilir. Bu durum herhangi bir tehlike yaratmaz.

Pilin şarj kapasitesi teknik koşullar nedeniyle bir süre sonra azalır.

Ambalajın içinde bulunan el cihazı önceden baz üniteye kaydedilmiştir. Buna rağmen bir el cihazı kaydedilmemişse (gösterge "**Lütfen el cihazı kaydedin**"), lütfen manüel olarak kaydedin  $(4.5.78)$ .

#### **Kemer klipsini takma**

El cihazında, kemer klipsini takmak için girintiler vardır.

- Kemer klipsini takma:  $\blacktriangleright$  Kemer klipsini el cihazının arka tarafından uygun şekilde bastırarak, kemer klipsinin kulaklarının girintilere oturmasını sağlayın.
- Kemer klipsini çıkartma:Kemer klipsinin ortasına başparmağınızla kuvvetli şekilde bastırın.Diğer elinizin başparmağının tırnağını üstte yandan klips ve muhafaza arasına sokun.Klipsi yukarı doğru çıkartın.

#### **Ekran dilini değiştirme**

Anlaşılmayan bir dil ayarlanmışsa ekran dilini değiştirin.

- $\blacktriangleright$  Kumanda tuşuyla $\blacksquare$ basın.
- **▶ 9 ve 5 tuşlarına arka arkaya yavaşça** basın . . . Dil ayarlama ekranı görülür ve ayarlanan dil (örn. **English**) işaretlidir = seçilmiştir).

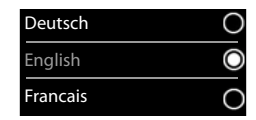

- ▶ Başka bir dil seçme: ▶ Ekranda istenen dil işaretlenene kadar kumanda tuşuna de basın, örn. **Francais** Dili etkinleştirmek için direkt olarak ekranın altında sağdaki tuşa basın.
- **▶ Bekleme moduna geri dönme: ▶ Kapatma tuşuna <b>□** uzun süreli basın

### **Kulaklığı bağlama**

▶ 2,5 mm Jak fişli kulaklığı el cihazının sol tarafına takın 11.

veya

 $\blacktriangleright$  Kulaklığın Bluetooth üzerinden bağlanması ( $\blacktriangleright$ [s. 67](#page-66-1)).

Kulaklığın ses seviyesi, ahize ses seviyesi ayarına eşittir ( $\rightarrow$ s. [87\)](#page-86-0).

### **USB veri kablosunu bağlama**

El cihazı ile PC arasında veri alışverişi için:

▶ Mikro USB fişli USB veri kablosunu el cihazının altındaki USB yuvasına takın 1.

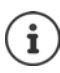

El cihazını bilgisayarınıza bir USB-Hub üzerinden **değil doğrudan** bağlayın.

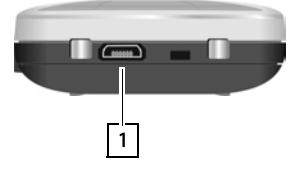

**1**

### <span id="page-12-0"></span>**Baz ünite**

### **Elektrik şebekesine bağlantı**

- ▶ Adaptörün elektrik kablosunu baz istasyonu arka tarafındaki üst bağlantı yuvasına 1 takın.
- ¤ Kabloyu, bunun için öngörülmüş kablo kanalına | 2 | yerleştirin.
- ▶ Adaptörü prize 3 takın.

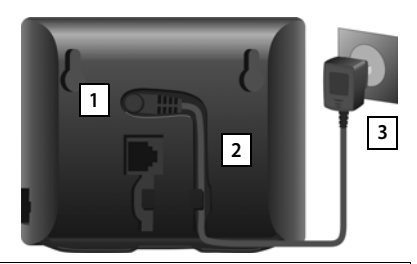

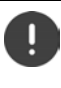

Sadece **birlikte verilen** elektrik kablosunu kullanın.

Telefon elektrik bağlantısı olmadan çalışmadığı için, elektrik kablosu çalışma için **her zaman takılı** olmalıdır.

### **Analog sabit hatta bağlantı**

- ▶ Telefon kablosunu baz istasyonu arka tarafındaki bağlantı yuvasına <mark>| 1 |</mark> takın.
- ¤ Kabloyu, bunun için öngörülmüş kablo kanalına <u>| 2</u> yerleştirin.
- ▶ Telefon kablosunu sabit hat bağlantısına <mark>33</mark> takın.

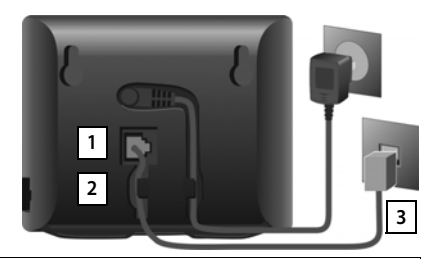

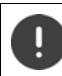

Sadece **birlikte verilen** telefon kablosunu kullanın. Telefon kablolarının soket düzenleri farklı olabilir.

**Artık telefonunuzla sabit hat üzerinden konuşabilirsiniz. Ayrıca sabit hat numaraları üzerinden erişilebilir durumdasınız!** 

**Baz ünitenin bir telesekreteri standart anonslu kayıt modunda açılmıştır ( s. [43\)](#page-42-2).**

### **İnternete bağlanma**

İnternet telefon görüşmesi (IO), İnternete ve ev ağına erişim ve Gigaset GO fonksiyonları için telefonu İnternete bağlamanız gerekir.

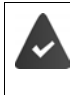

**İnternete bağlantı için:** İnternete bağlı bir Router cihazı.

**İnternet telefon görüşmesi için:** Sabit ücretli bir geniş bant İnternet bağlantısı (örn. DSL).

#### **Baz üniteyi Router cihazına bağlama**

- ▶ Birlikte verilen Ethernet kablosunun bir fişini baz ünitenin yanındaki LAN-bağlantı yuvasına takın $\boxed{1}$ .
- ▶ Ethernet kablosunun ikinci fisini Router cihazındaki bir LAN bağlantısına takın 2.

ורחנרונ  $\frac{1}{2}$  **1 1 1**

Kablolar telefon ve Router cihazı arasına bağlantı olarak takıldıktan ve Router

cihazı açıldıktan sonra, baz istasyonunun ön tarafındaki tuş yanar (çağrı tuşu).

#### **Telefon şimdi İnternete bağlı durumdadır.**

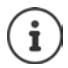

Gigaset GO'nun tüm fonksiyonlarından faydalanmak için, akıllı telefonunuza uygulamalar kurmanız ve telefonunuzdaki Web-Konfigurator'da örn. telefonunuzu Gigaset elements'e kaydettirme gibi ayarlar yapmanız gerekebilir.

Web Konfigurator ayarları - hakkında daha fazla bilgi

Gigaset GO hakkında daha fazla bilgiyi  $\rightarrow$  [www.gigaset.com/go](http://www.gigaset.com/go) adresinde bulabilirsiniz

#### **Gizlilik politikası**

Cihaz Router cihazına bağlanınca, otomatik olarak Gigaset destek merkezi ile temas kurar. Günde bir kez cihaza özel aşağıdaki bilgileri gönderir:

- Seri numarası / parça numarası
- MAC adresi
- LAN içinde Gigaset özel IP adresi / port numaraları
- Cihaz adı
- Yazılım sürümü

Destek sunucusu üzerinde cihaza özel mevcut bilgiler ile bağlantı kurulur:

- Gigaset.net çağrı numarası
- Sisteme bağlı / cihaza özgü şifreler

Gigaset.net hizmeti ile ilişkili olarak kaydedilen bilgiler hakkında diğer bilgileri, İnternetteki bu link altında bulabilirsiniz:

<www.gigaset.net/privacy-policy>

### <span id="page-14-0"></span>**IP hesabı oluşturma**

İnternet üzerinden telefon görüşmesi yapabilmeniz için (VoIP), telefon operatörünüzde (servis sağlayıcı) İnternet telefon görüşmesi için en azından bir IP hesabına sahip olmanız gerekir. Oturum açma işlemi, servis sağlayıcıdan aldığınız erişim bilgileri (kullanıcı adı, oturum açma adı, şifre, vb.) ile gerçekleşir.

Telefonu servis sağlayıcıya kaydettirmek için kullanmanız gereken:

- El cihazındaki VoIP asistanı
- veya bir PC veya tabletteki Web-Konfigurator ( $\rightarrow$  [s. 103](#page-102-0))

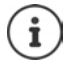

Toplamda altı adede kadar IP hesabı yapılandırabilirsiniz.

#### **El cihazının VoIP asistanı ile kayıt**

El cihazının pili yeterli miktarda şarjlıysa, el cihazının mesaj tuşu yanıp söner.

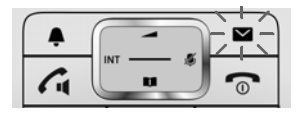

**Example 3 Mesaj tuşuna**  $\Box$  **basın Evet** ... Asistan başlatılır **Decimental Gosterilen metinde** gezinin **Tamam**

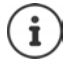

Asistan doğru şekilde başlamışsa ve asistanı iptal ettiyseniz:VoIP asistanını el cihazındaki menü üzerinden başlatın

¤ . . . ile **Ayarlar** öğesini seçin **Ayarlar Tamam Telefon Tamam VoIP Yardimcisi**

Ekranda "**Yeni cihaz yazilimi mevcut**" gösteriliyorsa, telefonunuz için hazırda güncellenmiş ürün yazılımı mevcuttur.

Cihaz yazılımını güncelleme: **Evet** . . . yeni cihaz yazılımı yüklenir (süre yaklaşık 6 dakika). Daha sonra mesaj tuşu idekrar yanıp söner.

 $\triangleright$  Yapılandırmayı başlatma: Mesaj tuşuna  $\triangleright$  basın.

#### **IP hesabı oluşturma**

Ekran, mümkün olan IP hesaplarını gösterir (**IP 1** ila **IP 6**). Yapılandırılmış hesaplar  $\blacksquare$ ile işaretlenir.

**▶ ...** [•] ile istediğiniz hesabı seçin ▶ Tamam

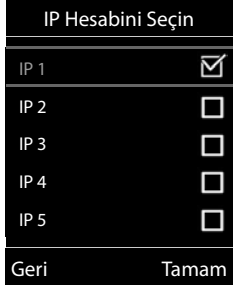

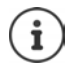

Bir İnternet bağlantısı kurulamazsa, buna uygun bir hata mesajı yayınlanır. Bu konudaki bilgiler için bkz. "Sorular ve Cevaplar" - Ek

▶ VoIP asistanını iptal etme: ▶ Tamam . . . VoIP asistanı sonlandırılır ▶ qerekirse hatayı giderinIP hesabını yapılandırmak için asistanı daha sonra menü üzerinden tekrar çağırın.

Asistan, İnternet ortamında Gigaset-yapılandırma sunucusuyla bir bağlantı kurar. Burada, çeşitli servis sağlayıcılara ait genel yapılandırma bilgilerini içeren çeşitli profiller karşıdan yüklemeye hazır olarak bulunmaktadır.

#### **Servis sağlayıcıyı seçme**

Bir ülke listesi yüklenir.

▶ ... Telefonu kullanmak istediğiniz ülkeyi **ile seçin** ▶ **Tamam** . . . Bu ülkedeki servis sağlayıcıları içeren bir liste gösterilir  $\blacktriangleright$  ... **in il** ile servis sağlayıcıyı seçin  $\blacktriangleright$  Tamam ... Servis sağlayıcınızın genel yapılandırma bilgileri indirilir ve telefona kaydedilir

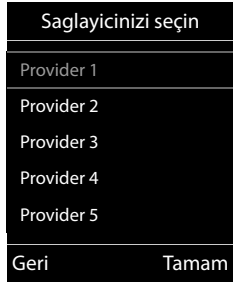

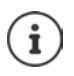

Servis sağlayıcınız listede yoksa:

Asistanı iptal etme:Kapatma tuşuna **uzun süreli** basın . . . El cihazı bekleme konumuna geri döner. . . IP hesabını Web-Konfigurator ile düzenleyin

#### **IP hesabının kullanıcı bilgilerini girme**

IP hesabınız için kişisel erişim bilgilerinizi girmeniz istenir, örn. **Kimlik Dogrulama Isim**, **Kimlik Dogrulama Parola**, . . . (servis sağlayıcıya bağlıdır).

▶ Oturum açma bilgilerini girin ▶ her girişi **Tamam** ile onaylayın

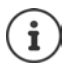

- Erişim bilgilerini girerken büyük/küçük harf yazımının doğru olmasına dikkat edin!
- ▶ Küçük, büyük harf ve rakam yazma arasında geçiş yapma: ▶  $\Box$  tuşuna basın
- $\triangleright$  Son girilen karakteri silme:  $\triangleright$  Ekran tuşuna  $\triangleleft$  basın
- ▶ Giriş alanı içinde gezinme: ▶ Kumanda tuşunun ۞ sağına/soluna basın

#### Başarılı aktarım durumundaki mesaj: **IP hesabiniz saglayiciniza kaydedildi**

Sabit hat bağlantısı, el cihazlarına giden bağlantı olarak atanmıştır. İnternet üzerinden telefon görüşmesi yapmak için lütfen giden bağlantıyı değiştirin.

#### **Gelen ve giden bağlantılar**

Telefonun mevcut bağlantıları (sabit hat, Gigaset.net ve altı adede kadar IP bağlantısı) uç birimlere gelen ve gerekirse giden bağlantılar olarak atanır. Uç birimler, kayıtlı el cihazları ve baz ünitenin üç telesekreteridir.

- **Genel bağlantılar**: Aranabileceğiniz çağrı numaraları. Gelen aramalar, ilgili bağlantısı gelen bağlantı olarak atanmış uç birimlere yönlendirilir.
- **Giden bağlantı**: Giden aramalar için kullandığınız hat. İlgili çağrı numarası aranan kişilere gönderilir. Her uç birime, bir çağrı numarasını veya ilgili bağlantıyı sabit şekilde giden bağlantı olarak atayabilirsiniz.

Telefonunuzun her bağlantısı (çağrı numarası) hem giden, hem de gelen bağlantı olabilir ve birden çok uç birime atanabilir. Fakat bu bağlantı, gelen bağlantı olarak sadece bir telesekretere atanmalıdır.

#### **Standart atama**

- Teslimat sırasında el cihazlarına ve telesekreter 1'e tüm yapılandırılmış bağlantılar, gelen bağlantılar olarak atanmış durumdadır.
- Sabit hat bağlantısı, el cihazlarına giden bağlantı olarak atanmıştır. **Hiçbir** sabit hat bağlantınız yoksa, henüz bir giden bağlantı atanmamış demektir.

#### **Giden bağlantıları değiştirme**

**▶ ■ ▶ ... 2 ile @ Ayarlar** öğesini seçin ▶ Ayarlar ▶ Tamam ▶ ■ Telefon ▶ Tamam ▶ **Baglantilari Gönder Tamam**

El cihazını seçme:

 $\triangleright$  ... Standart atamasını değiştirmek istediğiniz el cihazını  $\lceil \frac{1}{2} \rceil$ ile seçin **Tamam** . . . güncel olarak el cihazı için ayarlanmış bağlantı, giden aramalar için gösterilir: **Sabit Hat** (bir sabit hat bağlantınız varsa)

Atamayı değiştirme:

¤ . . . ile istediğiniz bağlantıyı veya **Her çagrida seç** öğesini seçin **Kaydet**

**Her çagrida seç**: Her aramada, görüşmenin kurulması gereken hat seçilebilir.

Kayıtlı tüm el cihazları için arka arkaya standart atamayı değiştirebilirsiniz.

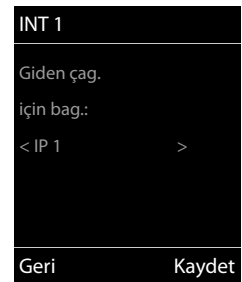

#### **IP hesabı oluşturma**

#### **Gelen bağlantıyı değiştirme**

**▶ ■ ▶ ... . • ile Gal** Ayarlar öğesini seçin ▶ Ayarlar ▶ Tamam ▶ Call Telefon ▶ Tamam ▶ **Baglantilari Al Tamam**

El cihazını veya telesekreteri seçin:

▶ ... [•] ile standart atamasını değiştirmek istediğiniz el cihazını veya telesekreteri seçin **Tamam** . . . Ekranda telefonun mevcut her bağlantısı için bir giriş bulunur (**IP 1**– **IP 6**, Gigaset.net, **Sabit Hat**)

Atamayı değiştirme:

**▶ ....** ile istediğiniz bağlantıyı seçin ▶ .... ile **Evet** veya **Hayr**'ı seçin (**Evet** = bu bağlantıya gelen aramalar el cihazına / telesekretere yönlendirilir) **Kaydet**

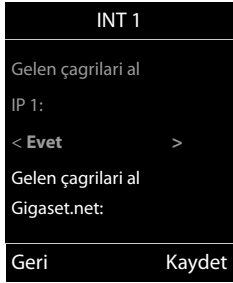

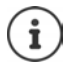

Bir telesekretere tam olarak bir gelen bağlantı atanabilir.

Bir bağlantı, gelen bağlantı olarak **sadece** bir telesekretere atanmalıdır. Başka bir telesekretere atanmış bir gelen bağlantıyı bir telesekretere atarsanız, "eski atama" silinir.

### **Telefonu kullanma**

### <span id="page-18-1"></span><span id="page-18-0"></span>**Telefonu tanıma**

#### **El cihazını açma/kapatma**

- Açma: ¤ El cihazı kapalıyken kapatma tuşuna **uzun süreli** basın
- Kapatma:  **El cihazının bekleme modunda kapatma tuşuna <b>r** aralı **uzun süreli** basın

### **Tuş kilidini açma/kapatma**

Tuş kilidi, telefonun istenmeden kullanılmasını önler.

Tuş kilidini açma ve kapatma: ▶ <sub># ∞</sub> uzun süreli basın

Tuş kilidi devrede: Ekranda sembol görüntülenir

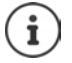

El cihazında bir çağrı gösterildiğinde, tuş kilidi otomatik olarak açılır. Aramayı kabul edebilirsiniz. Konuşmanın sonunda kilit tekrar açılır.

Tuş kilidi devredeyse acil çağrı numaraları da aranamaz.

### <span id="page-18-2"></span>**Kumanda tuşu**

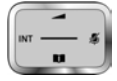

Kumanda tuşu, menülerde ve giriş alanlarında gezinmek ve duruma bağlı olarak aramayla ilgili belirli fonksiyonları gerçekleştirmek için kullanılır.

Aşağıda, kumanda tuşunun ilgili kullanım durumunda basmanız gereken tarafı siyahla işaretlenmiştir (yukarı, aşağı, sağ, sol), örn. "kumanda tuşunun sağına basmak" için veya "kumanda tuşunun ortasına basmak" için.

#### **Bekleme modunda**

Telefon rehberini açma **kısa süreli** basın Ana menüyü açma ve va ve va ve va ve va ve va ve va ve va ve va ve va ve va ve va ve va ve va ve va ve va ve v El cihazları listesini açma

**Alt menülerde, seçim ve giriş alanlarında** 

Fonksiyonu onaylama

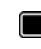

#### **Bir görüşme sırasında**

- Telefon rehberini açma
- Mikrofonu sessiz moda getirme
- Dahili danışmayı başlatma

Ahize veya hoparlör ses düzeyini değiştirme

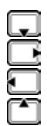

### <span id="page-19-0"></span>**Ekran tuşları**

Ekran tuşları, kullanım durumuna göre farklı fonksiyonlar sunar.

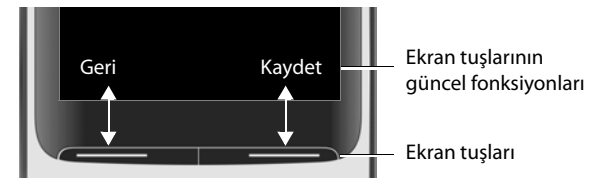

Ekran tuşlarının sembolleri  $\rightarrow$  [s. 130](#page-129-2).

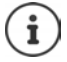

Bekleme modunda ekran tuşlarına önceden birer fonksiyon atanmıştır. Atamayı değiştirme:  $\rightarrow$  [s. 90](#page-89-0)

### **Menü kullanımı**

Telefonunuzun fonksiyonları, çeşitli düzeylerden oluşan bir menü aracılığıyla size sunulur. Menüye genel bakış $\rightarrow$ s. [132](#page-131-1)

#### **Fonksiyonları seçme/onaylama**

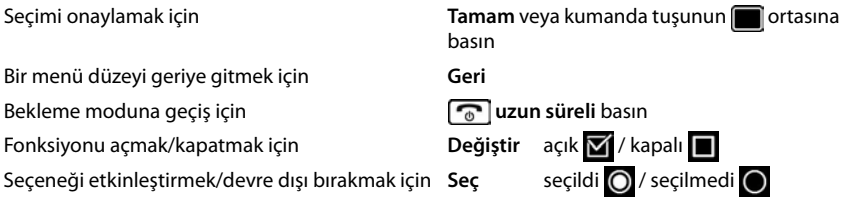

#### **Ana menü**

Bekleme modunda: ▶ Kumanda tuşunun **ortasına Dasın** ▶

. . . Kumanda tuşuyla alt menüyü seçin **Tamam** 

Ana menü fonksiyonları ekranda sembollerle birlikte gösterilir. Seçilen fonksiyonun simgesi renkli işaretlenir, ilgili ad başlık satırında görüntülenir.

Örnek

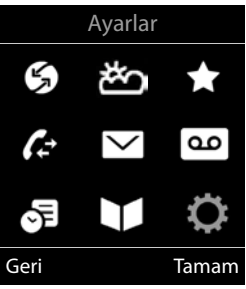

#### **Alt menüler**

Alt menülerin fonksiyonları liste biçiminde görüntülenir.

Bir fonksiyona erişme:  $\blacktriangleright$  ... Kumanda tuşuyla  $\lceil \cdot \rceil$  fonksiyonu seçin **Tamam**

Bir önceki menü düzlemine geri gitme:

**▶ Geri** ekran tuşuna basın

#### veya

¤ Kapatma tuşuna **kısa süreli** basın

#### **Bekleme moduna dönme**

**▶ Kapatma tuşuna <u>nası</u> uzun süreli basın** 

Herhangi bir tuşa basılmazsa, 2 dakika sonra ekran **otomatik olarak** bekleme moduna döner.

### **Metin girme**

#### **Giriş pozisyonu**

- $\blacktriangleright \Box$  ile giriş alanını seçin. İçerisinde yanıp sönen yazma işaretinin gösterilmesi durumunda bir alan aktif haldedir.
- **▶ ۞ ile imlecin pozisyonunu değiştirin.**

#### **Yanlış girişleri düzeltme**

- İmlecin önündeki **karakteri** silme: **kısa süreli** basın
- İmlecin önündeki **sözcükleri** silme: **uzun süreli** basın

#### **Harf/karakter girme**

 $\boxed{2}$ ile  $\boxed{9}$  arasındaki her tuşa ve  $\boxed{0}$  usuna birçok harf ve rakam atanmıştır. Bir tuşa basılır basılmaz olası karakterler ekranda altta görüntülenir. Seçilen karakter belirgindir.

- Harf/rakam seçme: Tuşa birkaç kez **kısa süreyle** arka arkaya basın
- Küçük, büyük harf ve rakam yazma arasında geçiş yapma:  $\blacktriangleright$  Kare tuşuna  $\ket{\mathbf{a} \cdot \mathbf{b}}$  basın Bir telefon rehberi girişinin yazılması sırasında ilk harf ve boşluk işaretini takip eden her harf otomatik olarak büyük yazılır.
- Özel karakter girme: Yıldız tuşuna \* basın **belan film ile istenen karaktere gidin > Ekle**

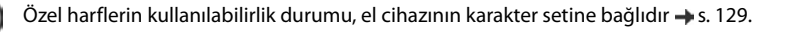

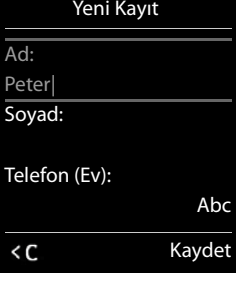

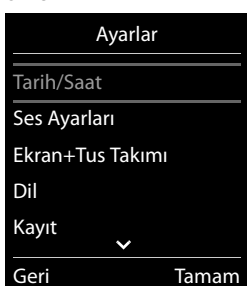

#### Örnek

### <span id="page-21-0"></span>**Telefon görüşmesi yapma**

### **Arama**

... <sup>||</sup> ile numarayı girin ▶ Kabul tuşuna **[ / c ] kısa süreli** basın

Bağlantı, el cihazı için ayarlanan gönderme bağlantısı (hat) üzerinden seçilir. Başka bir hat kullanılırsa:

¤ Kabul tuşuna **uzun süreli** basın . . . ile hattı seçin **Ara** . . . ile numarayı girin . . . Numara, son rakam girildikten yaklaşık 3 saniye sonra aranır

Numara çevirme işlemini iptal etme:  $\blacktriangleright$  Kapatma tuşuna  $\lceil \frac{1}{\lceil n \rceil} \rceil$ basın

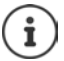

Çağrı numarası aktarmayla ilgili bilgiler: + [s. 30](#page-29-1)

Ekran aydınlatması kapalıyken herhangi bir tuşa ilk kez basıldığında ekran aydınlatması açılır. **Rakam tuşları** bu sırada arama hazırlığı için ekrana aktarılır, **diğer tuşların** herhangi başka bir işlevi yoktur.

#### **Telefon rehberinden arama**

▶ ... ile telefon rehberini açın ▶ ... ile girişi seçin ▶ Kabul tuşuna  $\boxed{\frown}$  basın

Birden fazla numara kaydedilmişse:

 $\triangleright$  ...  $\blacksquare$  ile numarayı seçin  $\triangleright$  Kabul tuşuna  $\curvearrowright$  basın ... numara çevrilir

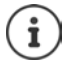

Hızlı erişim için (hızlı arama): Telefon rehberindeki numaraları rakam veya ekran tuşlarına atayın.

#### **Tekrar arama listesinden arama**

Tekrar arama listesinde, el cihazından aranan son 20 telefon numarası bulunur.

▶ Kabul tuşuna **[ ildisi kısa süreyle** basın . . . tekrar arama listesi açılır ▶ . . . [ ile girişi seçin ▶ Kabul tuşuna  $\sim$ basın

Bir ad görüntülenirse:

▶ **Göster** . . . Numara görüntülenir ▶ . . . gerekiyorsa i ile numaralar arasında ilerleyin ▶ . . . istenen çağrı numarasına gelince kabul tuşuna  $\sim$ basın

#### **Tekrar arama listesi girişlerini yönetme**

▶ Kabul tuşuna **[ \ c** | kısa süreyle basın . . . tekrar arama listesi açılır ▶ . . . [  $\bigcap$  ile girişi seçin ▶ **Seçenek** . . . olası seçenekler:

Girişi telefon rehberine aktarma: **Rehbere Kopyala Tamam** Numarayı ekrana aktarma:

**▶ △ Numarayı Göster ▶ Tamam ▶ ...ile « e gerekiyorsa değiştirin veya tamamlayın ...**  $\rightarrow$  **I** ile yeni giriş olarak telefon rehberine kaydedin

Seçilen girişi silme: **Kaydı Sil Tamam** Tüm girişleri silme: **Listeyi Sil Tamam** Otomatik tekrar aramayı ayarlama:

**▶ [**  $\bigcap$  **Oto.Tekrar Arama** . . . Çevrilen numara belirli aralıklarla (en az 20 saniyede bir) otomatik olarak aranır. Bu sırada hoparlör tuşu yanıp söner, "hoparlörden dinleme" açıktır. Aradığınız kişi cevap verdiğinde:  $\blacktriangleright$  Kabul tuşuna  $\blacktriangleright$  basın . . . fonksiyon sonlandırılır Aranan kişi cevap vermiyor: Arama yaklaşık 30 saniye sonra iptal edilir. Herhangi bir tuşa basıldıktan sonra veya on başarısız denemeden sonra fonksiyon sona erer.

#### **Bir çağrı listesinden arama**

Cağrı listeleri ( $\rightarrow$ s. [36\)](#page-35-1) en son kabul edilen, giden ve cevaplanmayan aramaları içerir.

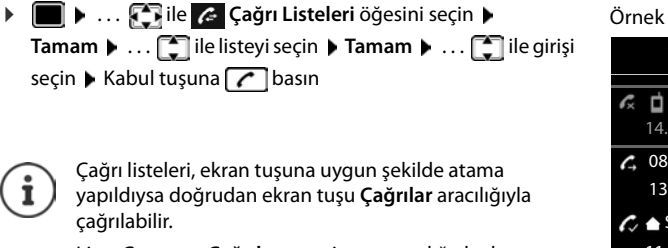

Liste **Cevapsız Çağrılar** mesaj tuşu aracılığıyla da açılabilir.

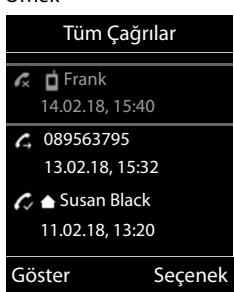

#### **Doğrudan arama**

**Herhangi bir** tuşa basıldığında önceden atanmış bir numara çevrilir. Bu sayede örn. henüz numara girişi yapamayan çocuklar belirli bir numarayı arayabilir.

Doğrudan arama modunu açma:

¤ . . . ile **İlave Özellikler** öğesini seçin **Tamam Tek Tuşla Çağrı Tamam** . . . ile **Etkin Kılma** bileşenini açın  $\blacktriangleright \Box$  Ara  $\blacktriangleright \ldots \mathsf{H}$ ile numarayı girin **Kaydet** . . . bekleme ekranında, etkinleştirilmiş doğrudan arama görüntülenir

Doğrudan aramayı gerçekleştirme: Herhangi bir tuşa basın ... kaydedilen numara çevrilir

Aramayı iptal etme:  $\blacktriangleright$  Kapatma tuşuna  $\boxed{\color{blacktriangleright} }$  basın.

Direk arama modunu sonlandırma: ▶ <sub>+</sub> n tuşuna uzun süreyle basın

Örnek

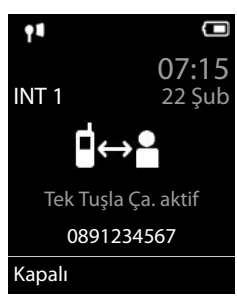

### **Gelen aramalar**

Gelen bir arama; zil sesiyle, ekrandaki bir göstergeyle ve kabul tuşunun  $\sim$ yanıp sönmesiyle bildirilir.

Aramayı cevaplama:

- Kabul tuşuna  $\sqrt{\phantom{a}}$ basın
- Eğer Otom.Cevapl. açıksa: El cihazını şarj istasyonundan alın
- Aramayı telesekretere aktarma:  $\blacktriangleright \rightarrow \infty$  (sabit hat numarasını ararken)
- Aramayı kulaklık setinden kabul etme

Zil sesini kapatma: **Sessiz ...** Arama, ekranda görüntülendiği sürece kabul edilebilir

#### **Arayanla ilgili bilgiler**

Arayanın telefon numarası ekranda görüntülenir. Arayanın numarası telefon rehberinde kayıtlıysa, ad gösterilir.

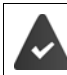

Arayan kişinin numarası aktarılır ( $\rightarrow$  [s. 30](#page-29-1)).

#### **Bekleyen aramayı kabul etme/reddetme**

Bekleyen bir arama, harici bir görüşme sırasında bir arama olduğunu bildirir. Çağrı numarası aktarılıyorsa arayanın numarası veya adı görüntülenir.

- Aramayı reddetme: **Seçenek Bekl. Çag. Reddet Tamam**
- Aramayı cevaplama: **Kabul** . . . Yeni arayanla konuşun. O ana kadar yapılan görüşme bekletilir.
- Görüşmeyi sonlandırma, bekletilen aramayı tekrar kabul etme:  $\blacktriangleright$  Kapatma tuşuna  $\lceil \widehat{\cdot \cdot \cdot} \rceil$ basın.

### **Dahili arama**

**▶ Kura süreyle** basın ...el cihazlarının listesi açılır, sizin el cihazınız < ile işaretlenmiştir ▶ . . . **[<del>\*]</del> ile el cihazını veya Tüm Çağrıl.** (grup araması) seçin ▶ Kabul tuşuna  $\sim$  basın

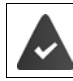

Baz ünitede birçok el cihazı kaydedilmiştir ( $\rightarrow$  [s. 78\)](#page-77-3).

Grup araması için hızlı arama:

- **▶ kısa süreyle** basın ▶ ■
- veya **uzun süreyle** basın

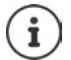

Aynı baz üniteye kayıtlı diğer el cihazlarıyla yapılan dahili görüşmeler ücretsizdir.

Aşağıdaki durumlarda meşgul sesini duyarsınız:

- Halihazırda bir dahili görüşme varsa
- Aranan telefona ulaşılamıyorsa (kapalı, kapsama alanı dışında)
- Dahili görüşme 3 dakika içinde kabul edilmezse

#### **Dahili danışma/dahili aktarma**

**Harici** bir görüşmeciyle telefon görüşmesi yapın ve görüşmeyi **dahili** bir görüşmeciye aktarın veya bu görüşmeciyle konferans görüşmesi yapın.

**▶ ۞ ▶ ... el cihazları listesi açılır ▶ ... ? ile el cihazını veya Tüm Çağrıl. bileşenini** seçin **Tamam** . . . Dahili görüşmeci/görüşmeciler aranır . . . olası seçenekler:

Konferans görüşmesi:

¤ Dahili görüşmeciyle konuşun

Harici görüşmeye geri gitme:

**▶** Seçenek ▶  $\boxed{\cdot}$  Cağrıyı Bitir ▶ Tamam

Dahili görüşmeci cevap verdiğinde harici görüşmeyi aktarma:

 $\triangleright$  Harici görüşmeyi bildirin  $\triangleright$  Kapatma tuşuna  $\widehat{\mathbb{G}}$  basın

Dahili görüşmeci telefonu açmadan önce görüşmeyi aktarma:

 $\triangleright$  Kapatma tuşuna  $\sqrt{\omega}$ basın . . . harici görüşme derhal aktarılır. Dahili katılımcı cevap vermezse veya meşgulse, harici arama otomatik olarak size geri döner.

Dahili görüşmeci **cevap vermiyorsa** veya bağlantı meşgulse dahili görüşmeyi sonlandırma:

¤ **Bitir** . . . Harici görüşmeye geri dönersiniz

#### **Geçiş yapma / konferans oluşturma**

Görüşme yapıyorsunuz, diğer bir görüşme bekletiliyor. Her iki görüşmeci de ekranda gösteriliyor.

- Geçiş yapma:  $\left[\begin{matrix} 1 \\ 1 \end{matrix}\right]$ ile iki görüşmeci arasında geçiş yapın.
- **•** Üçlü konferans oluşturma: ▶ Konf.
- **Konferansı sonlandırma: Knf. Bitir . . . Tekrar harici görüşmeciye bağlandınız . . . [1] ile** iki görüşmeci arasında geçiş yapın

Diğer görüşmeciler konferansa katılımlarını Kapatma tuşuyla sona erdirir  $\lceil \cdot \cdot \rceil$ .

#### **Bekleyen aramayı kabul etme/reddetme**

Dahili bir görüşme sırasında gelen harici bir arama, bir araya girme sesiyle bildirilir. Çağrı numarası aktarılırsa, arayan kişinin numarası veya adı ekranda görüntülenir.

- Aramayı reddetme: **Reddet** Araya girme sesi kapatılır. Arama, ayrıca diğer kayıtlı el cihazlarında bildirilir.
- Aramayı cevaplama: **Kabul** . . . Yeni arayanla konuşursunuz, o ana kadar devam eden görüşme bekletilir.

#### **Harici bir görüşme sırasında dahili çağrı bekletme**

Bir dahili katılımcı siz harici veya dahili bir görüşme yaparken sizi aramaya çalışırsa, bu çağrı, ekranda görüntülenir (**Çağrı Bekletme**).

- Görüntülemeyi sonlandırma: Herhangi bir tuşa basın
- Dahili aramayı kabul etme: ▶ Mevcut görüşmeyi sonlandırın Dahili arama normalde olduğu gibi bildirilir. Bu aramayı kabul edebilirsiniz.

### **Bir görüşme sırasında**

#### **Hoparlör üzerinden görüşme**

Bir görüşme sırasında, bağlantı kurulurken ve bir telesekreteri dinlerken hoparlör modunu açma/kapatma:

 $\blacktriangleright$  Hoparlör tuşuna  $\blacksquare$  basın

El cihazını bir görüşme sırasında şarj istasyonuna koyma:

 $\blacktriangleright$  Hoparlör tuşuna  $\blacksquare$  basın ve tuşu basılı tutun  $\blacktriangleright$  ... El cihazını şarj istasyonuna yerleştirin ▶ ... 11 2 saniye daha basılı tutun

#### **Görüşme Çağrı ses düzeyi**

Güncel olarak kullanılan mod, hoparlör veya ahize (veya el cihazı bir kulaklık bağlantısına sahipse kulaklığın) için geçerlidir:

**▶ F** tuşuna basın ▶ ..... ile ses düzeyini ayarlayın ▶ Kaydet

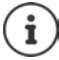

**Kaydet** tuşuna basılmasa bile ayar yaklaşık 3 saniye sonra otomatik olarak kaydedilir.

#### **Mikrofonu sessiz moda getirme**

Mikrofon kapalıyken görüşmeciler sizi artık duyamaz.

Bir görüşme sırasında mikrofonu açma/kapatma:  $\blacktriangleright \Box$ basın.

### <span id="page-26-0"></span>**Internet üzerinden telefon görüşmesi yapma (VoIP)**

Internet üzerinden telefon görüşmesi yapmak, servis sağlayıcıların ve Gigaset.net IP hesapları aracılığıyla mümkündür.

Telefon İnternete bağlı durumdadır. Bir servis sağlayıcı aracılığıyla VoIP: En azından bir IP hesabı oluşturulmuştur (+ [s. 96](#page-95-1)). Gigaset.net aracılığıyla VoIP: Telefon, Gigaset.net'e kaydedildi ( $\rightarrow$ [s. 97](#page-96-0)). Giden ve gelen bağlantılar atandı ( $\rightarrow$  [s. 97\)](#page-96-1).

Maksimum IP hesabı sayısı: 6 Maksimum eşzamanlı Internet telefon görüşmesi sayısı: 2

Bu bölümde, VoIP üzerinden telefon görüşmesi yapmanın özellikleriyle ilgili bilgiler yer almaktadır.

### **Arama**

#### **Sabit olarak atanmış giden bağlantı**

El cihazına bir sabit giden bağlantı atanmıştır.

Atanan giden bağlantıyı kullanma:

**▶ │ | i**le numarayı girin ▶ Kabul tuşuna ┌ ┌ kısa süreli basın

Giden bağlantıyı değiştirme:

**▶ Kabul tuşuna direli basın ▶ ... [ ] ile bağlantıyı seçin ▶ Ara ▶ ... [ ] ile numa**rayı girin . . . Numara, son rakam girildikten yaklaşık 3, 5 saniye sonra aranır

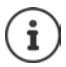

Sonunda #9 bulunan numaralar, otomatik olarak Gigaset.net bağlantısı üzerinden aranır ( $\rightarrow$  [s. 96\)](#page-95-2). Aramalar ücretsizdir.

#### **Her aramada bağlantı seçimi**

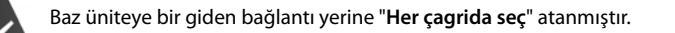

**||+|** ile numarayı girin ▶ Kabul tuşuna  $\boxed{G}$  basın ▶ ...  $\boxed{\cdot}$  ile bağlantıyı seçin ▶ Ara

#### **Ekran tuşundaki alternatif bağlantıyı/bağlantı listesini kullanma**

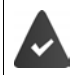

Bir ekran tuşuna bir "alternatif bağlantı" veya yapılandırılmış tüm bağlantıları içeren bir liste bir atanmıştır.

**▶** Ekran tuşuna Bagl. seç basın ▶ ... . • ile bağlantıyı seçin ▶ Ara ▶ ... . | ... . ile numarayı girin . . . Numara, son rakam girildikten yaklaşık 3,5 saniye sonra aranır

Çevrilen çağrı numarası için tanımlanan bir arama kuralı göz ardı edilir. Her zaman, seçilen giden bağlantı kullanılır.

#### **IP adresini arama (servis sağlayıcıya bağlı)**

- $\triangleright$  Yıldız tuşuna  $\rightarrow$  basarak IP adresinin sayı gruplarını birbirlerinden ayırabilirsiniz (örn. 149\*246\*122\*28).
- $\blacktriangleright$  Kare tuşuna  $\ket{\ast \ast}$  basarak, görüşme yaptığınız kişinin SIP Port numarasını IP adresine ekleyebilirsiniz (örn. 149\*246\*122\*28#5060)

Servis sağlayıcı IP adreslerinin aranmasını desteklemiyorsa, adresin her bir parçası normal çağrı numarası olarak yorumlanır.

#### **Gelen aramalar**

Sadece el cihazına atanmış gelen bağlantılara gelen aramalar bildirilir.

Gelen bağlantılar ayarlanmadıysa, gelen tüm aramalar kayıtlı tüm el cihazlarında bildirilir.

Gelen bağlantılar yapılandırılmış fakat bir bağlantı hiçbir el cihazına veya telesekretere atanmamışsa, bu bağlantıya ait aramalar bildirilmez.

Numara sadece bir telesekretere atandıysa arama bildirilmez. Telesekreter açıldıysa aramayı cevaplar.

Aramayı cevaplama:  $\blacktriangleright$  Kabul tuşuna  $\lceil \cdot \rceil$ basın.

Aramayı reddetme: Kapatma tuşuna  $\boxed{\odot}$  basın

Aramayı telesekretere aktarma: **Seçenek AM'ye Yönlendir**

#### **Görüşme aktarımı (ECT)**

Harici aramayı ikinci bir harici görüşmeci içeren bir VoIP bağlantısına bağlama (servis sağlayıcıya bağlı).

▶ Ekran tuşu Har. Çağ. ile harici danışmayı oluşturun ▶ ... <sup>][</sup>] ile ikinci görüşmecinin numarasını girin . . . O ana kadar devam eden görüşme bekletilir . . . ikinci görüşmeci aranır ve cevap verir  $\blacktriangleright \lceil \frac{1}{R} \rceil$ tuşuna basın . . . Görüşme aktarılır

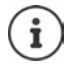

Web-Konfigurator'da çağrı yönlendirmeyle ilgili diğer ayarlar

¤ **Ayarlar Ses iletimi Geliştirilmiş VoIP Ayarları** 

#### **Görüşme aktarımı – ECT (Explicit Call Transfer)**

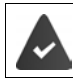

Bu özellik, şebeke servis sağlayıcı tarafından desteklenir.

#### **ECT'yi açma/kapatma**

**▶ ■ ▶ ... . . . ile S** Servisleri Seç öğesini seçin ▶ Tamam ▶ C Aktarma (ECT) ▶ **Değiştir (** = açık**)**

#### **Görüşmeyi aktarma**

Bir VoIP bağlantısı üzerinden **harici** bir görüşme yapıyor ve görüşmeyi başka bir harici katılımcıya aktarmak istiyorsunuz. Harici görüşme, görüşme aktarımında olduğu gibi bekletilir.

 $\triangleright$  Kapatma tuşuna  $\lceil \cdot \cdot \cdot \rceil$ basın (görüşme sırasında veya ikinci görüşmeci cevap vermeden önce).

### <span id="page-29-0"></span>**Servis sağlayıcıya özel fonksiyonlar (şebeke servisleri)**

Şebeke hizmetleri, şebekeye (analog sabit hat veya İnternet telefon görüşmesi) ve şebeke operatörüne (servis sağlayıcı) bağlıdır ve gerekirse ilgili şebeke operatöründen temin edilmelidir.

Hizmet özellikleriyle ilgili açıklamaları şebeke operatörünüzün internet sayfalarında veya şubelerinde bulabilirsiniz.

Sorun oluştuğunda lütfen şebeke operatörünüze danışın.

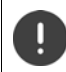

Şebeke servislerinin talep edilmesiyle **ek ücretler** ortaya çıkabilir. Servis sağlayıcınızdan bilgi alın.

İki farklı şebeke servisi grubu mevcuttur:

- Bekleme modunda takip eden arama veya tüm takip eden aramalar için etkinleştirilen şebeke servisleri (örn. "gizli numaradan arama"). Bunlar, **Servisleri Seç** menüsü aracılığıyla etkinleştirilir/devre dışı bırakılır.
- Harici bir görüşme esnasında aktif hale getirilen şebeke servisleri, (örn. "Danışma", "İki görüşmeci arasında geçiş yapma", "Konferans oluşturma"). Bunlar, harici bir görüşme sırasında seçenek olarak veya bir ekran tuşu üzerinden kullanıma sunulur (örn. **Har. Çağ.**, **Konferans**).

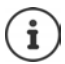

Aşağıdaki hizmet özelliklerini açmak/kapatmak veya etkinleştirmek/devre dışı bırakmak için telefon şebekesine bir kod gönderilir.

Telefon şebekesinden gelen bir onay sesinden sonra  $\sqrt{a}$ düğmesine basın.

Şebeke hizmetleri programının değiştirilmesi mümkün değildir.

### <span id="page-29-1"></span>**Çağrı numarası aktarma**

Bir arama durumunda, arayanın çağrı numarası aktarılır (CLI = Calling Line Identification) ve aranan kişinin ekranında görüntülenebilir (CLIP = CLI Presentation). Çağrı numarası engellenmişse aranan kişinin ekranında görüntülenmez. Arama gizli numaradan yapılı (CLIR = CLI Restriction).

#### **Gelen aramalarda çağrı numarası göstergesi**

#### **Telefon numarası aktarımı**

Arayanın telefon numarası ekranda görüntülenir. Arayanın numarası telefon rehberinde kayıtlıysa, ad gösterilir.

#### **Çağrı numarası aktarma yok**

İsim ve numara yerine aşağıdakiler gösterilir:

- **Harici**: Hiçbir numara aktarılmaz.
- **Gizli Çağrı**: Arayan kişi çağrı numarası aktarmayı engelliyor.
- **Gizli Numara**: Arayan kişi telefon numarası aktarım hizmetini talep etmediyse.

### **Harici bir görüşme sırasında çağrı bekletme**

**Harici** bir görüşme sırasında çağrı bekletme özelliği başka bir harici arayan olduğunu bildirir. Çağrı numarası aktarılırsa, arayanın numarası veya adı görüntülenir.

Çağrı bekletmeyi reddetme:

¤ **Seçenek Bekl. Çag. Reddet Tamam** . . . Bekletilen kişi meşgul sesi duyar

Bekletilen görüşmeyi kabul etme:

¤ **Kabul**

Bekletilen aramayı kabul ettikten sonra, görüştüğünüz iki kişi arasında geçiş yapabilir ("**[Geçiş yapma](#page-32-0)"** s. [33\)](#page-32-0) veya her ikisiyle de eszamanlı olarak konuşabilirsiniz ("**[Konferans](#page-32-1)"** + s. [33](#page-32-1)).

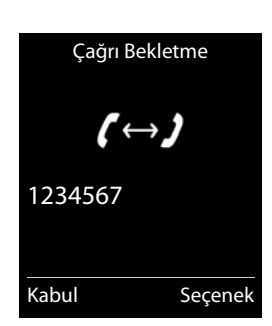

#### **Çağrı bekletmeyi açma/kapatma**

**▶ ■ ▶ ... ♦ Ile S Servisleri Seç** öğesini seçin ▶ Tamam ▶ △ Çağrı Bekletme **Tamam** . . . sonra

Açma/kapatma: ¤ **Durum:** . . . ile **Açık** veya **Kapalı** öğesini seçin

Etkinleştirme: ¤ **Gönder**

Çağrı bekletme, kayıtlı tüm el cihazları için açılır veya kapatılır.

Çağrı numarası, tekrar arama listesindeki ayarla birlikte kaydedilir.

### **Geri arama**

#### **Cevaplanmayan aramanın sahibini geri arama**

Numarası gösterilmese bile, kabul edilmeyen en son aramanın sahibini geri arayabilirsiniz.

¤. . . ile **Servisleri Seç** öğesini seçin **Tamam Otomatik Geri Ara Tamam**

### **Çağrı yönlendirme**

Çağrı yönlendirme işleminde gelen aramalar başka bir hatta aktarılır.

Harici bir çağrı numarasına

- çağrı yönlendirme ve dahili çağrı yönlendirme olmak üzere
- iki farklı seçenek mevcuttur

#### **Harici bir bağlantıya çağrı yönlendirme**

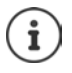

El cihazına gelen bağlantı olarak atanmış (+ [s. 97\)](#page-96-1) her bağlantı (sabit hat numarası ve VoIP bağlantısı) için bir çağrı yönlendirme ayarlanabilir.

**E**  $\blacktriangleright$  ... **Exile G** Servisleri Seç öğesini seçin  $\blacktriangleright$  Tamam  $\blacktriangleright$  **C** Çagrı Yönlendirme  $\blacktriangleright$ **Tamam**  $\blacktriangleright$  ...  $\lceil \frac{2}{3} \rceil$ ile gelen bağlantıyı seçin  $\blacktriangleright$  **Tamam**  $\blacktriangleright$  ... sonra

Açma/kapatma: **Durum:** . . . ile **Açık** veya **Kapalı** öğesini seçin Yönlendirme için kullanılacak numarayı girme:

- **▶ □ Telefon Numarasi ▶ ... Pu ile numarayı girin**
- ¤ Gigaset.net numarasını yönlendirmek için başka bir Gigaset.net numarası belirtin.

Çağırı yönlendirme zamanını belirleme:

**▶ □ Kosul ▶ ... · ile çağrı yönlendirme zamanını seçin Otomatik**: Aramalar derhal yönlendirilir

**Cevapsızsa**: Telefon zili birkaç kez çalmasına rağmen hiç kimse telefonu açmıyorsa, aramalar yönlendirilir.

**Mesgulse**: Bağlantı meşgulse aramalar yönlendirilir.

Etkinleştirme: **Gönder**

**Sabit hat bağlantısında çağrı yönlendirilirken:** Telefon şebekesiyle bir bağlantı kurulur . . . telefon şebekesinden bir onay gelir  $\blacktriangleright$  Kapatma tuşuna  $\lceil \frac{1}{\omega} \rceil$  basın

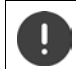

Çağrı yönlendirme durumunda **ilave masraflar** oluşabilir. Servis sağlayıcınızdan bilgi alın.

#### **Dahili çağrı yönlendirme**

El cihazının gelen bağlantılarından birine yönlendirilmiş **harici** aramaları (+ s. [97\)](#page-96-1), başka bir el cihazına yönlendirin.

**▶ ■ ▶ ... CHile G Servisleri Seç** öğesini seçin ▶ Tamam ▶ C Cagrı Yönlendirme ▶

**Tamam Dahili Tamam** . . . sonra

Açma/kapatma: **Etkin Kılma** . . . ile **Açık** veya **Kapalı** öğesini seçin

El cihazını seçme:

**▶ □ Telefona ▶ ... . ile dahili katılımcıyı seçin** Daha önce dahili çağrı yönlendirme ayarlanmadıysa veya daha önce ayarlanan el cihazı artık kayıtlı değilse **El Cihazı Yok** görüntülenir.

Cevaplama için gecikme süresi:

**<del>■</del> Zil Gecikmesi ▶ ... • ile Yok / 10 san. / 20 san. / 30 san. öğesini seçin Yok**: Arama doğrudan yönlendirilir.

Etkinleştirme: **Kaydet**

Dahili çağrı yönlendirme sadece tek kademelidir. El cihazına yönelik çağrılar, kendisinde de bir çağrı yönlendirmenin aktif olduğu (örn. INT 2'de) başka bir el cihazına (örn. INT 1) yönlendirilirse bu ikinci çağrı yönlendirme etkinleştirilmez. Aramalar el cihazı INT 1'de bildirilir.

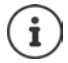

Yönlendirilen bir arama, çağrı listelerine kaydedilir.

### **Üç görüşmeciyle telefon görüşmesi yapma**

#### **Danışma**

Harici bir görüşme sırasında ikinci, harici bir görüşmeciyi arayın. Birinci görüşme bekletilir.

▶ Har. Çağ. ▶ ... **| | i**le ikinci görüşmecinin numarasını girin . . . o ana kadar devam eden görüşme bekletilir, ikinci görüşmeci aranır

Aranılan kişi cevap vermiyor: **Bitir**

#### **Danışmayı bitirme**

¤ **Seçenek Cağrıyı Bitir Tamam** . . . İlk görüşmeciyle kurulan bağlantı tekrar etkinleştirilir

veya

 $\triangleright$  Kapatma tuşuna  $\lceil \cdot \cdot \cdot \rceil$  basın ... ilk görüşmeci tarafından bir tekrar arama işlemi başlatılır

#### <span id="page-32-0"></span>**Geçiş yapma**

İki görüşme arasında geçiş yapın. Diğer görüşme muhafaza edilir.

- ¤ Harici bir görüşme sırasında ikinci bir görüşmeciyi arayın (danışma) veya çağrısı bekletilen bir görüşmeciyi kabul edin . . . ekranda iki görüşmecinin numaraları veya adları görüntülenir, konuşulan görüşmeci **de** ile işaretlenir.
- $\triangleright$  Kumanda tuşu $\lceil \frac{2}{3} \rceil$ ile görüşmeciler arasında geçiş yapın

#### **Mevcut durumda aktif olan görüşmeyi sonlandırma**

¤ **Seçenek Cağrıyı Bitir Tamam** . . . Diğer görüşmeciyle olan bağlantı tekrar etkinleştirilir

veya

 $\triangleright$  Kapatma tuşuna  $\boxed{\odot}$  basın ... ilk görüşmeci tarafından bir tekrar arama işlemi başlatılır

#### <span id="page-32-1"></span>**Konferans**

İki görüşmeciyle aynı anda konuşun.

¤ Bir harici görüşme sırasında ikinci bir görüşmeciyi arayın (danışma) veya çağrısı bekletilen bir görüşmeciyi kabul edin . . . sonra

Konferans görüşmesini başlatma:

- ▶ Konf. . . . Tüm görüşmeciler birbirini duyabilir ve birlikte konuşabilir Geçiş yapmaya geri dönüş:
- **▶ Knf. Bitir . . . Tekrar konferansın başlatıldığı görüşmeciye bağlanırsınız**

Her iki görüşmeciyle telefon görüşmesini bitirme:

 $\triangleright$  Kapatma tuşuna  $\sqrt{\alpha}$ basın

Görüşme ortaklarınızdan her biri, Kapatma tuşuna  $\widehat{f_{\alpha}}$ basarak veya ahizeyi kapatarak konferanstaki katılımını sonlandırabilir.

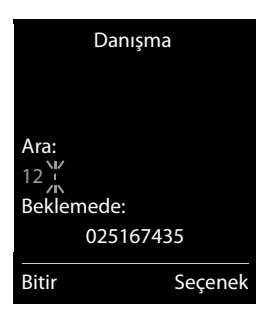

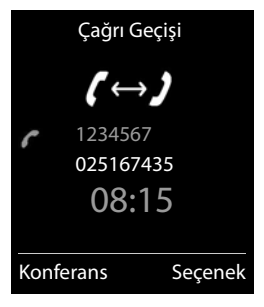

### <span id="page-33-1"></span><span id="page-33-0"></span>**Mesaj listeleri**

Cevapsız aramalar, telesekreterdeki/şebeke telesekreterindeki mesajlar, gelen SMS'ler ve kaçırılan randevularla ilgili bildirimler mesaj listelerine kaydedilir.

**Yeni bir mesaj** gelir gelmez bir uyarı sesi duyulur. Buna ek olarak mesajlar tuşu yanıp söner  $\boxed{\blacksquare}$  (etkinleştirildiyse  $\rightarrow$  s. [35](#page-34-0)).

Bekleme ekranında, mesaj türü ve yeni mesaj sayısına ait semboller görüntülenir.

Aşağıdaki mesaj türüyle ilgili bildirim var:

- Telesekreterde/şebeke telesekreterinde
- Kaçırılan aramalar listesinde
- $\nabla$  SMS gelen listesinde
- Kaçırılan randevular listesinde

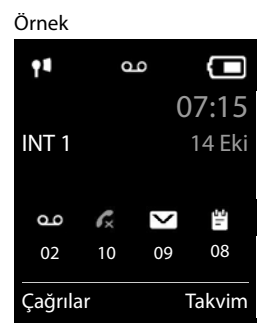

Şebeke telesekreteri için kullanılan sembol, telesekreterin telefon numarası telefonda kayıtlıysa, daima gösterilir. Diğer listeler sadece mesaj içerdiklerinde gösterilir.

Mesajları görüntüleme:

 $\triangleright$  Mesaj tuşuna  $\triangleright$  basın ... Mesajlar içeren mesaj listeleri görüntülenir, **Posta kutusu:** her zaman görüntülenir

Giriş **kalın** işaretlenmiş: Yeni mesajlar var. Parantez içinde yeni mesajların sayısı yer alır.

Giriş kalın **işaretlenmemişse**: Yeni mesaj yoktur. Parantez içinde eski mesajların sayısı yer alır.

... <sup>1</sup>] ile listeyi seçin ▶ **Tamam** ... aramalar veya mesajlar listelenir

Şebeke telesekreteri: Şebeke telesekreterinin numarası çevrilir.

#### Örnek

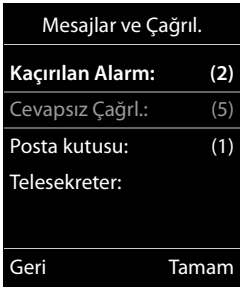

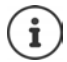

Mesaj listesi, el cihazına atanmış her telesekreter için bir kayıt içerir, örn. lokal telesekreter için veya bir şebeke telesekreteri için.

#### <span id="page-34-0"></span>**Mesaj tuşunun yanıp sönmesini açma/kapatma**

Yeni mesajların bulunduğu el cihazındaki LED'in yanıp sönmesiyle gösterilir. Bu tip bir bildirim her mesaj türü için açılıp kapatılabilir.

Bekleme modunda:

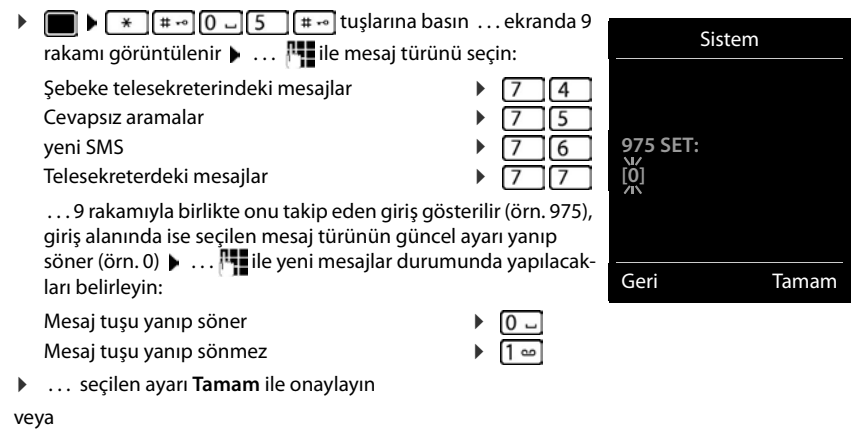

**▶ değişiklik yapmadan bekleme ekranına dönün: ▶ Geri** 

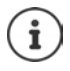

**Gigaset GO:** Telefon, yeni gelen aramalar için akıllı telefonunuza bir bildirim gönderir.

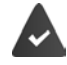

Akıllı telefonda **Gigaset elements** uygulaması yüklenmiş durumdadır. Telefon, Gigaset elements'te kayıtlıdır ( $\rightarrow$  Web-Konfigurator).

Gigaset GO hakkında daha fazla bilgi edinmek için  $\rightarrow$  www.gigaset.com/go adresine başvurabilirsiniz

### <span id="page-35-1"></span><span id="page-35-0"></span>**Çağrı listeleri**

Telefon, farklı arama türlerini (cevapsız, kabul edilen ve yapılan aramalar) listelere kaydeder.

#### **Liste girişi**

Aşağıdaki bilgiler liste girişlerinde görüntülenir:

- Liste çeşidi (başlık satırında)
- Giriş türü için simge:

**Cevapsız Çağrılar**,

**Kabul Edilen Çağrıl.**,

**Yapılan Çağrılar**,

- Telesekreterdeki arama
- Arayanın numarası. Numaranın rehberde kayıtlı olması durumunda, bunun yerine isim ve numara tipi ( **Telefon (Ev)**, **Telefon (Ofis)**, **Telefon (Cep)**) görünür. Cevapsız aramalarda köşeli parantezlere ilaveten bu numaradan gelen cevapsız arama sayısı gösterilir.
- Aramanın yapıldığı/geldiği bağlantı
- Aramanın yapıldığı tarih ve saat (eğer ayarlıysa)

### **Çağrı listesini açma**

- Ekran tuşu üzerinden:  $\rightarrow$  Çağrılar  $\rightarrow$  ...<sup>[26</sup>] ile listeyi seçin  $\rightarrow$  Tamam
- Menü aracılığıyla:  $\rightarrow \blacksquare \rightarrow \ldots \square$ ile  $\leftarrow$  Çağrı Listeleri öğesini seçin  $\triangleright$  Tamam  $\triangleright$ ... **[1]** ile listeyi seçin **Famam**

**▶ Mesaj tuşuna M** basın ▶ **CAL** Cevapsız Çağrl.: ▶ Tamam

Mesaj tuşu aracılığıyla (cevapsız aramalar):

#### **Arayanları çağrı listesinden geri arama**

¤ . . . ile **Çağrı Listeleri** öğesini seçin **Tamam** . . . ile listeyi seçin Tamam **Markalı ile girişi seçin Markalı tuşuna**  $\boxed{\cdot}$  **basın** 

#### **Diğer seçenekler**

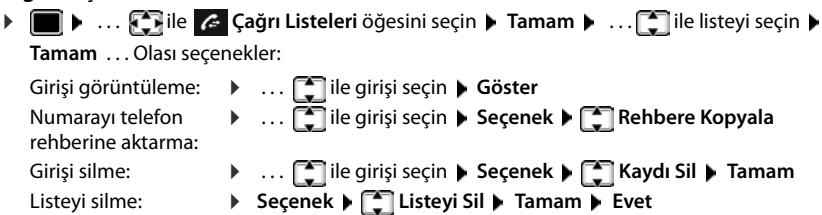

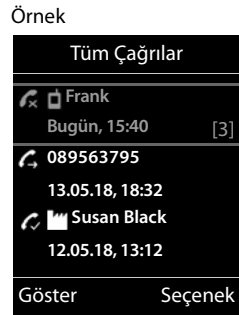
# **Telefon rehberleri**

# **El cihazının yerel telefon rehberi**

Yerel telefon rehberi el cihazı için geçerlidir. Ancak girişler başka el cihazlarına gönderilebilir  $\left( \rightarrow s. 39 \right)$ .

## **Telefon rehberini açma**

**▶ Bekleme modunda kısa süreyle** basın

veya

**▶ III ▶** ... ile **REF T** Rehber'ı seçin ▶ Tamam

# **Telefon rehberi girişleri**

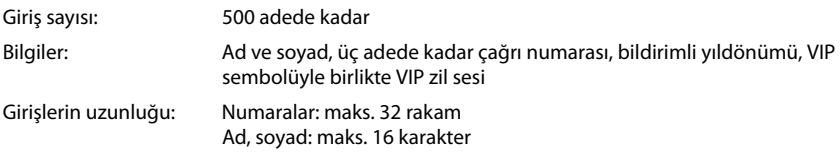

## **Giriş oluşturma**

**▶ □ ▶ [ - ] <Yeni Giriş> ▶ Tamam ▶ ... [ - ] ile giriş alanları** arasında geçiş yapın ve giriş verilerini girin:

### Adlar/numaralar:

▶ ... . ... ... ile adı ve/veya soyadını , en az bir numarayı (özel, iş veya cep) ve gerekiyorsa e-posta adresini girin

### **Yıldönümü**:

**▶ .... ile Yıldönümü** öğesini açın/kapatın ▶ ... **| | i**le tarih ve saati girin  $\mathbf{L}$ ... ile bildirim türünü seçin (**Sadece Işıklı** veya bir zil sesi**)**

### **Arayan Mel. (VIP)** :

**▶ ....** ile, görüşmecinin aramasını bildirecek olan zil sesini seçin . . . bir **Arayan Mel. (VIP)** atanmışsa, giriş telefon rehberinde **VIF** sembolüyle tamamlanır.

### **Arayan Resmi**:

**▶ .... ile, görüşmeci aradığında görüntülenecek olan resmi seçin (→ Kaynak Dizini).** Girişi kaydetme: **Kaydet**

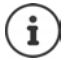

Bir giriş sadece en az bir numara içerdiği takdirde geçerlidir.

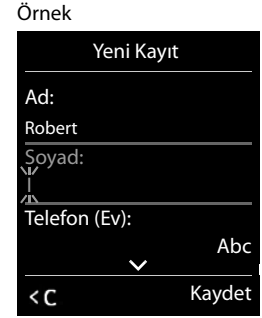

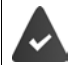

veya

**Arayan Mel. (VIP)** ve **Arayan Resmi:** için arayanın çağrı numarasının aktarılması gerekir.

### **Telefon rehberi girişi arama/seçme**

- $\blacktriangleright \Box$   $\blacktriangleright$  ...  $\Box$  ile aranan ada gidin
- ▶ □ ▶ ... Ni ile ilk harfleri (maks. 8 harf) girin ... gösterge, bu ilk harfleri içeren ilk ada atlar  $\blacktriangleright$  ... gerekiyorsa  $\lceil \cdot \rceil$  ile istenen girişe kadar ilerleyin

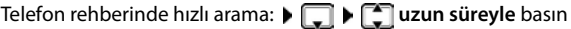

### **Giriş görüntüleme/değiştirme**

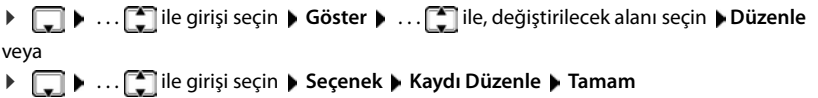

### **Girişleri silme**

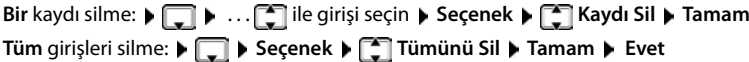

### **Telefon rehberi girişlerinin sırasını belirleme**

Telefon rehberi girişleri ada veya soyadına göre sıralanabilir.

## ¤ **Seçenek Soyada Göre Sırala** / **Ada Göre Sırala**

Bir giriş ad içermiyorsa, soyadı alanına standart çağrı numarası aktarılır. Bu girişler, düzenleme türünden bağımsız olarak listenin başına alınır.

### Sıralama düzeni şöyledir:

Boşluk **|** Rakamlar (0-9) **|** Harfler (alfabetik) **|** Kalan karakterler.

### **Telefon rehberindeki boş girişlerin sayısını gösterme**

¤ **Seçenek Boş Hafıza Tamam**

### **Numarayı telefon rehberine aktarma**

Numaraları telefon rehberine aktarma:

- Bir listeden, örn. çağrı listesi veya tekrar arama listesi
- Bir SMS metninden
- Bir numarayı ararken

Numara görüntülenir veya işaretlenmiştir.

**▶** Ekran tuşuna **→ 11** basın veya Seçenek ▶ C Rehbere Kopyala ▶ Tamam . . . olası seçenekler:

Yeni giriş oluşturun:

**▶ <Yeni Giriş> ▶ Tamam ▶ . . . . ile numara tipini seçin ▶ Tamam ▶ Girişi tamamlayın ▶ Kaydet**

Numarayı mevcut girişe ekleme:

**▶ ... [ ] ile girişi seçin ▶ Tamam ▶ ... . . ile numara tipini seçin ▶ Tamam . . . Numara** girilir veya mevcut bir numaranın üzerine yazılmasıyla ilgili bir soru görüntülenir  $\blacktriangleright$  ... Gerekiyorsa bu soruyu **Evet**/**Hayır** ile cevaplayın **Kaydet**

## <span id="page-38-0"></span>**Girişi/telefon rehberini aktarma**

Alıcı ve gönderen el cihazı aynı baz üniteye kaydedilmiş olmalıdır.

Diğer el cihazı ve baz ünitesi telefon rehberi girişlerini gönderebilir ve alabilir.

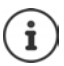

Harici bir arama, aktarımı iptal eder.

Arayan resimleri ve sesler aktarılmaz. Yıldönümünün sadece tarihi aktarılır.

### **Her iki el cihazı da vCards'ı destekliyorsa:**

- Bu isimle bir kayıt yok: Yeni bir kayıt oluşturulur.
- Bu isimle bir kayıt zaten mevcut: Giriş yeni numarayla genişletilir. Giriş, alıcının izin verdiğinden daha fazla numarayı kapsıyorsa, aynı adla yeni bir giriş daha oluşturulur.

### **Alıcı el cihazı vCards'ı desteklemiyorsa:**

Her numara için ayrı bir giriş oluşturulur ve gönderilir.

### **Gönderen el cihazı vCards'ı desteklemiyorsa:**

Alıcı el cihazında yeni bir giriş oluşturulur, aktarılan numara **Telefon (Ev)** alanına alınır. Bu numarayla bir giriş zaten mevcutsa alınan giriş iptal edilir.

### **Tek kayıtların aktarılması**

**▶**  $\Box$  **▶ ...**  $\Box$  ile istenen girişi seçin ▶ Seçenek ▶  $\Box$  Kaydı Kopyala ▶ Tamam ▶

**Dahiliye Tamam > ...** [1] ile alıcı el cihazını seçin > Tamam ... giriş aktarılır

Transfer başarıyla gerçekleştirildikten sonra diğer girişi aktarın: **Evet** veya **Hayır** tuşuna basın

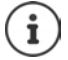

**SMS ile vCard** ile telefon rehberi girişini vCard formatında SMS üzerinden gönderin.

### **Tüm telefon defterini aktarma**

**F**  $\bullet$  **Seçenek**  $\bullet$  **Tümünü Kopyala**  $\bullet$  Tamam  $\bullet$  **TDahiliye**  $\bullet$  Tamam  $\bullet$  ... **T**ile alıcı el cihazını seçin **Tamam** . . . girişler arka arkaya aktarılır

## **vCard'ı Bluetooth ile aktarma**

Telefon rehberi girişlerini vCard formatında aktarın, örn. girişlerin bir cep telefonuyla alışverişi için.

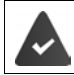

Bluetooth modu etkinleştirildi

Diğer el cihazı/cep telefonu Bluetooth özelliğine sahip.

 $\Box$  **▶** ... gerekiyorsa  $\Box$  ile giriş seçin ▶ Seçenek ▶  $\Box$  Kaydı Kopyala / Tümünü **Kopyala Bluetooth ile vCard** . . . liste **Taninan Cihazlar** görüntülenir  $\mathbf{F}$  . . .  $\mathbf{F}$  ile cihazı seçin **Tamam**

### **vCard'ı Bluetooth ile alma**

Bir cihaz **Taninan Cihazlar** listesinden belirli bir vCard'ı el cihazınıza gönderiyorsa, otomatik olarak bir telefon rehberi girişi oluşturulur ve ekranda bir mesaj görüntülenir.

Gönderen cihaz listede yoksa:  $\blacksquare$  ...  $\blacksquare$  ile gönderici Bluetooth cihazının PIN kodunu girin  $\blacktriangleright$ **Tamam** . . . aktarılan vCard telefon rehberi girişi olarak mevcuttur

## **Akıllı telefondaki telefon rehberi kaydı girişlerini alma (Gigaset GO)**

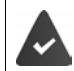

Telefon İnternete bağlı durumdadır.

**Gigaset ContactsPush** uygulaması akıllı telefona yüklenmiş durumdadır.

Ayrıntılı bilgi için, bkz.  $\rightarrow$  [www.gigaset.com/contactspush](http://www.gigaset.com/contactspush)

## **Telefon rehberini PC adres rehberiyle senkronize etme (Gigaset QuickSync)**

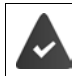

**Gigaset QuickSync** programı bilgisayara kurulmuştur.

El cihazı Bluetooth veya bir USB veri kablosu üzerinden bilgisayara bağlanmıştır.

Ucretsiz olarak indirmek ve daha fazla bilgi için - [www.gigaset.com/quicksync](http://www.gigaset.com/quicksync) adresini ziyaret edin

# **Gigaset.net telefon rehberi**

Gigaset.net telefon rehberi, Gigaset.net'e kayıtlı tüm katılımcıları içerir.

## **Gigaset.net telefon rehberini açma**

**▶ □ uzun süreli** basın . . . Online telefon rehberi listesi açılır ▶ **■ Gigaset.net ▶ Tamam** . . . Gigaset.net telefon rehberi açılır

#### veya

¤ . . . ile Gigaset.net telefon rehberinin çağrı numarasını (**1188#9**) arayın Kabul tuşuna basın . . . Gigaset.net telefon rehberi açılır

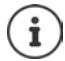

Gigaset.net telefon rehberinin ilk kez açılması sırasında: Gigaset.net'te oturum açma  $($  [s. 97\)](#page-96-0)

# **Gigaset.net telefon rehberindeki katılımcıları arama**

**▶ □ uzun süreli** basın ▶ **■ Gigaset.net ▶ Tamam ▶ ... | | i**le ismi ya da ismin bir bölümünü girin (en fazla 25 karakter) **Seçenek Bul Tamam**

**Arama başarılı ise:** Girilen harf dizisiyle başlayan tüm isimleri içeren Örnek:bir bulunanlar listesi görüntülenir. Sağ üst kısımda, seçilen girişin numarası ve bulunan kayıt sayısı (örn. 1/5) yer alır.

▶ ... **[• ]** ile bulunanlar listesinde gezinin

### **Uygun bir giriş bulunmazsa:**

Yeni arama başlatma: **Yeni**

Arama ölçütlerini değiştirme: **Değiştir** . . . Daha önce girilen isim aktarılır  $\blacktriangleright$  ... İsmi değiştirin veya isme ekleme yapın  $\blacktriangleright$  ... Aramayı yeniden başlatın

#### **Çok fazla uygun giriş var, bulunanlar listesi yok:**

Ayrıntılı aramayı başlatma: **Detay** . . . Daha önce girilen isim aktarılır  $\mathbf{I} \cdot \mathbf{I}$  ile isme ekleme yapın  $\mathbf{I} \cdot \mathbf{I}$ ... Aramayı yeniden başlatın

#### **Bulunanlar listesi çok uzun:**

Ayrıntılı aramayı başlatma: **Seçenek Detayli arama Tamam** . . . Daha önce girilen isim aktarılır ▶ ... . . . . ile isme ekleme yapın ▶ ... Aramayı yeniden başlatın

### **İstenen katılımcı bulunamadı:**

Yeni arama başlatma: **> Seçenek > Tekrar bul > Tamam > . . . <sup>pe</sup>le** ile yeni ismi girin **>** . . . Aramayı yeniden başlatın

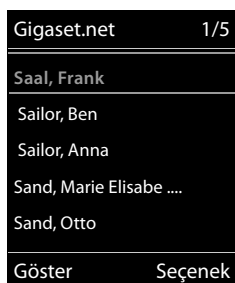

## **Girişi görüntüleme**

- **▶ ....** [•] ile katılımcıyı bulunanlar listesinden seçin ▶ Göster ... Katılımcının Gigaset.net numarası ve ismi görüntülenir, gerekiyorsa isim birden fazla satır halinde görüntülenir
- ▶ ... [•] ile bulunanlar listesinde yer alan bir sonraki/bir önceki katılımcının ismini ve numarasını görüntüleyin

### **Numarayı yerel telefon rehberine aktarma**

**▶ .... [1]** ile ilgili girişi seçin ▶ Seçenek ▶ **[1]** Rehbere Kopyala ▶ Tamam ▶ ... [1] <Yeni **Giriş>** ile veya mevcut girişi seçin **Tamam** gerekiyorsa girişi değiştirin **Kaydet** . . . giriş kaydedilir, numara ve isim (gerekiyorsa kısaltılmış olarak, maks. 16 karakter) yerel telefon rehberine aktarılır

## **Gigaset.net katılımcısını arama**

▶ Gigaset.net telefon rehberinden: ▶ ... [ $\bigcirc$ ] ile bulunanlar listesinden katılımcıyı seçin ▶ Kabul tuşuna **d** basın

veya

 $\triangleright$  Çağrı numarasını doğrudan girin (bekleme modunda):  $\triangleright$  ...  $\mathbb{F}$ ile Gigaset.net numarasını (#9 dahil) girin ▶ Kabul tuşuna | basın

veya

▶ Yerel telefon rehberinden: ▶ ॎ | kısa süreli basın ▶... [· ile bir Gigaset.net çağrı numarasını seçin | Kabul tuşuna | c | basın

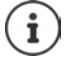

Sonunda #9 bulunan her numara otomatik olarak Gigaset.net üzerinden aranır. Gigaset.net telefon rehberine yapılan aramalar her zaman **ücretsizdir**.

# **Kendi girişini değiştirme, silme**

▶ **Gigaset.net ▶ Tamam ▶ Seçenek ▶ Taïsisel bilgiler** ▶ Tamam ▶ Seçenek ▶ Gisisel bilgiler **Tamam** . . . Gigaset.net numarası ve güncel olarak kaydedilmiş olan isim görüntülenir.

İsim girme/değiştirme:

▶ De**ğiştir ▶** . . . gerekiyorsa < C ile ismi silin ▶ . . . **|- .** ile ismi değiştirin veya yeni ismi girin (maks. 25 karakter) **Kaydet**

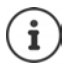

Gizlilik politikasına dikkat edin  $\rightarrow$  [s. 97](#page-96-1).

İsim silinirse, ilgili giriş telefon rehberinden silinir ve diğer Gigaset.net katılımcıları tarafından artık "görünmez". Fakat Gigaset.net numarasına yine erişilebilir.

Bir görüşme sırasında numaranın görüntülenmesini sağlama: **> Seçenek > Ensi Servis Bilgisi Tamam**

# **Yerel telesekreter**

Telefon kullanıma alındıktan sonra bir telesekreter (AB1) etkinleştirilir. Sabit şebeke bağlantısına ek olarak VoIP bağlantıları da yapılandırıldıysa ve telesekreterlere bir veya daha fazla gelen bağlantı atandıysa iki ayrı telesekreter daha kullanılabilir.

Her telesekreter, sadece kendi gelen bağlantısına yönlendirilen aramaları cevaplar ve sadece, kendi gelen bağlantılarından en az birinin atandığı el cihazları üzerinden kullanılabilir.

Gelen bağlantıları Web-Konfigurator yardımıyla ayarlayabilirsiniz.

### **Telesekreteri etkinleştirme/iptal etme**

Telesekreter aşağıdaki modlara sahiptir:

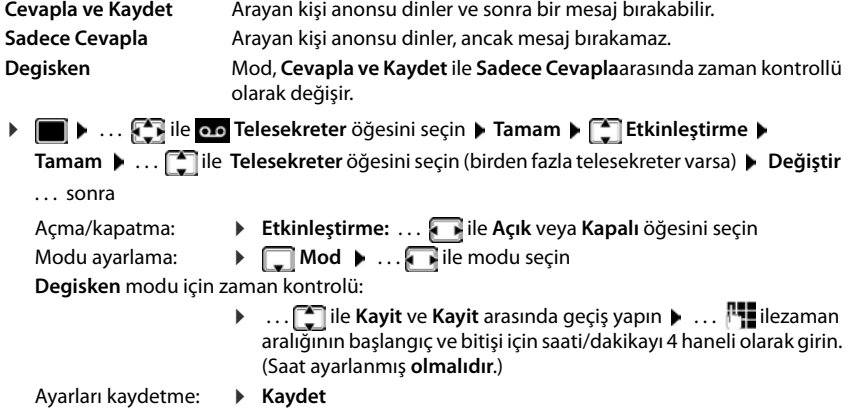

## **El cihazıyla kullanım**

### **Mesajları dinleme**

 $\triangleright$  1  $\omega$  tuşuna uzun süreyle basın

1 tuşuna telesekreter atanmıştır.

veya

**▶** Mesaj tuşuna  $\boxed{\blacksquare}$  basın ▶  $\boxed{\blacktriangle}$  Telesekreter: ▶ Tamam

veya

**▶ ■ ▶ ... . . iie oo Telesekreter** öğesini seçin ▶ Tamam ▶ Mesajları Oynat ▶ **Tamam** . . . ile **Telesekreter** öğesini seçin (birden fazla telesekreter varsa) **Tamam**

Telesekreter, derhal mesaj dinletmeye başlar. Önce yeni mesajlar dinletilir.

### **Yerel telesekreter**

### **Dinletme sırasındaki işlemler**

- Dinletmeyi durdurma:  $\sqrt{2}$  / veya ekran tuşu üzerinden: **> Seçenek**
- Dinletmeyi devam ettirme:  $\sqrt{2}$  / **integral transformation** basın veya ekran tuşu üzerinden:  $\blacktriangleright$  **Devam**
- Güncel mesajın başına atlama:  $\sqrt{1 1}$ tuşuna basın
- Mesajın son 5 saniyesini tekrarlama:  $\sqrt{4}$  tuşuna basın
- Bir sonraki mesaja atlama:  $\sqrt{2}$  veya  $\sqrt{3}$  tuşuna basın
- Zaman mühürlü dinletme sırasında önceki mesaja atlama:
	- ▶ veya [1 o tuşuna basın
- Zaman mühürlü dinletme sırasında sonraki mesaja atlama:
	- $\triangleright$   $\boxed{4}$  tuşuna basın
- Mesajı "yeni" olarak işaretleme:  $\sqrt{x}$ tuşuna basın veya ekran tuşu üzerinden **Seçenek Yeni olarak isaretle Tamam**  Dinlenmiş olan "eski" bir mesaj tekrar "yeni" olarak işaretlenebilir. El cihazındaki valtuşu yanıp söner.
- Bir mesajın numarasını telefon rehberine aktarma: **> Seçenek > Rehbere Kopyala** > . . . **Fill** ile girişi tamamlayın
- Tek bir mesajı silme: **> Sil** veya 0 diquşuna basın
- Tüm eski mesajları silme: **Seçenek Eski Listeyi Sil Tamam Evet**

## **Görüşmeyi telesekreterden devralma**

Telesekreter bir mesaj kaydederken veya uzaktan kumanda üzerinden kullanılırken görüşmeyi devralma:

**▶ Kabul tuşuna**  $\bigcap$  **veya Kabul ekran tuşuna basın . . . kayıt iptal edilir . . . arayan kişiyle konu**şun

Görüşme devralınırken 3 saniyelik bir kayıt yapılmışsa, mesaj kaydedilir. El cihazındaki mesaj tuşu **yanıp** söner.

## **Harici görüşmeyi telesekretere yönlendirme**

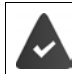

El cihazında bir harici arama sinyali verilir.

Telesekreter açıktır, meşgul değildir ve henüz boş bellek alanı mevcuttur.

¤ Ekran tuşuna basın . . . telesekreter hemen kayıt modunda çalışmaya başlar ve görüşmeyi kaydeder. Ayarlanan cevaplama süresi ( $\rightarrow$ [s. 45\)](#page-44-0) dikkate alınmaz

## **Görüşme kaydını açma/kapatma**

**Harici** görüşmeyi telesekreterle kaydetme:

**▶** Görüştüğünüz kişiye görüşmenin kaydedildiğini bildirin ▶ Seçenek ▶ <a> Görüsme **Kayit Tamam** . . . Görüşme kaydı ekranda bir not ile bildirilir ve yeni mesaj olarak telesekreter listesine eklenir

Görüşme kaydını sonlandırma: **Bitir**

### **Hoparlörü açma/kapatma**

Bir mesaj kaydedilirken el cihazındaki hoparlör üzerinden dinleme:

Hoparlörü sürekli olarak açma/kapatma:

**Example 1.** . . . **Example 10** Telesekreter öğesini seçin **b** Tamam **Arayanı Dinle Değiştir** ( $\blacksquare$  = açık) ... hoparlör, kayıtlı tüm el cihazları için açılır veya kapatılır

Hoparlörü mevcut kayıt için kapatma:

**▶ Ekran tuşuna Sessiz** veya  $\boxed{\odot}$  kapatma tuşuna basın ▶ ... Aramayı  $\boxed{\frown}$  ile devralın

# <span id="page-44-0"></span>**Dışarıdan kullanma (uzaktan kumanda)**

Telesekreteri başka bir telefondan sorgulayabilir veya açabilirsiniz (örn. otel, cep telefonu).

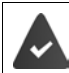

Sistem PIN kodu 0000'dan farklı ve diğer telefonda tonlu arama (MFV) özelliği mevcut.

## **Telesekreteri açma**

▶ Telefon bağlantısını arayın ve "Lütfen PIN kodunu girin" anonsuna kadar çaldırın (yaklaşık 50 saniye)  $\mathbf{L}$ ...  $\mathbf{H}$ ile 10 saniye içinde telefonun sistem PIN kodunu girin ... telesekreter açılır, kalan kayıt süresi anons edilir, mesajlar dinletilir

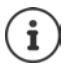

PIN kodu yanlış veya giriş çok uzun sürüyor (10 saniyeden uzun): Hat kesilir. Telesekreter kapalı kalır.

Telesekreteri uzaktan kumanda ile kapatamazsınız.

### **Telesekreteri sorgulama**

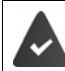

Telesekreter açık.

**Example Telefon bağlantısını arayın**  $\triangleright$  ... anons sırasında  $\triangleright$  **tuşuna basın ... anons metninin dinle**tilmesi iptal edilir  $\blacktriangleright$  Sistem PIN kodunu girin

Yeni mesaj olup olmadığı bildirilir. Mesajların dinletilmesine başlanır.

#### **Yerel telesekreter**

Telesekreterin kullanımı aşağıdaki tuşlar üzerinden gerçekleşir:

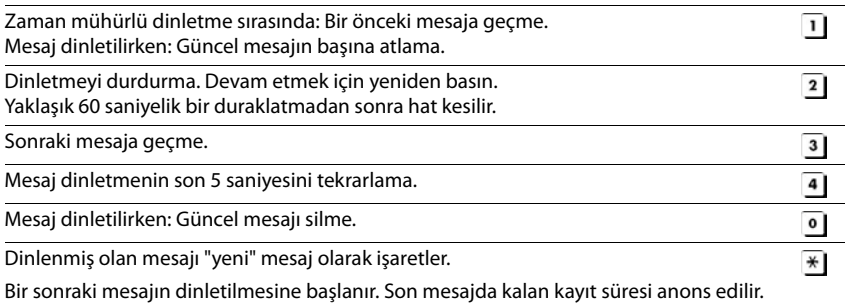

### **Uzaktan kumandayı bitirme**

 $\triangleright$  Kapatma tuşuna  $\sqrt{a}$ basın veya ahizeyi yerine koyun

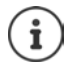

Telesekreter, aşağıdaki durumlarda bağlantıyı keser:

- Girilen sistem PIN kodu yanlışsa.
- Telesekreterde mesaj yoksa.
- Kalan kayıt süresi anonsu duyulduktan sonra.

# **Ayarlar**

### **Kendi kayıt/not anonsunuzu kaydetme**

Telefon, içinde anons kaydı ve not kaydı modlarında birer standart anonsla birlikte teslim edilir. Kendi kişisel anonsunuz olmadığında, ilgili standart anons kullanılır.

¤. . . ile **Telesekreter** öğesini seçin **Tamam Anonslar Tamam** . . . **idea** ile Anonsu Kaydet ve Danisma Msj. Kay. arasında geçiş yapın  $\blacktriangleright$  Tamam  $\blacktriangleright$  ...  $\lceil \frac{2}{3} \rceil$ ile **Telesekreter** öğesini seçin (birden fazla telesekreter varsa) **Tamam Tamam** . . . Anonsunuzu okuyun (en az 3 saniye) . . . olası seçenekler

Kaydı sonlandırma ve kaydetme:

- **▶ Bitir . . . Anons, kontrol amacıyla dinletilir**
- Kaydı iptal etme:  $\longrightarrow$  Kapatma tuşuna **basın veya Geri**

Kaydı yeniden başlatma:

¤ **Tamam**

Kaydı tekrar etme: ¤ **Yeni**

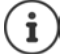

Maksimum 170 saniyelik kayıt süresi aşıldığında veya konuşmada 2 saniyeden uzun bir ara olduğunda, kayıt otomatik olarak sona erer.

Kayıt işlemi iptal edilirse yine standart anons kullanılır.

Telesekreterin hafızası dolunca kayıt başlatılmaz veya iptal edilir.

▶ Eski mesajları silin . . . telesekreter, gerekirse kaydı tekrarlamak için yine **Cevapla ve Kaydet** moduna geçer ▶ ... gerekiyorsa kaydı tekrar etme

### **Anonsları/notları dinleme**

**▶ ■ ▶ ... CH**ile oo Telesekreter öğesini seçin ▶ Tamam ▶ CHAnonslar ▶ Tamam ▶ . . . **[● ile Anonsu Dinlet** ve **Danisma Msj. Dinl.** arasında geçiş yapın ▶ Tamam ▶. . . **[●** ile **Telesekreter** öğesini seçin (birden fazla telesekreter varsa) **Tamam** . . . Anons dinletilir . . . olası seçenekler:

Dinletmeyi iptal etme: Kapatma tuşuna **basın veya Geri** Dinletmeyi iptal etme ve yeni anonsu kaydetme:

¤ **Yeni**

Hafızası dolunca, telesekreter **Sadece Cevapla** moduna geçer.

¤ Eski mesajları silin . . . telesekreter, gerekirse kaydı tekrarlamak için yine **Cevapla ve Kaydet** moduna geçer ▶ ... gerekiyorsa kaydı tekrar etme

### **Anonsları/notları silme**

**▶ ■ ▶ ... . • ile oo** Telesekreter öğesini seçin ▶ Tamam ▶ ■ Anonslar ▶ Tamam ▶ ... **ille Anonsu Sil** ve **Danisma Msj. Sil** arasında geçiş yapın **| Tamam | .** . .  $\begin{bmatrix} \bullet \\ \bullet \end{bmatrix}$ ile **Telesekreter** öğesini seçin (birden fazla telesekreter varsa) **Tamam Evet** 

Kayıt silindikten sonra yine ilgili standart anons kullanılmaya başlanır.

### **Kayıt parametrelerini ayarlama**

**▶ ■ ▶ ... < File on Telesekreter** öğesini seçin ▶ Tamam ▶ CHRAYItlar ▶ Tamam ... sonra Azami kayıt uzunluğu: **▶ uzunlugu: . . . . . il**e zaman aralığını seçin Kayıt kalitesi:  $\mathbf{F}$  **Kayit kalitesi**  $\mathbf{F}$ **... ile Standart** ve **Cok iyi** arasında seçim yapın (kalite yükseldikçe azami kayıt süresi kısalır) Bir arama ne zaman kaydedilmelidir: **▶ □ Gecikme Süresi ▶ ... .** ile zamanı seçin

Ayarları kaydetme: ¤ **Kaydet**

Cevaplama süresi için aşağıdakiler **Otomatik** geçerlidir:

- Yeni mesaj yoksa: arama 18 saniye sonra kabul edilir.
- Yeni mesaj varsa: arama 10 saniye sonra kabul edilir.

Uzaktan sorgulamada ( $\rightarrow$ s. [45](#page-44-0)) böylece en geç 15 saniye sonra yeni mesaj olmadığı anlaşılır. Telefon hemen kapatılırsa herhangi bir görüşme masrafı olmaz.

# **Şebeke telesekreteri**

Her şebeke telesekreteri, kendisine ait hat üzerinden (sabit hat ya da ilişkili VoIP numarası) gelen aramaları kabul eder. Tüm aramaları kaydetmek için sabit hat ve VoIP bağlantısı için birer şebeke telesekreteri ayarlayın.

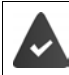

Sabit hat bağlantısı: Şebeke telesekreteri, şebeke operatörü tarafından **talep edilir**.

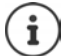

Şebeke telesekreteri otomatik olarak ilgili bağlantı üzerinden aranır. Telefonunuz için tanımlanmış otomatik yerel alan kodu **önceden ayarlanmaz**.

Şebeke telesekreterinden dinletme işlemi telefonun klavyesi üzerinden kontrol edilir (rakam kodları). VoIP için Web-Konfigurator'da, rakamsal kodların nasıl DTMF sinyallerine dönüştürülmesi ve yollanması gerektiğini belirlemeniz gerekir. VoIP servis sağlayıcınızdan hangi tip DTMF aktarımını desteklediğini öğrenin.

# **Şebeke telesekreterini açma/kapatma, Numara girme**

Her el cihazı, kendi gelen bağlantısına ait olan şebeke telesekreterlerini yönetebilir.

**▶**  $\blacksquare$  **▶ ...**  $\blacksquare$  **ile oo** Telesekreter öğesini seçin ▶ Tamam ▶  $\blacksquare$  Sebeke Posta Kutu. ▶ **Tamam ▶ ... gerekiyorsa [ ] ile bağlantıyı seçin ▶ Tamam ... sonra** 

### **Sabit hat bağlantısı için**

**▶ ... | ile şebeke telesekreterin numarasını girin veya değiştirin ▶ Kaydet** 

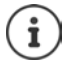

Sabit hat bağlantısı için şebeke telesekreterini açmak ve kapatmak için, çağrı numarasını ve şebeke operatörünüzün bir fonksiyon kodunu kullanın. Gerekiyorsa ilgili bilgileri şebeke operatöründen talep edin.

### **VoIP bağlantısı için**

Şebeke telesekreterini açma/kapatma:

¤ **Durum** . . . ile **Açık** veya **Kapalı** öğesini seçin

Numarayı girin: **▶ □ Sebeke Posta Kutu. ▶ ... . . . . . .** ile şebeke telesekreterinin numarasını girin veya değiştirin

Bazı VoIP servis sağlayıcılarında çağrı numarası genel VoIP servis sağlayıcı verileri indirilirken baz üniteye yüklenir.

Ayarları kaydetme: ¤ **Kaydet**

## **Mesajları dinleme**

¤ tuşuna **uzun süreyle** basın

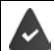

1 tuşuna şebeke telesekreteri atanmıştır.

veya

**▶ Mesaj tuşuna**  $\blacksquare$  basın ▶ . . .  $\blacksquare$  ile şebeke telesekreterini seçin (Net-AM: Sabit Hat / Posta **kutusu: IP1**) **Tamam**

veya

**Example 1. . . . . . . Telesekreter** öğesini seçin **| Tamam | Mesajları Oynat** | Tamam **|** ... **[1]** ile şebeke telesekreterini seçin (Posta kutusu: Net-AM: Sabit Hat / Posta **kutusu: IP1**) **Tamam**

```
Anonsu sesli olarak dinleme: Hoparlör tuşuna de basın
```
# **Şebeke telesekreterini hızlı arama için belirleme**

Bir şebeke telesekreteri veya telefonun yerel telesekreteri doğrudan  $\left[1\right]\rightarrow$  tuşu üzerinden aranabilir.

### **Tuş 1'e atama, atamayı değiştirme**

Hızlı arama ayarı cihaza özeldir. Her kayıtlı el cihazında başka bir telesekreter  $\lceil \frac{1}{2} \cdot \frac{1}{2} \rceil$ tuşuna atanabilir. El cihazının gelen bağlantılarına ait telesekreterler kullanıma sunulur, örn. **Net-AM: Sabit Hat**, **Posta kutusu: IP1**, **Telesekreter**.

**E**  $\blacktriangleright$  ...  $\mathbb{C}$  ile **oo** Telesekreter öğesini seçin  $\blacktriangleright$  Tamam  $\blacktriangleright$  Tuş1'i Ayarla  $\blacktriangleright$  Tamam  $\blacktriangleright$ 

... **in ile telesekreteri seçin > Seç** (  $\bigcirc$  = seçildi)

Bekleme moduna dönme: **Mapatma tuşuna nuzun süreyle** basın

### **Şebeke telesekreteri**

Şebeke telesekreteri için henüz bir numara kaydedilmemişse:

**▶ .... ile Şebeke Posta Kut.** satırına geçin ▶ ... **. !! i**le şebeke telesekreterinin numarasını girin **Kaydet** kapatma tuşuna **uzun süreyle** basın (bekleme modu)

# **Akustik profiller**

Telefon, el cihazının çevre koşullarına uyarlanması için 3 akustik profile sahiptir: **Profil Yüksek, Profil Sessiz, Profil Kişisel**

 $\blacktriangleright \Box$  tusuyla profiller arasında geçiş yapın ... profil, herhangi bir sorgulama olmaksızın derhal değişir

Profiller teslimat durumunda aşağıdaki gibi ayarlanmıştır:

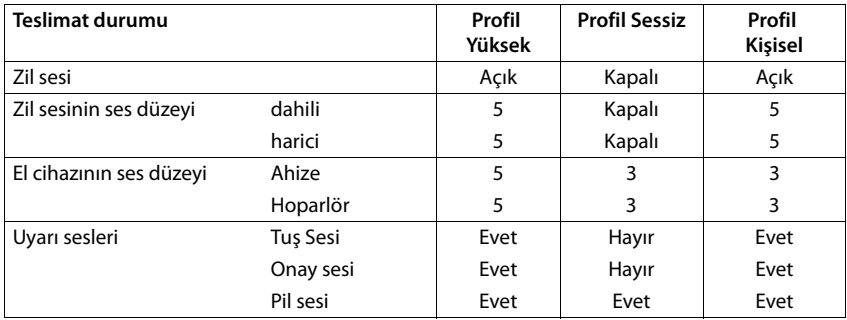

Gelen arama durumunda **Profil Sessiz** için dikkat sesini etkinleştirme: **Profil Sessiz** moduna geçtikten sonra **Bip** ekran tuşuna basın; durum satırında . . . belirir

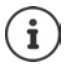

Tabloda listelenen ayarlarda yapılan değişiklikler:

- Profillerde **Yüksek** ve **Sessiz** sadece profil değiştirilmediği sürece geçerlidir.
- **Profil Kişisel** 'de sürekli olarak bu profil için kaydedilir.

Ayarlanan profil, el cihazı kapatılıp tekrar açıldığında korunur.

Eylül 2018 Pt Sa Ça Pe Cu Ct Pz

04 05 06 07 08 09 10 11 12 13 14 15 16 17 18 19 20 21 22 23 24 25 26 27 28 29 30 31 Geri Tamam

01 02 03

# **Takvim**

El cihazınız size en fazla **30 randevu** hatırlatabilir.

Takvimde, içinde bulunulan gün beyaz renkle çevrelenir, randevu olan günlerde rakamlar renkli olarak gösterilir. Bir gün seçildiğinde bu gün renkli şekilde çevrelenir.

## **Takvim içerisinde hatırlatmayı kaydetme**

Tarih ve saat ayarlanmış olmalıdır.

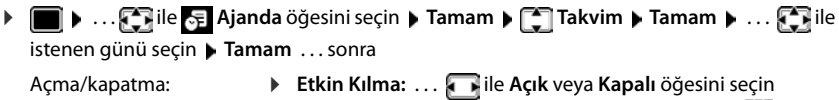

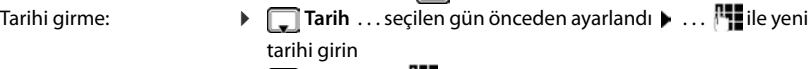

- Saati girme:  $\mathbb{F}$  **Saat**  $\mathbb{F}$ ...  $\mathbb{F}$ ile randevunun saat ve dakikasını girin
- Başlığı belirleme:  $\mathbf{F}$  **Metin**  $\mathbf{F}$ ...  $\mathbf{F}$ ile randevu için bir tanım girin (örn. Akşam yemeği, Toplantı)

Bildirim şeklini belirleme:  $\Box$  **Sinyal**  $\Box$  ... **i** ile hatırlatma alarmının melodisini seçin veya akustik bildirimi devre dışı bırakın

Randevuyu kaydetme: **Exaydet** 

Halihazırda bir randevu kaydedilmişse: **<Yeni Giriş> Tamam** . . . Randevu verilerini girin.

## **Randevuları/yıldönümlerini bildirme**

Yıldönümleri telefon rehberinden alınır ve randevu olarak görüntülenir. Bir randevu/yıldönümü bekleme modunda gösterilir ve 60 saniye boyunca seçilmiş zil melodisiyle bildirilir.

- Hatırlatma alarmını onaylama ve sonlandırma: **Kapalı** ekran tuşuna basın
- SMS ile bildirme: ▶ Ekran tuşuna SMS basın . . . SMS menüsü açılır

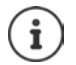

Görüşme sırasında bir hatırlatma alarmı **tek seferliğine** bir uyarı sesiyle birlikte el cihazında bildirilir.

## **Kaçırılan (onaylanmamış) randevular/yıldönümleri göstergesi**

Aşağıdaki randevular ve yıldönümleri **Kaçırılan Alarmlar** listesine kaydedilir:

- Randevu/yıldönümü çağrısı onaylanmamış.
- Randevu/yıldönümü bir görüşme sırasında bildirildi.
- El cihazı bir randevu/yıldönümü sırasında kapalıydı.

Son 10 giriş kaydedilir. Ekranda  $\mathbb{F}_{\mathbb{R}}$  sembolü ve yeni kayıtların sayısı gösterilir. En yeni giriş, listenin başında yer alır.

### **Listeyi açma**

**▶** Mesaj tuşuna **| 2** | basın ▶ | | | | Kaçırılan Alarm: ▶ Tamam ▶ ... | | | | ile gerekiyorsa listede gezinin

veya

**▶**  $\blacksquare$  **▶** ...  $\ulcorner\hspace{-1.2pt}C\overline{\mathbf{R}}$ ile  $\blacksquare\hspace{-1.2pt}C\overline{\mathbf{R}}$  Ajanda öğesini seçin ▶ Tamam ▶  $\ulcorner\hspace{-1.2pt}C\overline{\mathbf{R}}$  Kaçırılan Alarmlar ▶ Tamam

Her giriş; numara veya ad, tarih ve saatle birlikte görüntülenir. En yeni giriş, listenin başında yer alır.

- Randevu/yıldönümünü silme: **Sil**
- **SMS yazma: SMS (sadece listenin menü aracılığıyla açılmış olması durumunda)** ... SMS menüsü açılır

### **Kaydedilmiş randevuları görüntüleme/değiştirme/silme**

¤ . . . ile **Ajanda** öğesini seçin **Tamam Takvim Tamam** . . . ile günü seçin **> Tamam** ... randevu listesi görüntülenir **>** ...<sup>1</sup> ile randevuyu seçin ... olası

seçenekler:

Randevu ayrıntılarını görüntüleme:

¤ **Göster** . . . Randevu ayarları görüntülenir

Randevuyu değiştirme:

¤ **Göster Düzenle**

veya **Seçenek Kaydı Düzenle Tamam**

Randevuyu etkinleştirme/devre dışı bırakma:

¤ **Seçenek Etkinleştir**/**Etkinliği Bitir Tamam**

Randevuyu silme:

¤ **Seçenek Kaydı Sil Tamam**

Günün tüm randevularını silme:

¤ **Seçenek Tüm Randevuları Sil Tamam Evet**

# **Çalar saat**

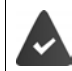

Tarih ve saat ayarlanmış olmalıdır.

### **Çalar saati açma/kapatma ve ayarlama**

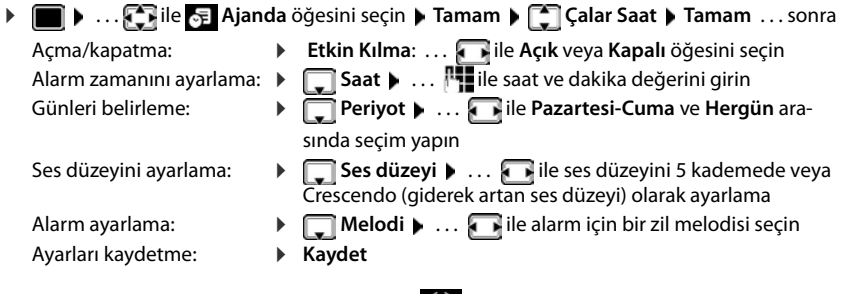

Çalar saat etkinleştirildiyse bekleme ekranında  $\Theta$  sembolü ve alarm saati görüntülenir.

## **Çalar saat**

Bir alarm, ekranda görüntülenir ve seçilen zil melodisiyle bildirilir. Alarm 60 saniye boyunca çalar. Hiçbir tuşa basılmazsa 5 dakika sonra tekrarlanır. İkinci tekrardan sonra alarm 24 saatliğine kapatılır.

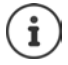

Bir telefon görüşmesi sırasında bir uyandırma alarmı sadece kısa bir sesle bildirilir.

## **Çalar saati kapatma/erteleme (şekerleme modu)**

Çalar saati kapatma: **Kapalı**

Uyandırma alarmını tekrarlama (şekerleme modu): **Ertele** veya herhangi bir tuşa basın . . . Uyandırma alarmı kapatılır ve 5 dakika sonra tekrarlanır.

# **Bebek telsizi**

Bebek telsizi etkinse, önceden el cihazının çevresinde belirlenmiş bir gürültü eşiği aşıldığında, kaydedilmiş (dahili veya harici) hedef telefon numarası aranır. Harici bir numarada alarm yaklaşık 90 saniye sonra kesilir.

**Çift Taraflı Konuş.** fonksiyonuyla alarma cevap verebilirsiniz. Bu fonksiyon aracılığıyla, bebeğin yanında bulunan el cihazının hoparlörü açılır veya kapatılır.

El cihazında, bebek telsizi modunda gelen aramalar sadece ekranda (**zil sesi olmadan**) gösterilir. Ekran aydınlatması %50'ye düşürülür. Uyarı sesleri kapatılmıştır. Ekran tuşları ve kumanda tuşunun ortasına basmak istisna olmak kaydıyla tüm tuşlar kilitlenmiştir.

Gelen bir arama cevaplandığında, bebek telsizi moduna telefon görüşmesi boyunca ara verilir, fonksiyon etkin durumda kalmaya **devam eder**. Bebek telsizi modu el cihazını kapatmak ve tekrar devreye sokmak suretiyle devreden çıkarılmaz.

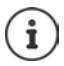

El cihazı ile bebek arasındaki mesafe 1 ile 2 metre arasında olmalıdır. Mikrofon bebeğe dönük olmalıdır.

Bebek alarmı fonksiyonunun etkin olması, el cihazınızın çalışma süresini kısaltır. Bu nedenle el cihazını gerekirse şarj istasyonuna koyun.

Bebek telsizi, çalıştırma işleminden ancak 20 saniye sonra etkinleştirilir.

Hedef numara üzerinde telesekreter kapatılmış olmalıdır.

Çalıştırma sonrasında:

- ▶ Hassasiyeti kontrol edin.
- ▶ Alarm harici bir numaraya iletiliyorsa bağlantı durumunu test edin.

### <span id="page-53-0"></span>**Bebek telsizini etkinleştirme ve ayarlama**

¤ . . . ile **İlave Özellikler** öğesini seçin **Tamam Bebek Telsizi Tamam** . . . sonra

Açma/kapatma:

seçin **Tamam**

- ¤ **Etkin Kılma:** . . . ile **Açık** veya **Kapalı** öğesini seçin Hedefi girme:
- **▶ □ Alarm ▶ ... . ile Harici** veya Dahili öğesini seçin Harici: **Numara 1** ... ile **numarayı** girin veya numarayı telefon rehberinden seçme: **Dahili: ▶ | El Cihazı ▶ Değiştir ▶ ...ile | el cihazını**

**Bebek Telsizi etkinleştirildi**

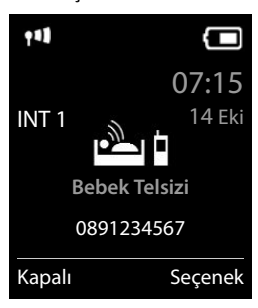

Karşı konuşma fonksiyonunu etkinleştirme/devre dışı bırakma:

**□ Çift Taraflı Konuş. ▶ .... ۞ ile Açık** veya **Kapalı** öğesini seçin Mikrofonun hassasiyetini ayarlama:

- ¤ **Seviye** . . . ile **Yüksek** veya **Düşük** öğesini seçin
- Ayarları kaydetme: **Kaydet**

Bebek telsizi etkinleştirilmiş durumdayken bekleme ekranında hedef telefon numarası görüntülenir.

### **Bebek telsizini kapatma / Alarmı iptal etme**

- Bebek telsizini kapatma: ¤ Bekleme modunda ekran tuşuna **Kapalı** basın
- Alarmı iptal etme:  $\longrightarrow$  Bir alarm sırasında kapatma tuşuna  $\boxed{\odot}$  basın

### **Bebek telsizini dışarıdan kapatma**

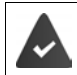

Alarm harici bir hedef telefon numarasına gider.

Alıcı telefon tonlu aramayı destekliyor.

Alarm çağrısını kabul edin  $\mathbf{F}[\mathbf{F}]$  tuşlarına basın Bebek telsizi devre dışı ve taşınabilir aygıt bekleme konumundadır. Bebek telsizi modunda el cihazındaki ayarlar (örn. zil sesi yok) ekran tuşuna **Kapalı** basana kadar korunur.

Bebek telsizini aynı telefon numarasıyla yeniden etkinleştirme:  $\blacktriangleright$  ... Etkin Kılma tekrar açma ( **→** s. [54](#page-53-0)) **Kaydet** 

# **Enerji Tasarrufu için: ECO DECT**

Cihaz, teslimat durumunda azami kapsama alanına ayarlanmıştır. Bu sırada el cihazı ile baz ünite arasında optimum bir bağlantı sağlanır. Bekleme durumunda el cihazı sinyal göndermez, radyo dalgası yaymaz. Sadece baz ünite el cihazı ile düşük telsiz sinyali üzerinden iletişim sağlar. Konuşma esnasında, sinyal gönderme gücü el cihazı ile baz ünite arasındaki mesafeye göre otomatik olarak ayarlanır. Baz üniteye olan mesafe ne kadar düşük ise, yayın gücü de o kadar düşük olur.

Yayın gücünü daha da düşürmek için:

### **Yayın gücünü %80'e kadar azaltma**

**E**  $\bullet$  ... **F** ile  $\bullet$  Ayarlar öğesini seçin  $\bullet$  Tamam  $\bullet$  **F** ECO DECT  $\bullet$  Tamam  $\bullet$  Mak**simum Aralik Değiştir** ( = kapalı)

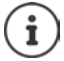

Bu ayarla kapsama alanı da azaltılır.

Kapsama alanını arttırmak için bir Repeater kullanılamaz.

### **Yayını bekleme modunda kapatma**

 $\bullet$  ...  $\bullet$  ile **Ayarlar** öğesini seçin  $\bullet$  Tamam  $\bullet$   $\bullet$  **ECO DECT**  $\bullet$  Tamam  $\bullet$ **Radyasyon Yok | Değiştir (** $\leq$  **= açık)** 

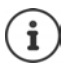

**Radyasyon Yok** ayarının avantajlarından yararlanabilmek için, tüm kaydedilmiş el cihazlarının bu performans özelliğini desteklemesi gerekir.

**Radyasyon Yok** ayarı etkinleştirildiyse ve baz ünitede bu performans özelliğini desteklemeyen bir el cihazı kaydedildiyse, **Radyasyon Yok** öğesi otomatik olarak devre dışı bırakılır. Bu el cihazı tekrar kayıttan çıkarılır çıkarılmaz, **Radyasyon Yok** otomatik olarak tekrar devreye girer.

Telsiz bağlantısı, sadece gelen veya giden çağrılarda otomatik olarak yapılandırılır. Bağlantı kurulması bu nedenle yaklaşık 2 saniye gecikir.

Bir el cihazının gelen çağrı durumunda baz üniteyle olan telsiz bağlantısını hızlı kurabilmesi için, el cihazı baz üniteyi sıkça "dinlemelidir" yani çevreyi taramalıdır. Bu durum, elektrik tüketimini arttırır ve el cihazının hazırda bulunma ve konuşma süresini kısaltır.

**Radyasyon Yok** etkinleştirildiyse, el cihazında kapsama alanı görüntülenmez/kapsama alanı alarmı verilmez. Erişebilirliği, bir bağlantı kurmaya çalışarak kontrol edebilirsiniz.

**▶ Kabul tuşuna <u>raa</u> uzun süreyle** basın . . . çevir sesi duyulur.

İnternette daha fazla bilgi için bkz. [www.gigaset.com.](http://www.gigaset.com)

Örnek

# **İstenmeyen aramalara karşı koruma**

# **Harici aramalar için zaman kontrolü**

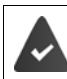

Tarih ve saat ayarlanmış olmalıdır.

El cihazının harici aramalarda örn. geceleri çalmaması gereken bir zaman aralığı girin

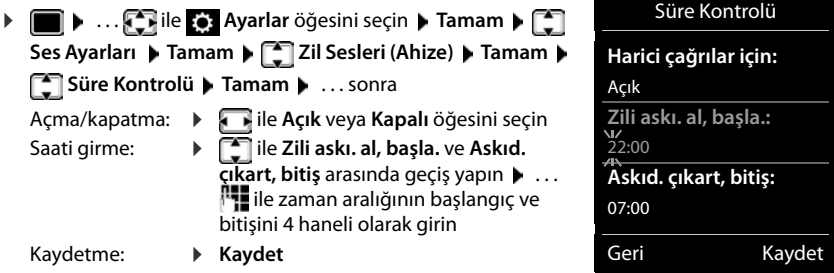

Zaman kontrolü sadece ayarın yapıldığı el cihazında geçerlidir.

Telefon rehberinde kendilerine bir VIP grubu atanmış olan arayanlarda telefon her zaman çalar.

## **Bilinmeyen aramaları engelleme**

El cihazı, çağrı numarası aktarma özelliği olmayan aramalarda çalmaz.

**▶ ■ ▶ ... . . . ile ca Ayarlar** öğesini seçin ▶ Tamam ▶ . . . Ses Ayarları ▶ Tamam ▶ **[**  $\bullet$  Zil Sesleri (Ahize) ▶ Tamam ▶  $\bullet$  Ano. Ç. Ses. Yap ▶ Düzenle ( $\bullet$  = açık)  $\ldots$  çağrsı sadece ekranda görüntülenir

## **Bloke edilmiş numaralar listesi**

Bloke edilmiş numaralar listesi etkinleştirilmiş durumdayken bu listedeki numaralara ait çağrılar gösterilmez veya sadece ekranda gösterilir. Ayarlar, kayıtlı tüm el cihazları için geçerlidir.

### **Bloke edilmiş numaralar listesini görüntüleme/düzenleme**

¤. . . ile **Ayarlar** öğesini seçin **Tamam Telefon Tamam Kara**  Liste ▶ Düzenle ▶ Bloke Edi. Numaral. ▶ Tamam . . . bloke edilmiş numaralar listesi görüntülenir . . . olası seçenekler:

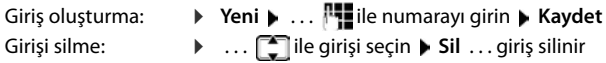

**İstenmeyen aramalara karşı koruma**

### **Numarayı çağrı listesinden bloke edilmiş numaralar listesine aktarma**

**▶ ■ ▶ ... < ile ← Çağrı Listeleri** öğesini seçin ▶ Tamam ▶ ... ● ile Kabul Edilen Çağrıl./Cevapsız Çağrılar öğesini seçin ▶ Tamam ▶ ... [ ile girişi seçin ▶ Seçenek ▶ **Kara Listeye Kopy. Tamam**

### **Koruma modunu ayarlama**

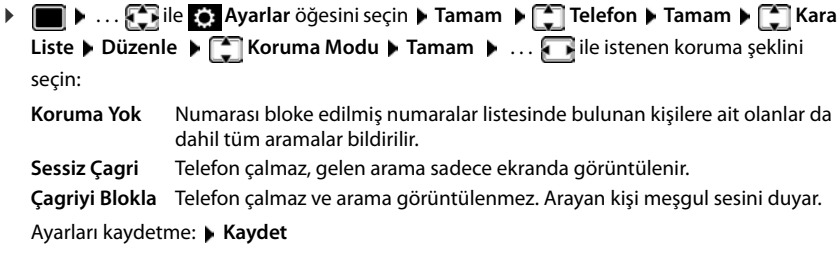

## **Zil sesini şarj istasyonunda kapatma**

El cihazı, şarj istasyonundayken çalmaz. Bir arama sadece ekranda bildirilir.

**▶ ■ ▶ ... • • ile • • Ayarlar** öğesini seçin ▶ Tamam ▶ ■ Ses Ayarları ▶ Tamam ▶ **Zil Sesleri (Ahize) > Tamam > Sessiz Şarj > Değiştir (** $\alpha$  **= zil sesi şarj istasyonunda** kapatıldı)

# **SMS (metin mesajları)**

Telefon sabit hatta bağlanır bağlanmaz SMS gönderilebilir.

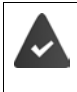

Cağrı numarası aktarma etkinleştirilmiş durumda (->[s. 30](#page-29-0)).

Şebeke operatörü SMS servisini destekliyor.

Hiçbir SMS servis merkezi girilmemişse, alt menü **SMS** sadece **Ayarlar** girişinden oluşur.

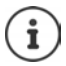

SMS mesajları VoIP üzerinden de gönderilebilir ve alınabilir. SMS göndermek için kullanılacak hatlar açık bir şekilde belirlenmelidir. Gigaset.net üzerinden SMS almak mümkün değildir.

# **SMS yazma ve gönderme**

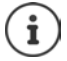

Bu cihaz Türkçe karakterlerin tamamını ihtiva eden ETSI TS 123.038 V8.0.0 ve ETSI TR 123.040 V8.1.0 teknik özelliklerine uygundur.

Bir SMS en fazla 612 karakter uzunluğunda olabilir. Karakter sayısı 160'tan fazlaysa SMS **zincirleme** SMS olarak gönderilir (dört ayrı SMS'e kadar).

Ekranın sağ üst kısmında, daha ne kadar karakter kaldığı, onun arkasında parantez içinde, zincirleme SMS'in o anda hangi kısmının yazıldığı gösterilir. Örnek: **405(2)**.

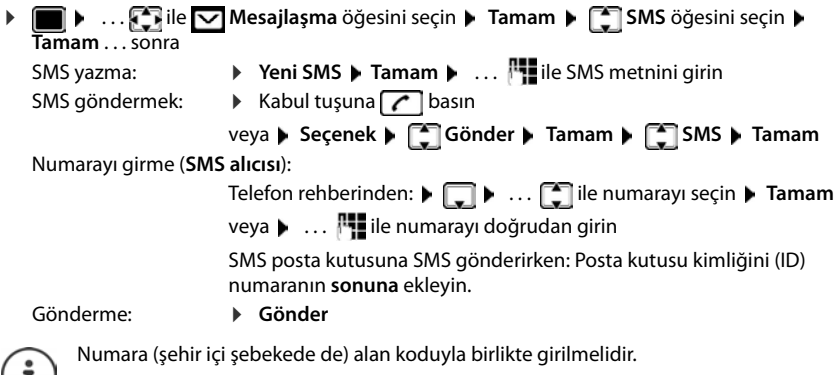

2 dakikadan uzun süre yazma durumunda harici bir arama veya bir kesinti olursa, metin otomatik olarak taslaklar listesine kaydedilir.

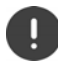

**SMS gönderme ilave ücretlere** tabi olabilir. Servis sağlayıcınızdan bilgi alın.

## **Bir e-posta adresine SMS gönderme**

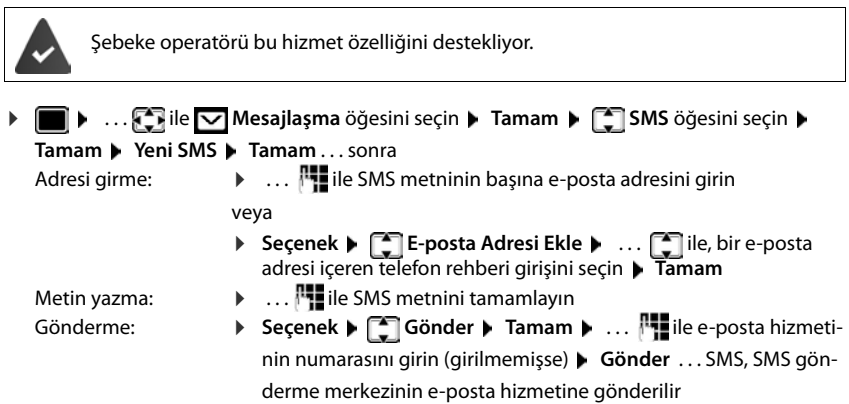

### **SMS'i faks olarak gönderme**

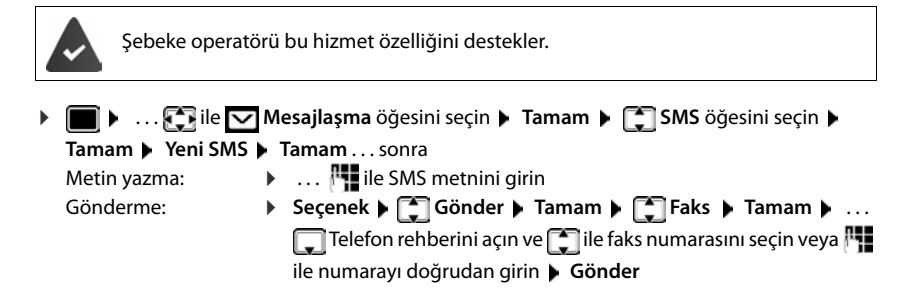

# **SMS'i arabelleğe kaydetme (taslaklar listesi)**

SMS'i arabelleğe kaydedebilir, daha sonra değiştirebilir ve gönderebilirsiniz.

### **SMS'i taslaklar listesine kaydetme**

 $\blacksquare$  $\triangleright$   $\ldots$   $\blacksquare$  ile  $\blacksquare$  Mesajlaşma öğesini seçin  $\triangleright$  Tamam  $\triangleright$   $\blacksquare$  SMS öğesini seçin  $\triangleright$ **Tamam > Yeni SMS > Tamam > ... | ile SMS'i yazın > Seçenek > Kaydet Tamam**

### **SMS'i taslaklar listesinden açma ve düzenleme**

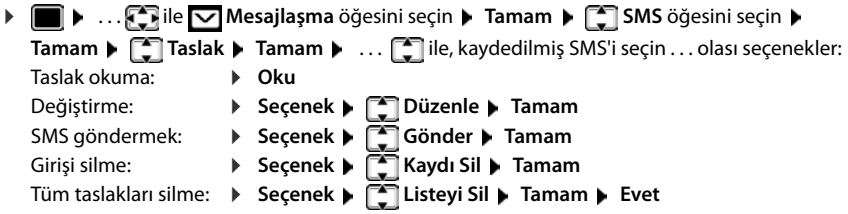

## **SMS alma**

Gelen SMS'ler giriş listesine kaydedilir, zincirlenmiş SMS'ler genelde **bir** SMS olarak gösterilir.

### **SMS gelen listesi**

Gelen listesi, tüm alınan SMS'leri ve bir hata nedeniyle gönderilememiş tüm SMS'leri içerir.

Yeni SMS'ler tüm Gigaset el cihazlarında  $\blacktriangledown$ ekranda sembolü aracılığıyla, mesaj tuşunun yanıp sönmesiyle  $\boxed{\blacktriangledown}$  ve bir uyarı sesiyle bildirilir.

### **Gelen listesini açma**

- Mesaj tuşu ile:  $\begin{bmatrix} \blacksquare \end{bmatrix}$  ... Mesaj listesi açılır Mesaj listesinde mevcut SMS'lerin sayısı görüntülenir: **kalın** = yeni girişler, **kalın değil =** okunmuş girişler Liste açma:  $\mathbf{I} \dots$   $\mathbf{I}$ ile SMS: öğesini seçin  $\mathbf{I}$  Tamam
- **SMS menüsü üzerinden:**  $\blacktriangleright \blacksquare \blacktriangleright ... \square$ ile  $\blacktriangleright$  Mesajlaşma öğesini seçin  $\blacktriangleright$  Tamam  $\blacktriangleright$ **SMS** öğesini seçin **Tamam Gelen Tamam**

Listedeki her giriş aşağıdakileri içerir:

- Göndericinin numarası veya adı,
- SMS'in yönlendirildiği gelen bağlantı,
- Alış tarihi ve saati.

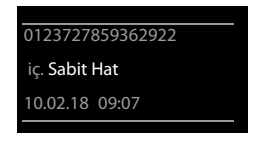

**SMS:** (2)

### **Gelen listesinin fonksiyonu**

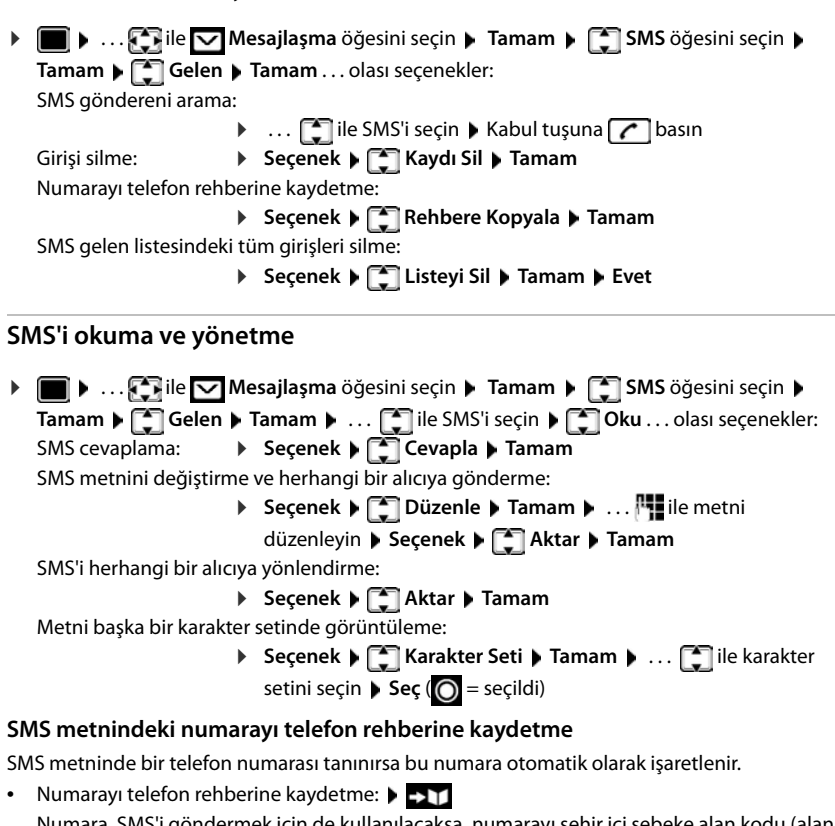

- Numara, SMS'i göndermek için de kullanılacaksa, numarayı şehir içi şebeke alan kodu kodu) ile birlikte kaydedin.
- Numarayı seçme: Kabul tuşuna  $\sim$  basın
- SMS birden fazla numara içeriyorsa bir sonraki numarayı seçme: ... **[1] ile**, ilk numara ekrandan kaybolana kadar ekranı kaydırın.

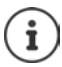

Uluslararası alan kodlarında +-işareti alınmaz.

▶ Bu durumda "00" rakamlarını numaranın başına girin.

### **vCard ile SMS**

vCard, elektronik bir kartvizittir. Bu, SMS metninde sembolüyle gösterilir. Bir vCard ad, özel numara, iş numarası, cep telefonu numarası ve doğum gününü içerebilir. Bir vCard'ın girişleri, telefon rehberine arka arkaya tek tek kaydedilebilir.

İçinde vCard bulunan bir SMS okunurken: **Göster Kaydet**

Telefon rehberi otomatik olarak açılır. Numara ve isim aktarılır. Eğer vCard üzerinde bir doğum tarihi kayıtlıysa, bu tarih yıldönümü olarak telefon rehberine devralınır. Telefon rehberindeki girişi gerekiyorsa düzenleyin ve kaydedin. Otomatik olarak vCard'lı SMS'e geri dönersiniz.

# **SMS bildirimi**

**Cevapsız aramaların** ve/veya **telesekreterdeki yeni mesajların** SMS aracılığıyla bildirilmesini sağlayabilirsiniz.

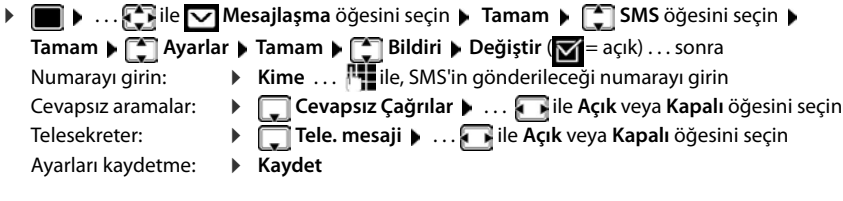

Cevapsız aramaların bildirilmesi için kendi sabit hat numaranızı girmeyin. Bu, ücretlendirilen sonsuz bir döngüye yol açabilir.

**SMS ile bildirme** durumunda **ilave masraflar** oluşabilir.

## <span id="page-62-0"></span>**SMS merkezleri**

SMS gönderebilmek için en az bir SMS merkezinin çağrı numarası cihaza kaydedilmiş olmalıdır. Bir SMS merkezinin çağrı numarasını şebeke operatöründen öğrenebilirsiniz.

SMS'ler, kendi şebeke operatörlerinde kayıtlı oldukları sürece **her** kayıtlı SMS merkezi tarafından alınır.

SMS'ler gönderme merkezi olarak kayıtlı olan SMS merkezi üzerinden gönderilir. Ancak diğer SMS merkezlerinden herhangi birini, güncel bir mesajı göndermek için gönderme merkezi olarak etkinleştirebilirsiniz.

### **SMS merkezini girme/değiştirme, gönderme merkezini ayarlama**

- **▶ ▶ ... . ile v** Mesajlaşma öğesini seçin ▶ Tamam ▶ SMS öğesini seçin ▶ **Tamam >**  $\begin{bmatrix} 1 \\ 2 \end{bmatrix}$  **Ayarlar > Tamam >**  $\begin{bmatrix} 1 \\ 3 \end{bmatrix}$  **Servis Merkezi > Tamam > ...**  $\begin{bmatrix} 1 \\ 3 \end{bmatrix}$ **ile SMS merke**zini seçin ( = güncel gönderme merkezi) **Düzenle** . . . sonra Gönderme merkezini etkinleştirme:
	- ¤ **Gönd.Mrkz**: . . . ile **Evet** veya **Hayır** öğesini seçin (**Evet** = SMS merkezi üzerinden SMS'ler gönderilir)

2 ile 4 arası SMS merkezlerinde yapılan ayar, sadece bir sonraki SMS için geçerli olur.

SMS hizmetinin numarasını girme:

- ▶ **□ SMS Servis Merkez No. ▶ ... PIE** ile numarayı girin E-posta hizmetinin numarasını girme:
	- **E-postaServis No**  $\mathbf{F}$ **... ile numaray** girin

Giden bağlantıyı seçme:

**F** Gönd. hat **F** ... **i** ile, SMS bağlantılarını gönderme sırasında kullanılacak sabit hat veya VoIP bağlantısını seçin.

Ayarı kaydetme: ¤ **Kaydet**

Sabit hat için sabit bir fiyat üzerinden yapılan anlaşmalarda genellikle 0900 ön ekli ödemeli hatlar engellenmiştir. Bu durumda, SMS gönderme merkezi için 0900 ile başlayan bir numara girildiğinde, telefonla SMS gönderilemez.

Aktarma denemesi başarısızlıkla sonuçlandığı takdirde, SMS, gelen listesine hata durumuyla kaydedilir. VoIP bağlantısı: **Otomatik olarak sahit hatta geçmeseçeneği**  etkinleştirilmiş olsa bile ( Web-Konfigurator), telefon SMS'i sabit hat üzerinden gönderme girişiminde bulunmaz.

Seçilen giden bağlantı yapılandırmadan silinirse sabit hat bağlantısı kullanılır.

# **Telefon santraline SMS gönderme**

- **Çağrı numarası aktarma** özelliği, telefon santralinin paralel bağlantısına **yönlendirilmelidir (CLIP)**.
- Gerekiyorsa SMS merkezi numarasının başına bir ön kod/hat alma kodu girmek gerekebilir (telefon santraline bağlı olarak). Test: SMS'i bir kez ön kod ile ve bir kez ön kod olmadan kendi numaranıza gönderin.
- SMS paralel telefon numarası olmadan gönderiliyorsa, alıcının doğrudan bir cevabı mümkün olmaz.

# **İlk zil sesini engelleme fonksiyonunu kapatma/açma**

Sabit hat bağlantısına gelen her SMS bir kez çalan zil sesiyle bildirilir. Bu tür bir "arama" cevaplanırsa SMS kaybolur. Bunun olmasını önlemek için, tüm harici aramaların ilk zil sesini engelleyin. Bekleme modunda:

 $\boxed{a}$  ... giriş alanında güncel ayar yanıp söner (örn.

**1**) . . . sonra

İlk zil sesini **engelleme**: ¤ **Tamam**

**ilk zil sesini engelle (teslimat durumu):** 

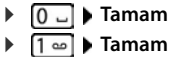

## **SMS fonksiyonunu kapatma/açma**

SMS göndermek ve almak için yaptığınız ayarlar (SMS merkezlerinin telefon numaraları) ve gelen/taslak listelerindeki girişler, fonksiyon kapatıldıktan sonra da kayıtlı kalır.

 $\blacktriangleright \blacksquare$   $\blacktriangleright \blacksquare$   $\uparrow$   $\uparrow$ 

**1**) . . . sonra

SMS fonksiyonunu kapatma:  $\mathbb{R}$  **Tamam** 

SMS fonksiyonunu açma (teslimat durumu): ¤ **Tamam**

- -

## **SMS hatalarını giderme**

- E0 Telefon numarasını sürekli gizleme özelliği açık (CLIR) veya çağrı numarası aktarma etkinleştirilmemiş.
- FE SMS aktarımı sırasında hata.
- FD SMS merkeziyle bağlantı kurulurken hata, bkz. hatalarda ilk çözümler.

### **Hatalarda ilk çözümler**

### **SMS gönderilemiyor**

- "Çağrı numarası aktarma" (CLIP) özelliği açtırılmamıştır.
	- ▶ Şebeke operatörünüze başvurarak bu özelliği açtırın.
- SMS gönderme işlemi yarıda kesilmiştir (örn. bir arama nedeniyle).
	- ▶ SMS'i yeniden gönderin.
- Özellik, şebeke operatörünüz tarafından desteklenmemektedir.
- Gönderme merkezi için telefon numarası girilmemiş veya yanlış girilmiştir.
	- $\triangleright$  Numarayı girin ( $\rightarrow$  [s. 63\)](#page-62-0).

### **SMS metni eksik**

- Telefonun bellek alanı dolmuştur.
	- ▶ Eski SMS'leri silin.
- Şebeke operatörü SMS'in geri kalanını henüz aktarmamıştır.

### **Artık SMS alamıyorsunuz**

**Tüm Çağrılar** için çağrı yönlendirme özelliği etkinleştirilmiştir.

 $\triangleright$  Çağrı yönlendirme özelliğini değiştirin ( $\rightarrow$ [s. 31](#page-30-0)).

### **SMS okunarak aktarılıyor**

- Telefon numarasını gösterme" özelliği açtırılmamıştır.
	- ▶ Sebeke operatörünüze başvurarak bu özelliği açtırın (ücrete tabi).
- GSM operatörü ile SMS sunucusu arasında işbirliği yoktur.
	- ▶ SMS sunucunuza başvurarak bilgi edinin.
- Telefonunuz SMS sunucusunda kayıtlı değil.
	- ▶ Telefonunuzu SMS alma fonksiyonu için kaydettirmek üzere bir SMS gönderin.

# **Kaynak Dizini**

El cihazının kaynak dizininde, zil sesleri için kullanılan sesler ve arayan kişinin resmi (arayan resmi) ya da ekran koruyucu olarak kullanılabilen resimler kaydedilir. Çeşitli monofonik ve polifonik sesler ve resimler önceden ayarlanmıştır. Herhangi bir PC'den resim ve ses indirebilirsiniz (+Gigaset QuickSync).

#### **Kaynak tipleri:**

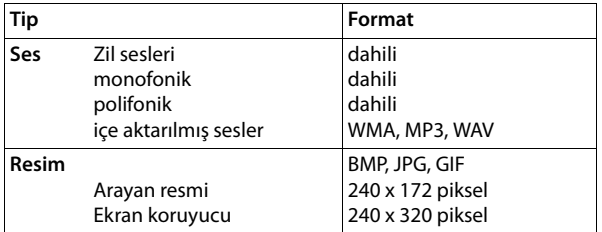

Yeterince bellek alanı yoksa, önce bir veya birden fazla resim veya sesi silmeniz gerekir.

### **Arayan resimleri/sesleri yönetme**

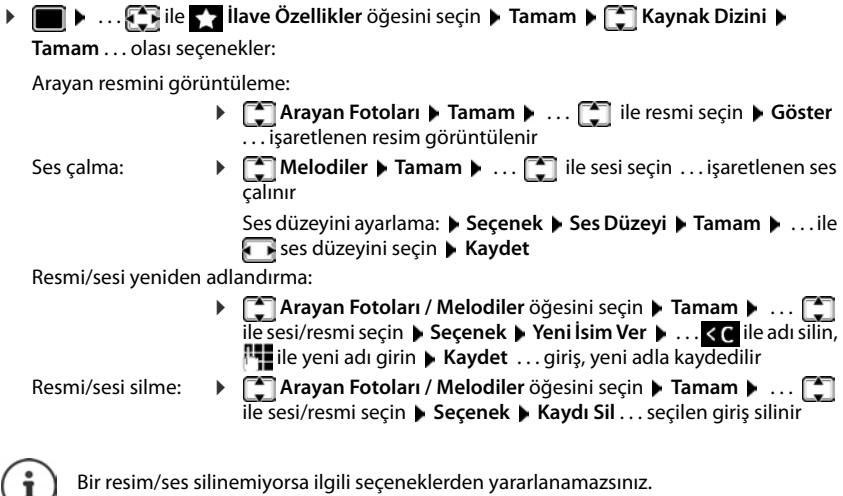

### **Bellek alanının kontrolü**

Ekran koruyucu ve arayan resimleri için ayrılan boş bellek alanını görüntüleyin.

**▶ ■ ▶ ... . . . ile M** ilave Özellikler öğesini seçin ▶ Tamam ▶ \_ Kaynak Dizini ▶ **Tamam ▶**  $\begin{bmatrix} \bullet \\ \bullet \end{bmatrix}$ **Hafıza Durumu ▶** Tamam . . . boş bellek alanı yüzde olarak görüntülenir

1

# **Bluetooth**

El cihazı, Bluetooth™ aracılığıyla kablosuz olarak bu teknolojiyi kullanan başka cihazlarla iletişim kurabilir, örn. bir Bluetooth kulaklığın bağlanması için.

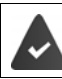

Bluetooth etkinleştirilmiş durumda ve cihazlar el cihazına kayıtlı.

Aşağıdaki cihazlar bağlanabilir:

• Bir Bluetooth kulaklık

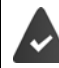

Kulaklık, **Kulakalık** veya **Kulaklık profiline** sahiptir. Her iki profil de mevcutsa, hoparlör profili üzerinden iletişim sağlanır.

Bağlantının kurulması, hem görüşmenin kulaklıktan kabul edilmesi ve kulaklığa aktarımında, hem de kulaklıktan arama yapılması durumunda 5 saniye kadar sürebilir.

• Adres rehberi girişlerinin vCard olarak aktarılması veya verilerin bilgisayarla alışverişi için 5 adede kadar veri cihazı (bilgisayarlar, tabletler veya cep telefonları) kullanılabilir. Telefon numaralarının kullanılmaya devam edilebilmesi için, alan kodları (uluslararası ve yerel alan kodları) telefona kaydedilmiş olmalıdır.

Bluetooth cihazlarının kullanımı Cihazların kullanım kılavuzları

### **Bluetooth modunu etkinleştirme/devre dışı bırakma**

Yerel alan kodu henüz kaydedilmediyse:  $\mathbf{L} \ldots \mathbf{L}$  ile yerel alan kodunu girin  $\mathbf{L}$  Tamam **Example 1.** . .  $\begin{bmatrix} \bullet \\ \bullet \end{bmatrix}$  ile  $\begin{bmatrix} \bullet \\ \bullet \end{bmatrix}$  ilave Özellikler öğesini seçin  $\begin{bmatrix} \bullet \\ \bullet \end{bmatrix}$  Tamam  $\begin{bmatrix} \bullet \\ \bullet \end{bmatrix}$  Tamam  $\begin{bmatrix} \bullet \\ \bullet \end{bmatrix}$ **Etkinleştirme** Değiştir (**V** = etkinleştirildi)

El cihazı bekleme konumundayken Bluetooth modunun etkinliğini  $\frac{1}{2}$ simgesiyle gösterir.

## **Bluetooth cihazlarını kaydetme**

Bluetooth modundaki el cihazı ve devredeki Bluetooth cihazı (kulaklık seti veya veri cihazı) arasındaki mesafe, maks. 10 m olmalıdır.

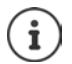

Bir kulaklığın kaydedilmesi sırasında, halihazırda kaydedilmiş bir kulaklığın üzerine yazılır.

Halihazırda başka bir cihaza kaydedilmiş bir kulaklığın kaydedilmesi gerekiyorsa, bu bağlantıyı kayıt işleminden önce devre dışı bırakmanız gerekir.

 $\blacktriangleright$  **...**  $\Box$  **ile**  $\Box$  **ilave Özellikler** öğesini seçin  $\blacktriangleright$  Tamam  $\blacktriangleright$  Bluetooth  $\blacktriangleright$  Tamam  $\blacktriangleright$ **Kulaklık Ara** / **Veri Cihazı Ara Tamam** . . . arama başlatılır (30 saniyeye kadar sürebilir)

. . . bulunan cihazların adları görüntülenir . . . olası seçenekler:

Cihazı kaydetme: ▶ Seçenek ▶ Cilvenilen Cihaz ▶ Tamam ▶ ... . . ile kaydedilecek Bluetooth cihazının PIN kodunu girin **Tamam** . . . cihaz, tanınan cihazlar listesine kaydedilir

### **Bluetooth**

Bir cihazla ilgili bilgileri görüntüleme:

- ▶ ... gerekiyorsa **ile cihazı seçin ▶ Göster ...** cihaz adı ve cihaz adresi görüntülenir
- 
- Tekrar arama: ¤ **Seçenek Tekrar Ara Tamam**

Aramayı sonlandırma:¤ **İptal**

## **Bilinen (tanıtılmış) cihazların işlenmesi**

## **Listeyi açma**

**E**  $\triangleright$   $\blacksquare$   $\triangleright$  ...  $\blacksquare$  ile  $\blacksquare$  ilave Özellikler öğesini seçin  $\triangleright$  Tamam  $\triangleright$  Bluetooth  $\triangleright$  Tamam  $\triangleright$ **Bilinen Cihazlar Tamam** . . . tanınan cihazlar listelenir, bir sembol cihazın türünü belirtir

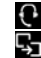

Bluetooth kulaklık

**Bluetooth veri cihazı** 

Eğer bir cihaz bağlıysa, ekranın başlık satırında  $\frac{1}{2}$  yerine ilgili sembol gösterilir .

## **Girişleri düzenleme**

**Example 1** ... **Filave illave Özellikler** öğesini seçin **| Tamam** | Bluetooth | Tamam |

**Bilinen Cihazlar Tamam > ... ile girişi seçin ... olası seçenekler:** 

Girişi görüntüleme: ¤ **Göster** . . . Cihaz adı ve cihaz adresi görüntülenir Geri **Tamam** Bluetooth cihazının kaydını silme:

- ¤ **Seçenek Kaydı Sil Tamam**
- Adı değiştirme: **▶ Seçenek ▶ İsmi Düzenle ▶ Tamam ▶ ...**  $\frac{1}{2}$ **ile adı değiştirin ▶ Kaydet**

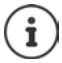

Eğer çalışan bir Bluetooth cihazının kaydı silinirse, bu cihaz muhtemelen tekrar "kayıtlı olmayan cihaz" olarak bağlanmaya çalışır.

## **Kayıtlı olmayan Bluetooth cihazını reddetme/kabul etme**

Eğer tanınan cihazlar listesinde kayıtlı olmayan bir Bluetooth cihazı, el cihazıyla bağlantı kurmaya çalışıyorsa, Bluetooth cihazının PIN kodunun girilmesi istenecektir (Bonding).

- 
- Reddetme: **a. Xapatma tuşuna <b>k**ısa süreyle basın.
- 
- 
- Kabul etme:  $\mathbb{R}$  ...  $\mathbb{R}$ ile, kaydedilecek Bluetooth cihazının PIN kodunu girin  $\mathbb{R}$ **Tamam** . . . PIN kodu onayını bekleyin . . . sonra

Cihazı tanınan cihazlar listesine ekleme: **Evet**

Cihazı geçici kullanma: **Hayır** . . . Bluetooth bağlantısı, cihaz aktarım alanında bulunduğu sürece veya kapatılana kadar kullanılabilir

## **El cihazının bluetooth adını değiştirmek**

Adla, el cihazı başka bir Bluetooth cihazında görüntülenir.

**E**  $\triangleright$   $\blacksquare$   $\triangleright$  ...  $\blacksquare$  ile  $\triangleright$  ilave Özellikler öğesini seçin  $\triangleright$  Tamam  $\triangleright$  Bluetooth  $\triangleright$  Tamam  $\triangleright$ **Kendi Cihazım ) Tamam** . . . ad ve cihaz adresi görüntülenir **)** Değiştir  $\blacksquare$  . . . . <sup>pu</sup>lile adı değiştirin **Kaydet**

# **PC arabirimi üzerinden ilave fonksiyonlar**

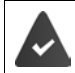

**Gigaset QuickSync** programı bilgisayara yüklenmiş durumdadır.

[www.gigaset.com/quicksync](http://www.gigaset.com/quicksync) adresinden ücretsiz olarak indirilebilir

QuickSync fonksiyonları:

- El cihazının telefon rehberini Microsoft® Outlook® ile eşitleme,
- Arayan resimlerini (.bmp) bilgisayardan el cihazına yükleme,
- Resimleri (.bmp) ekran koruyucu olarak bilgisayardan el cihazına yükleme,
- Bilgisayardan el cihazına sesleri (zil sesi melodilerini) yükleme,
- Cihaz yazılımını güncelleme,
- Google™ ile Cloud senkronizasyonu
- ▶ El cihazını Bluetooth veya bir USB veri kablosu üzerinden bilgisayara bağlayın.

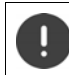

El cihazını bilgisayarınıza bir USB-Hub üzerinden **değil doğrudan** bağlayın.

### **Verilerin aktarılması**

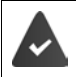

- Bluetooth üzerinden veri aktarımı:
- Bilgisayar Bluetooth özelliğine sahip.
- USB veri kablosu takılmadı. Mevcut bir Bluetooth bağlantısı varken bir USB veri kablosu takılırsa, Bluetooth bağlantısı iptal edilir.
- ¤ Bilgisayarda **Gigaset QuickSync** programını başlatın.

El cihazı ile PC arasındaki veri aktarımı sırasında ekranda **Veri transferi yapılıyor** görüntülenir. Bu süre boyunca klavye üzerinden giriş yapılamaz ve gelen aramalar dikkate alınmaz.

### **Cihaz yazılımı güncellemesini yapma**

- **▶ Telefon ve bilgisayarı bir USB veri kablosu** üzerinden bağlayın ▶ Gigaset QuickSync'i başlatın  $\blacktriangleright$  El cihazıyla bağlantı kurun
- ¤ **Gigaset QuickSync**'te cihaz yazılımının güncellenmesini başlatın . . . Gerekiyorsa bununla ilgili bilgileri **Gigaset QuickSync** Yardım bölümünden alın

Güncelleme işlemi 10 dakikaya kadar sürebilir (indirme süresi hariç).

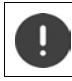

İşlemi yarıda kesmeyin ve USB veri kablosunu çıkarmayın.

Veriler önce Internet üzerinden güncelleme sunucusundan yüklenir. Bunun süresi internet bağlantısının hızına bağlıdır.

Telefonunuzun ekranı kapatılır, mesaj tuşu  $\Box$  ve kabul tuşu  $\Diamond$  yanıp söner.

Güncelleme bittikten sonra telefonunuz otomatik olarak yeniden başlatılır.

### **PC arabirimi üzerinden ilave fonksiyonlar**

### **Hata durumunda yapılması gerekenler**

Eğer güncelleme prosedürü başarısız olursa veya telefonunuz güncellemeden sonra artık düzgün çalışmazsa, güncelleme prosedürünü tekrarlayın:

- **▶ "Gigaset QuickSync"** programını bilgisayarda sonlandırın ▶ USB veri kablosunu telefondan çıkartın Pili çıkartın Pili tekrar takın
- ▶ Cihaz yazılımını güncelleme işlemini açıklandığı şekilde tekrar gerçekleştirin

Eğer güncelleme prosedürü tekrar başarısız olursa veya bilgisayarla artık bağlantı kurulamıyorsa, **Acil Güncelleme** işlemini uygulayın:

- ¤ "**Gigaset QuickSync**" programını bilgisayarda sonlandırın USB veri kablosunu telefondan çıkarın ▶ Pili çıkartın
- $\triangleright$  İşaret ve orta parmağınızla  $\boxed{4}$  ve  $\boxed{6}$  tuşuna aynı anda basın ve bu tuşları basılı tutun  $\overline{\phantom{a}}$  Pili tekrar takın
- $\triangleright$  4 ve 6 tuşlarını bırakın . . . Mesaj tuşu  $\triangleright$  ve kabul tuşu dönüşümlü olarak yanıp söner
- ¤ Cihaz yazılımını güncelleme işlemini açıklandığı şekilde gerçekleştirin

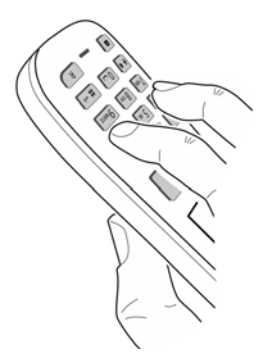

El cihazına kendi yüklediğiniz resimleri ve sesleri daima bilgisayarda yedekleyin, çünkü bir **Acil Güncelleme** işleminde bunlar silinir.

# **E-posta bildirimleri**

Telefon, gelen posta sunucusuyla düzenli olarak bağlantı kurar ve yeni mesaj olup olmadığını kontrol eder.

Bir internet servis sağlayıcıda bir e-posta hesabı oluşturuldu.

Gelen posta sunucusu POP3 protokolünü kullanıyor.

Gelen posta sunucusunun adı ve kişisel erişim bilgileriniz (hesap adı, şifre) telefona kaydedildi ( $\rightarrow$  Web-Konfigurator).

Yeni e-posta mesajlarının geldiği, el cihazında gösterilir: Bir uyarı sesi duyulur, mesaj tuşu  $\blacksquare$ yanıp söner ve bekleme modunda  $\blacktriangledown$  sembolü görüntülenir.

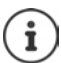

Yeni SMS mesajları varsa  $\overline{\smile}$  sembolü de görüntülenir.

Telefonun kimlik doğrulaması gelen posta sunucusunda güvenli bir bağlantı (TLS kimlik doğrulama) üzerinden gerçekleştirilirse ve bu işlem başarısızlıkla sonuçlanırsa eposta mesajları telefona yüklenmez.

Mesaj tuşuna basınca görüntülenen mesaj **ile dikirisi baraktar**: **Lütfen Web yapilandiricisindaki sertifi- kalari kontrol edin.**

¤ Mesajı **Tamam** ile onaylayın . . . Web-Konfigurator'daki **Güvenlik** sayfasında olası nedenler ve alınacak önlemlerle ilgili bilgileri bulabilirsiniz.

# **Gelen posta listesini açma**

**▶ ■ ▶ ... • Ile Ø Mesajlaşma** öğesini seçin ▶ Tamam ▶ ● E-posta ▶ Tamam

veya: Yeni e-posta mesajları var (mesaj tuşu vanıp söner)

¤ basın **E-posta Tamam**

Telefon, gelen posta sunucusuyla bağlantı kurar. Burada kayıtlı eposta mesajlarının listesi görüntülenir.

- Yeni, okunmamış mesajlar eski, okunmuş mesajların önünde yer alır.
- Her e-posta için göndericinin adı veya e-posta adresi (tek satırlık, gerekiyorsa kısaltılmış olarak) ile tarih ve saat görüntülenir (tarih ve saat ancak gönderici ile alıcı aynı saat diliminde ise doğru değerlere sahiptir).
- **Kalın yazı tipi**: Mesaj, yenidir. Gelen listesi en son açıldığında, henüz gelen posta sunucusunda mevcut olmayan tüm e-posta mesajları, okuyup okumadığınıza bakılmaksızın "yeni" olarak işaretlenir.

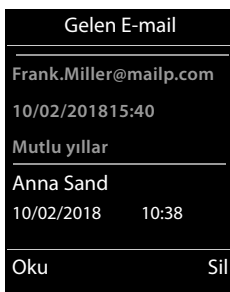

#### **E-posta bildirimleri**

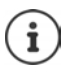

Servis sağlayıcı tarafından Spam olarak sınıflandırılan e-posta mesajları ayrı bir klasöre konur ve gelen posta listesinde görüntülenmez.

Bazı e-posta servis sağlayıcılarında bu davranışı yapılandırabilirsiniz: b Spam korumasını devreden çıkartın veya Spam mesajlarının gelen posta listesinde görüntülenmesini sağlayın.

Diğer e-posta servis sağlayıcıları yeni bir Spam mesajı geldiğinde gelen posta kutusuna bir mesaj gönderir. Bu mesajın tarihi ve göndericisi sürekli güncellenir, böylece bu mesaj her zaman yeni olarak görüntülenir.

### **Bağlantı kurulurken görüntülenen mesajlar**

Gelen posta sunucusuyla bağlantı kurulurken aşağıdaki sorunlar ortaya çıkabilir. Mesajlar ekranda birkaç saniye süreyle görüntülenir.

### **Sunucuya erisim yok**

- Gelen posta sunucusuyla bağlantı kurulamadı:
	- Gelen posta sunucusunun adıyla ilgili bilgiler yanlış.
	- Gelen posta sunucusunda geçici sorunlar (sunucu çalışmıyor veya internete bağlı değil).
	- ¤ Web-Konfigurator'daki ayarları kontrol edin.
	- ▶ İşlemi daha sonra tekrarlayın.

### **Su anda mümkün degil!**

- Telefonunuzun bağlantı kurmak için gereken kaynakları dolu, örn.:
	- VoIP bağlantıları için izin verilen sayıya ulaşılmış durumda.
	- Mevcut durumda kayıtlı el cihazlarından biri gelen posta sunucusuna bağlı.
	- $\blacktriangleright$  İslemi daha sonra tekrarlayın.

### **Posta sunucusundaoturum açilamadi**

- Gelen posta sunucusunda oturum açılırken hata oluştu.
	- Gelen posta sunucusunun adıyla ilgili bilgiler (kullanıcı adı ve/veya şifre) yanlış.
	- ▶ Web-Konfigurator'daki ayarları kontrol edin.

#### **Posta Kutusuparametresi eksik**

- Gelen posta sunucusunun adıyla ilgili bilgiler (kullanıcı adı ve/veya şifre) eksik.
	- ▶ Avarları kontrol edin veva tamamlayın.
#### **E-postaları okuma ▶ ■ ▶ ... 2 ile Ø Mesajlaşma** öğesini seçin ▶ Tamam ▶ 2 E-posta ▶ Tamam ▶ ... ile e-postayı seçin **Oku**  E-posta mesajının konusu (en fazla 120 karakter) ve bir metin mesa-Örnek: jının (en fazla 560 karakter) ilk karakterleri görüntülenir. E-posta Mesaj içinde gezme: **Konu:** Gelen listesine geri dönme: **Geri Davet Metin:** E-posta mesajında normal metin yoksa, kısaca **E-posta-**1 Merhaba Anna, **görüntülenemiyor** mesajı görüntülenir. sınavı geçtim! Geri Seçenek Gönderici adresini görüntüleme: Örnek:¤ **Seçenek Ilk Tamam** . . . Göndericinin e-posta adresi, E-posta gerekiyorsa birden fazla satır halinde (en fazla 60 karakter) görüntülenir. **Ilk:** Gelen listesine geri dönme: **Geri** Anna.Sand@mailp.com Geri Seçenek

## **E-postaları silme**

**▶ ■ ▶ ... CHile Ø Mesajlaşma** öğesini seçin ▶ Tamam ▶ CHI E-posta ▶ Tamam ▶ ... ile ilgili e-postayı gelen posta listesinden seçin **Sil** . . . e-posta, gelen posta sunucusunda silinir

#### veya

**▶** Mesajı açın ▶ Seçenek ▶ <a> Sil ▶ Tamam ▶ Evet . . . e-posta, gelen posta sunucusunda silinir

# **Bilgi Merkezi**

Bilgi Merkezi, ilgili bilgileri İnternetten (örn. haberler veya hava tahmini) alarak bir Gigaset telefonda görüntülenmek üzere kullanıma sunar. Telefon için bir ön seçim ayarlanmış durumdadır.

#### **Gizlilik politikası**

Envanter bilgileri VoIP hizmetinin bilgilerine uygundur.

Hizmetin ilk kullanımında, cihazla ilgili yapılandırma bilgilerini içeren bir standart profil oluşturulur. Ardından, yapılandırma bilgilerini cihaza özel olarak değiştirebilir ve kaydedebilirsiniz, örn. hava tahmini için kullanılacak şehir veya biyoritim için doğum tarihi. Bu yapılandırma bilgilerini istediğiniz zaman silebilirsiniz. Bilgi hizmetleri, HTTP protokolünü kullanır.

Gigaset.net hizmeti ile ilişkili olarak kaydedilen bilgiler hakkında diğer bilgileri, aşağıdaki bağlantıda bulabilirsiniz:

<www.gigaset.net/privacy-policy>

gigaset.net bilgi hizmetleriyle ilgili bilgi için:  $\rightarrow$  <www.gigaset.com/nextg/apps>

## <span id="page-73-1"></span><span id="page-73-0"></span>**Kendi bilgi hizmetlerini bir araya getirme**

Bilgi Merkezi ön ayarını (standart profil) Gigaset sayfasında<www.gigaset.net>değiştirme:

• Web-Konfigurator aracılığıyla: **Ayarlar Bilgilendirme Hizmetleri** sayfasını açın . . . [gigaset.net/myaccount](http://www.gigaset.net/myaccount) bağlantısına tıklayın . . . Telefonunuza fabrikada atanmış olan kullanıcı kimliği ve şifre ile otomatik olarak oturum açarsınız.

veya

Bilgisayardaki bir web tarayıcısı aracılığıyla: <www.gigaset.net>adresini girin  $\blacktriangleright$  ... Gigaset.net sayfasında kullanıcı kimliği ile şifreyi girin. Her ikisini de Web-Konfigurator sayfasında bulabilirsiniz **Ayarlar Bilgilendirme Hizmetleri**.

Gigaset.net web sayfası görüntülenir.

"Bilgi Merkezi" sekmesi

Sayfada, Gigaset.net'in sunduğu her bilgi hizmeti için bir sembol (örn. Hava Durumu, Yıldız Falı) ile birlikte, Bilgi Merkezi'ne eklemek istediğiniz kendi uygulamalarınız için bir sembol bulunur.

"Ekran koruyucu" sekmesi

Ekran koruyucu için Bilgi Hizmetleri **Bilgilendirme Hizmetleri**

### **Hizmeti etkinleştirme/devre dışı bırakma**

Bir bilgi hizmeti, ilgili sembol turuncu renkteyse ve sembolde sağ üstte yer alan seçenek etkinleştirildiyse, Bilgi Merkezi'nde kayıtlı el cihazları oturum açan el cihazlarında sunulur.

Hizmeti etkinleştirme/devre dışı bırakma: b Seçeneğe tıklayın  $\left(\bigtriangledown\right)$  = etkinleştirildi)

Örnek:

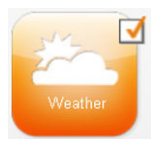

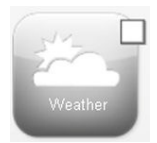

Aktif Aktif değil

## **Bilgi hizmetlerini bir araya getirme**

Bir bilgi hizmetiyle ilgili bilgileri kendi başına bir araya getirme:

▶ Bir bilgi hizmetine ait sembole tıklayın (örn. Hava Durumu) . . . RSS akışlarını bir araya getirmek için kullanılan başka bir web sayfası açılır

Münferit bilgi hizmetlerine ait web sayfalarında, hangi ayarların yapılabileceği açıklanmıştır.

## **Örnek "Hava durumu bilgileri"**

¤ Hava durumu bilgileri sembolüne tıklayın . . . Bilgi Merkezi için hava durumu bilgilerinin yapılandırılması amacıyla kullanılan bir web sayfası açılır

Dünya hava tahmini bilgileri sabit olarak ayarlanmıştır. Ayrıca maksimum dokuz farklı şehri (dünya çapında) seçebilirsiniz.

- **E** İstenen şehirlerin isimlerini girin  $\blacktriangleright$  Büyüteç sembolüne  $\heartsuit$  tıklayın . . . Bu isimlerle başlayan sehirler listelenir ▶ Liste isaretine tıklayın ▶ İstenen şehri seçin
- ▶ Bilgi Merkezine yer ekleme: ▶ Sağdaki ok sembolüne kıklayın ... Web sayfasında, Bilgi Merkezi için, kendilerine ait hava durumu tahmin bilgilerinin kullanıma sunulacağı tüm şehirler listelenir.
- ▶ Listeden şehir silme: ▶ Şehir adının arkasındaki simgeye

Hava durumu tahmin bilgilerini el cihazında yapılandırma:  $\mathbf{i}$ 

**▶**  $\blacksquare$  **▶ ...**  $\blacksquare$  **ile**  $\clubsuit$  **Bilgi Merkezi** öğesini seçin ▶  $\blacksquare$  Hava durumu ▶ Tamam ▶ yer bilgisini ekleyin **Tamam** . . . ile yer adını girin **Tamam** . . . Bu isme sahip yerleri içeren bir liste görüntülenir  $\blacktriangleright$  **igili yeri seçin**  $\blacktriangleright$  **Tamam**  $\blacktriangleright$  Kaydet

## **Bilgi Merkezi'ni başlatma, bilgi hizmetlerini seçme**

¤ . . . ile **Bilgi Merkezi** öğesini seçin **Tamam** . . . Mevcut bilgi hizmetlerinin bir listesi görüntülenir  $\blacktriangleright$  ...  $\lceil \frac{2}{3} \rceil$ ile ilgili bilgi hizmetini seçin  $\blacktriangleright$  Tamam

Belirli bilgi hizmetlerine (kişiselleştirilmiş hizmetler) erişmek için kullanıcı adı ve şifreyle oturum açmak gerekir.

## <span id="page-74-0"></span>**İstenen bilgiler yüklenirken görüntülenen mesajlar**

Bilgiler internetten yüklenir. Bir bilgi hizmetinin bilgileri görüntülenemiyorsa, şu mesajlardan biri görüntülenir:

#### **Istenilen sayfaya ulasilamiyor**

• Bilgiler yüklenirken zaman aşımı (Timeout) veya bilgi hizmetlerinin internet sunucusuna erişilemiyor. **i**nternet bağlantısını kontrol edin ve sorgulamayı daha sonra tekrarlayın.

#### **Istenilen sayfada kodlama hatasi**

• Talep edilen bilgi hizmetinin içeriği, el cihazının görüntüleyemeyeceği bir formatta kodlanmış.

#### **Istenilen sayfa görüntülenemiyor**

• Bilgi hizmeti yüklenirken genel hata oluştu.

#### **Bilgi Merkezi**

#### **Kimlik dogrulama basarisiz**

- Kayıt bilgileri doğru girilmedi.  $\blacktriangleright$  Bilgi hizmetini yeniden seçin ve oturum açma işlemini tekrarlayın. Büyük/küçük harf yazımına dikkat edin.
- Bu bilgi hizmetine erişim yetkisi mevcut değil.

# **Kişiselleştirilmiş bilgi hizmetleri için oturum açma**

Bir bilgi hizmetine erişmek için kullanıcı adı ve şifreyle özel bir oturum açmak gerekiyorsa:

▶ ... **He ile Kimlik Dog. Ismi** bilgisini girin ▶ Kaydet ▶ ... **He** ile Kimlik Dog. Sifresi bilgisini girin **Kaydet** . . . Oturum açma işlemi başarıyla sonuçlandıktan sonra, talep edilen bilgi hizmeti görüntülenir

Oturum açılamadıysa, ekranda uygun bir mesaj görüntülenir  $\rightarrow$  İstenen bilgiler yüklenirken [görüntülenen mesajlar](#page-74-0), s. [75](#page-74-0).

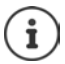

Kayıt bilgilerini girerken büyük/küçük harf yazımının doğru olmasına dikkat edin.

# **Bilgi Merkezini kullanma**

Talep edilen bilgi hizmetine bağlıdır:

- Bir bilgi hizmeti içinde gezinme:  $\blacktriangleright$  Kumanda tuşuna  $\lceil \frac{2}{\cdot} \rceil$  basın
- Önceki sayfaya geri dönme: Sol ekran tuşuna basın
- Bilgi Merkezi menüsüne geri dönme: Kapatma tuşuna <sub>(a</sub> , kısa süreli basın
- "Offline" olma: Kapatma tuşuna **[orde]** uzun süreli basın ... El cihazı, bekleme moduna döner
- Metin girme:  $\blacktriangleright \ldots$  ile satırı seçin ... imleç metin alanında yanıp söner  $\blacktriangleright \ldots$  **in i**le metni girin  $\blacktriangleright$  ... sağ ekran tuşuyla girişi sonlandırın ... Bilgiler kaydedilir
- **Seçim yapma:**  $\blacktriangleright$  ...  $\begin{bmatrix} \cdot \cdot \\ \cdot \cdot \end{bmatrix}$ ile seçim yapmanın mümkün olduğu satırı seçin  $\blacktriangleright$  ...  $\begin{bmatrix} \cdot \cdot \\ \cdot \cdot \end{bmatrix}$ ile seçim yapın  $\blacktriangleright$  ... sol ekran tuşuyla seçimi tamamlayın ... Bilgiler gönderilir
- Seçenek ayarlama:  $\blacksquare \ldots \ulcorner \blacksquare \urcorner$ ile seçenekleri sunan satırı seçin ... satır işaretlenir ... sonra Seçeneği etkinleştirme/devre dışı bırakma:

¤ veya sol ekran tuşuna basın (örn. **Tamam**)

Giriş işlemini sonlandırma:

▶ Sol ekran tuşuna basın . . . Bilgiler gönderilir

## **Diğer bilgilere götüren hiperlink**

Başka bilgilere gitmenizi sağlayan bir hiperlink sembolüyle gösterilir.

Hiperlinkler içeren bir sayfa açıldıysa ilk hiperlink vurgulanır.

▶ Gerekiyorsa ile başka bir hiperlinki seçin ▶ Link . . . İlgili sayfa açılır

## **Bir telefon numarasına ait hiperlink**

Bir telefon numarasına ait bir hiperlink sağ ekran tuşunda **Ara** fonksiyonunu sunar.

Telefon numarasını seçme (Click-2-Call): **Ara** . . . Numara, servis sağlayıcıya bağlı olarak direkt olarak aranır veya önce ekranda görüntülenir gerekiyorsa **Evet** ile onaylayın Numarayı yerel telefon rehberine aktarma: ▶ ... [1] ile hiperlinki seçin ▶ → 1

# **Bilgi hizmetlerini hızlı arama aracılığıyla çağırma**

Gigaset.net üzerinden kullanıma sunulan her bilgi hizmetine bir hızlı arama numarası atanmıştır. Örnek:

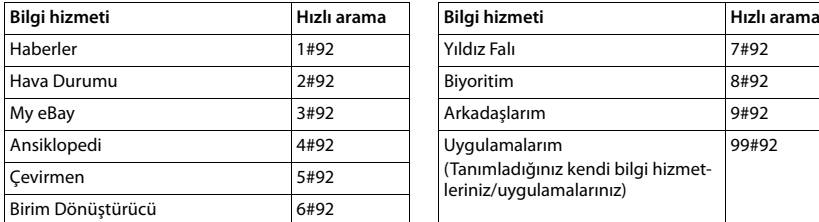

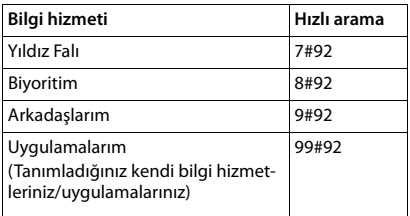

Bilgi hizmetleri listesi örnek olarak hazırlanmıştır. Her bilgi hizmeti, servis sağlayıcıya bağlıdır.

11 ile 98 arasındaki sayılar, Gigaset.net aracılığıyla kullanıma sunulan bilgi hizmetleri/uygulamalar için ayrılmıştır.

Hizmeti çağırma:  $\mathbf{L} \ldots \mathbf{F}$ lile bir hizmetin hızlı arama numarasını girin  $\mathbf{L}$  Kabul tuşuna  $\mathbf{G}$ basın . . . Bu hizmetin/uygulamanın bulunduğu Bilgi Merkezi sayfası yüklenir ve görüntülenir

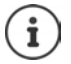

Bilgi hizmetini rakam tuşları aracılığıyla çağırma: Bir bilgi hizmetinin hızlı arama numarasını yerel telefon rehberine kaydedin ▶ Telefon rehberi kaydını el cihazının bir rakam tuşuna atayın Rakam tuşuna **uzun süreli** basın

## **İnternetten gelen bilgilerin ekran koruyucu olarak görüntülenmesini sağlama**

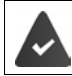

El cihazında ekran koruyucu **Bilgilendirme Hizmetleri** açık.

Bilgi hizmetlerini gösterme özelliği Web-Konfigurator aracılığıyla etkinleştirilmiştir.

Bilgi hizmetleri, el cihazı bekleme modunda döndükten yaklaşık 10 saniye sonra ekranda görüntülenir. Ekran koruyucuda, seçilen bilgi akışına bağlı olarak sağda bir ekran tuşu kullanıma sunulur.

Diğer bilgileri çağırma: Sağ ekran tuşuna basın.

Bekleme moduna geri dönme:  $\blacktriangleright$  Kapatma tuşuna  $\lceil \frac{1}{\omega} \rceil$ , uzun süreli basın.

## **Ekran koruyucu için kullanılacak bilgileri seçme**

Ekran koruyucu **Bilgilendirme Hizmetleri** için Hava tahmini önceden ayarlanmıştır.

Ön ayarı değiştirme:

- Bilgisayarda hesabınız aracılığıyla direkt olarak Gigaset.net sunucusunda  $($   $\rightarrow$  [s. 74](#page-73-0))
- El cihazında Bilgi Merkezi aracılığıyla
- **E** ▶ ... **E** ile **Bilgi Merkezi** öğesini seçin ▶ **E** Ekran Koruyucu ▶ Tamam ▶ ... ile bilgi hizmetini seçin **I Tamam D** gerekiyorsa, seçilen bilgi hizmeti için diğer ayarları yapın **Kaydet**

# **Telefonu genişletme**

# **Birden fazla el cihazı**

Baz üniteye altı adede kadar el cihazı kaydedilebilir.

Kaydedilen her cihaza bir dahili numara (1 – 6) ve bir dahili isim (**INT 1** – **INT 6**) atanır. Atama değiştirilebilir.

Baz ünitede tüm dahili numaralar başka cihazlara verilmişse: b artık kullanılmayan el cihazlarını silin

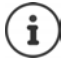

Yeni el cihazında da online telefon rehberlerinin kullanılabilmesi için, bir Gigaset el cihazının kaydedilmesi sırasında baz ünite sonraki online telefon rehberi kayıtlarını el cihazının lokal telefon rehberine aktarır.

• **Gigaset.net** ismine sahip Gigaset.net telefon rehberi.

Başarılı bir kayıttan sonra **Veri Transferi x giriş alındı** mesajı gösterilir.

## **El cihazını kaydetme**

Bir el cihazı, dört ayrı baz üniteye kaydedilebilir.

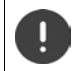

Kayıt işlemi **hem** baz ünitede, **hem de** el cihazında başlatılmalıdır.

Her ikisi **60 saniye içerisinde** gerçekleşmelidir.

#### **Baz ünitede**

¤ Baz ünitedeki kayıt/Paging tuşuna **uzun süreyle** basın (yaklaşık 3 saniye) . . . Baz istasyonu kayıt modundayken Paging tuşu yanıp söner.

### **El cihazında**

**▶ ■ ▶ ... . TRile G:** Ayarlar öğesini seçin ▶ Tamam ▶ C | Kayıt ▶ Tamam ▶ El Cih. **Kaydet Tamam in ... in the Baz** üniteyi seçin (eğer el cihazı dört baz üniteye kayıtlıysa) **Tamam** ... kayıt islemine uygun bir baz ünite aranır **.** ... Sistem PIN kodunu girin (teslimat durumu: **0000**) **Tamam**

Kayıt işlemi başarıyla tamamlandıktan sonra el cihazı bekleme moduna geçer. Ekranda el cihazının dahili numarası görüntülenir, örn. **INT 1**. Aksi takdirde işlemi tekrarlayın.

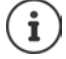

Baz üniteye mümkün olan maksimum sayıda el cihazı kaydedildi (tüm dahili numaralar atandı): Dahili numarası en büyük olan el cihazı yenisiyle değiştirilir. Eğer bu başarılamazsa (örn. bu el cihazıyla bir görüşme yapılıyor olduğu için), **Boşta dahili numara yok**  mesajı görüntülenir. Artık kullanılmayan bir el cihazının kaydını silin ve kayıt işlemini tekrarlayın.

Kayıt işleminden hemen sonra bir el cihazına, baz ünitenin tüm bağlantıları gelen bağlantılar olarak atanır. Giden bağlantı olarak sabit hat bağlantısı atanır. Atamayı değişti $rin \rightarrow s. 97.$  $rin \rightarrow s. 97.$  $rin \rightarrow s. 97.$ 

## **El cihazını birden fazla baz üniteye kaydetme**

Bir el cihazı, dört ayrı baz üniteye kaydedilebilir. Aktif haldeki baz ünite, el cihazının en son kaydedildiği baz ünitedir. Diğer baz üniteler, kullanılabilir baz üniteler listesinde kayıtlı kalır.

**▶**  $\blacksquare$  **▶ ...**  $\blacksquare$  **ile**  $\blacksquare$  **Ayarlar** öğesini seçin ▶ Tamam ▶  $\blacksquare$  Kayıt ▶ Tamam ▶ Baz **Seçimi Tamam** . . . olası seçenekler:

Aktif baz ünitesini değiştirme:

**▶ ... [1] ile baz üniteyi veya En İyi Baz** bileşenini seçin ▶ Seç  $(O)$  = seçildi)

**En İyi Baz:** El cihazı, güncel baz üniteyle olan bağlantısı kesilir kesilmez en iyi sinyale sahip baz üniteyi seçer.

Bir baz ünitenin adını değiştirme:

**▶** ...  $\begin{bmatrix} \bullet \\ \bullet \end{bmatrix}$ ile baz üniteyi seçin ▶ Seç (  $\bigcirc$  = seçildi) ▶ İsim ▶ Adı değiştirin **Kaydet**

# **El cihazı kaydını silme**

**▶ ■ ▶ ... File G** Ayarlar öğesini seçin ▶ Tamam ▶ C Kayıt ▶ Tamam ▶ C El Cih. Kaydını Kaldır **)** Tamam ... kullanılan el cihazı seçildi **)** ... [1] ile gerekiyorsa başka bir el cihazını seçin **Tamam** . . . gerekiyorsa sistem PIN kodunu girin **Tamam** . . . Kayıt silme işlemini **Evet** ile onaylayın

El cihazı hâlâ başka baz ünitelerde kayıtlıysa, en iyi sinyal aldığı baz üniteye geçer (**En İyi Baz**).

# **El cihazını arama ("Paging"), telefonun IP adresini belirleme**

¤ Baz ünitedeki kayıt/Paging tuşuna **kısa süreyle** basın.

Zil sesleri kapalı da olsa tüm el cihazları aynı anda çalar ("Paging"). El cihazlarının ekranında baz ünitenin güncel (yerel) **IP adresi** görüntülenir.

### **Aramayı sonlandırma**

¤ Baz ünitedeki kayıt/Paging tuşuna **kısa süreyle** basın

veya el cihazındaki kabul tuşuna  $\sim$ basın

veya el cihazındaki  $\triangleright$  ekran tuşuna Sessiz basın

veya ▶ işlem yok. Yaklaşık 30 saniye sonra el cihazı arama çağrısı (Paging) otomatik olarak sonlandırılır.

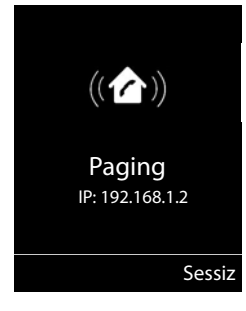

# **El cihazı adını ve dahili numarayı değiştirme**

Birden fazla el cihazının kayıt işlemi sırasında bunlara otomatik olarak "**INT 1**", "**INT 2**" vb. isimler atanır. Her el cihazı otomatik olarak en düşük boş numarayı alır. Dahili numara ekranda el cihazının adı olarak görüntülenir, örn. **INT 2**. El cihazlarının adını ve numarasını değiştirebilirsiniz. İsim en fazla 10 haneli olabilir.

- **▶ ۞ ... El cihazlarının listesi açılır, el cihazınız < ile işaretlenmiştir ▶ ... [1] ile el cihazını** seçin . . . olası seçenekler:
	- Adı değiştirme: ¤ **Seçenek Yeni isim ver Tamam** . . . ile güncel adı silin  $\blacktriangleright$  ... **He** ile yeni adı girin  $\blacktriangleright$  **Tamam** Numarayı değiştirme: ▶ Seçenek ▶ **EL El Cihz. No. Düzenle ▶ Tamam ▶ ... .** ile numarayı seçin **Kaydet**

# **Repeater**

Bir Repeater, Gigaset el cihazının baz üniteyle olan kapsama alanını arttırır.

Bir Repeater'ın kayıt işlemi, kullanılan Repeater sürümüne bağlıdır.

- Şifrelemesiz Repeater, örn. 2.0 sürümünden önceki Gigaset Repeater'lar
- Şifrelemeli Repeater, örn. 2.0 sürümünden itibaren Gigaset Repeater'lar

Gigaset Repeater'larla ilgili ayrıntılı bilgileri Repeater'ın kullanım kılavuzunda ve Internet'te

[www.gigaset.com](http://www.gigaset.com) adresinde bulabilirsiniz.

## **Şifrelemesiz Repeater**

#### **Maksimum kapsama alanını açma/radyo dalgası olarak kapatma**

▶ **■ ▶ ... CHile G:** Ayarlar öğesini seçin ▶ Tamam ▶ CE ECO DECT ▶ Tamam ▶ Mak**simum Aralik Değiştir** ( = açık) **Radyasyon Yok Değiştir** ( = kapalı)

### **Şifrelemeyi kapatma**

**Example 1** ... **Figure 1 Ayarlar** öğesini seçin **b** Tamam **b Constant in Tamam b Sifreleme Değiştir (** = devre dışı bırakıldı**)**

### **Repeater'ı kaydetme**

▶ Repeater'ı elektrik şebekesine bağlayın ▶ Telefon baz ünitesinin Kayıt/Paging tuşuna uzun **süreyle** (en az 3 saniye) basın . . . Repeater otomatik olarak kaydedilir

Birden fazla Gigaset Repeater kaydedilebilir.

## **Şifrelemeli Repeater**

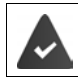

Şifreleme açılmıştır (teslimat durumu).

#### **Repeater'ı kaydetme**

▶ Repeater'ı elektrik şebekesine bağlayın ▶ Telefon baz ünitesinin Kayıt/Paging tuşuna uzun **süreyle** (en az 3 saniye) basın . . . Repeater otomatik olarak kaydedilir

En fazla 2 Gigaset Repeater kaydedilebilir.

**Maksimum Aralik** ECO DECT fonksiyonu açılır ve **Radyasyon Yok** kapatılır. Ayarlar, Repeater kayıtlı olduğu sürece değiştirilemez.

Bir Repeater kaydedilir kaydedilmez Repeater listesinde aşağıdaki bölüm altında görüntülenir **Ayarlar Sistem Repeater**

#### **Repeater'ın kaydını silme**

**E**  $\bullet$  ... **Ayarlar** öğesini seçin **b** Tamam **b** Sistem **b** Tamam **b Repeater Tamam W** ... **A** ile Repeater'ı seçin **Kaydi sil Kaydi sil Evet** 

# **Bir telefon santralinde çalışma**

Bir telefon santralinde hangi ayarların gerekli olduğunu telefon santralinin kullanım kılavuzundan öğrenebilirsiniz.

Telefon numarası aktarımını desteklemeyen telefon santrallerinde, SMS gönderemez veya alamazsınız.

### **Tonlu arama (DTMF) veya darbeli arama (Darbeli arama) arama yöntemini ayarlama**

**▶ ■ ▶ ... . Tile G** Ayarlar öğesini seçin ▶ Tamam ▶ ■ Telefon ▶ Tamam ▶  **Arama Modu • Tamam • ... [1]** ile tonlu arama (DTMF) veya darbeli aramayı (Dar**beli arama**) seçin ▶ Seç ( **O** = seçildi)

### **Geri arama süresini ayarlama**

**▶ ■ ▶ ... < Elie & Ayarlar** öğesini seçin ▶ Tamam ▶ Celefon ▶ Tamam ▶ Celefon **Arama Tamam** ... olası geri arama süreleri listelenir **| ...** [1] ile geri arama süresini seçin ▶ Seç (**○** = seçildi)

## **Ön kodu (hat alma kodu) kaydetme**

Sabit hat veya VoIP üzerinden arama yapmak için kullanılacak ön kodu (örn. "0") belirleyin.

- **▶ ▶ ... < Tile**  $\odot$  **Ayarlar** öğesini seçin ▶ Tamam ▶  $\uparrow$  Telefon ▶ Tamam ▶  $\uparrow$  Ön **kod Tamam** . . . sonra
	- Sabit hat: **> Harici hatta ulas:** . . . **| ile** ön kodu maks. 3 haneli olarak girin veya değiştirin
	- VoIP:  $\mathbf{F}$  **Harici hatta sununla eris:**  $\mathbf{F}$  ...  $\mathbf{F}$  ile ön kodu maks. 4 haneli olarak girin veya değiştirin.
	- Kural:  $\mathbf{F}$  **sunun için**  $\mathbf{F}$  ... **il**le ön kodun ne zaman kullanılması gerektiğini seçin

**Çağrı Listeleri:** Ön kod sadece bir listedeki numaraların önüne eklenir (kabul edilen aramalar listesi, cevaplanmayan aramalar listesi, SMS listesi, telesekreter listesi).

**Tüm Çağrılar:** Ön kod, çevrilecek tüm numaraların önüne eklenir. **Kapalı:** Ön kod devre dışı bırakılır ve hiçbir çağrı numarasının önüne eklenmez.

#### Kaydetme: ¤ **Kaydet**

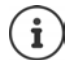

Ön kod, acil çağrı numaraları aranırken ve SMS merkezlerinin numaralarının önüne eklenmez.

Ön kod, SMS merkezlerinin numaralarının önüne asla eklenmez.

#### **Duraklatma sürelerini ayarlama** ¤ . . . sonra Hat kullanımından sonra duraklatma: 1 saniye 3 saniye 7 saniye  $\boxed{1 \text{ } \infty \mid 6}$  **b**  $\boxed{1 \text{ } \infty}$  **b** Tamam  $\triangleright$  **T**an  $\begin{bmatrix} 6 \end{bmatrix}$   $\triangleright$  **T**amam ¤ **Tamam** R tuşundan sonra duraklatma: 800 ms 1600 ms 3200 ms ▶ 1<del>a</del> 2 ▶ 1a ▶ Tamam  $\triangleright$   $\boxed{1 \oplus \boxed{2}}$   $\triangleright$   $\boxed{2}$   $\triangleright$  Tamam  $\triangleright$   $\boxed{1 \, \omega}$   $\boxed{2}$   $\triangleright$   $\boxed{3}$   $\triangleright$  Tamam Arama duraklatma (ön koddan sonra duraklatma): 1 saniye 2 saniye 3 saniye 6 saniye ¤ **Tamam**  $\triangleright$  **Tamam Tamam** ▶ 1 **¤ 1 ¤ 1 ▶ 3 Temam** ¤ **Tamam**

#### **Seçim sırasında seçim beklemesini ekleme:**

**▶ Kare tuşuna**  $\boxed{+}$  $\rightarrow$  **uzun süreli** basın . . . ekranda bir **P** görüntülenir.

## **Geçici olarak tonlu aramaya (DTMF) geçme**

Harici bir numaranın seçilmesi ya da bir bağlantı kurulduktan sonra:

▶ Yıldız tuşuna <sub>kil</sub>kısa süreyle basın.

Telefon kapatıldıktan sonra otomatik olarak tekrar darbeli arama etkinleşir.

# **Telefonu ayarlama**

# **El cihazı**

# **Dili değiştirme**

**▶ ■ ▶ ... . Tile © Ayarlar** öğesini seçin ▶ Tamam ▶ □ Dil ▶ Tamam ▶ ... □ ile dili seçin ▶ **Seç** (**○** = seçildi)

Anlaşılmayan bir dil ayarlanmışsa:

**▶ ■ ▶** Tuşlara  $\boxed{9}$   $\boxed{5}$  yavaşça arka arkaya basın ▶ ... [1] ile doğru dili seçin ▶ sağ ekran tuşuna basın

## **Ekran ve klavye**

## **Ekran koruyucu**

Bekleme modunda görüntüleme amacıyla ekran koruyucu olarak bir dijital veya analog saat, Bilgi Servisleri ve çeşitli resimler arasından seçim yapılabilir.

**▶ ■ ▶ ... . . . ile @ Ayarlar** öğesini seçin ▶ Tamam ▶  $\Box$  Ekran+Tus Takımı ▶ Tamam ▶ **Exam Koruyucu Düzenle (V** = açık) ... daha sonra Açma/kapatma: ¤ **Etkin Kılma:** . . . ile **Açık** veya **Kapalı** öğesini seçin Ekran koruyucu seçme: **▶ □ Seçim ▶ ... · ·** ile ekran koruyucuyu seçin (Dijital Saat / **Analog Saat / Bilgi Servisleri / <**Resimler**> / Slayt Gösterisi)**

Ekran koruyucuyu görüntüleme:

- ¤ **Göster**
- Seçimi kaydetme: ¤ **Kaydet**

Ekran bekleme moduna geçtikten yaklaşık 10 saniye sonra ekran koruyucu etkinleştirilir.

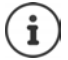

**Kaynak Dizini**'de bulunan **Ekran Koruyucu** klasöründeki tüm resimler seçime sunulur.

### **Ekran koruyucuyu kapatma**

**▶ Kapatma tuşuna <u>rasi</u> kısa süreli** basın . . . ekran, bekleme moduna geçer

## **Bilgi hizmetlerinin görüntülenmesiyle ilgili notlar**

**Bilgi Servisleri**, Web-Konfigurator üzerinden etkinleştirilmiştir.

Telefon bir Internet bağlantısına sahip.

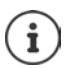

Telefon için bilgi hizmetlerinin türü İnternette Gigaset.net sunucusunda ayarlanmıştır. Ayarları değiştirme  $\rightarrow$  [s. 74.](#page-73-1)

Mevcut durumda hiçbir bilgi yoksa, bunun yerine, bilgiler tekrar kullanıma sunulana kadar dijital saat (**Dijital Saat**) görüntülenir.

## **Bilgi şeridini açma/kapatma**

**Bilgi Servisleri** ekran koruyucu için ayarlanan ve İnternetten alınan metin tabanlı bilgiler bekleme modunda kayar yazı olarak görüntülenebilir.

**▶ ■ ▶ ...**  $\bullet$  **ile**  $\bullet$  Ayarlar öğesini seçin ▶ Tamam ▶  $\bullet$  Ekran+Tus Takımı ▶ **Tamam ▶ [ \* ] Bilgi Etiketi ▶ Düzenle ( ø = açık)** 

Şerit, telefon bekleme moduna geçer geçmez etkinleşir. Ekranda bir mesaj görünüyorsa, bilgi şeridi görüntülenmez.

## **Büyük yazı**

Okunabilirliği iyileştirmek için çağrı listeleri ve adres rehberindeki yazı ve simgelerin büyük gösterilmesi sağlanabilir. Bu durumda ekranda sadece tek bir giriş gösterilir ve isimler gerekirse kısaltılır.

¤. . . ile **Ayarlar** öğesini seçin **Tamam Ekran+Tus Takımı**  Tamam  $\blacktriangleright$  **Büyük Yazı Tipi**  $\blacktriangleright$  **Değiştir** ( $\blacktriangleright$  = açık)

## **Renk şeması**

Ekran, farklı renk kombinasyonlarında görüntülenebilir.

**▶ ■ ▶ ...**  $\bullet$  **ile**  $\bullet$  Ayarlar öğesini seçin ▶ Tamam ▶ ■ Ekran+Tus Takımı ▶ **Tamam**  $\blacktriangleright$  $\begin{bmatrix} \bullet \\ \bullet \end{bmatrix}$  **Renk Şemaları**  $\blacktriangleright$  **Tamam**  $\blacktriangleright$  **...**  $\begin{bmatrix} \bullet \\ \bullet \end{bmatrix}$ ile istenen renk şemasını seçin  $\blacktriangleright$  $\textsf{Seq}$  ( $\bigcirc$  = seçildi)

## **Ekran aydınlatması**

El cihazı baz üniteden/şarj ünitesinden alınır alınmaz veya bir tuşa basıldığı anda ekran aydınlatması her zaman devreye girer. Burada, basılan **rakam tuşları** arama hazırlığı için ekrana aktarılır. Bekleme modu için ekran aydınlatmasının açılması/kapatılması:

**▶ im** ▶ ...  $\Box$  ile  $\odot$  Ayarlar öğesini seçin ▶ Tamam ▶  $\Box$  Ekran+Tus Takımı ▶ **Tamam Ekran Aydınlatması Tamam** . . . sonra Aydınlatma şarj ünitesinin içindeyse: ¤ **Şarj olurken**: . . . ile **Açık** veya **Kapalı** öğesini seçin Aydınlatma şarj ünitesinin dışındaysa: ¤ **Şarj olmuyorken** . . . ile **Açık** veya **Kapalı** öğesini seçin Seçimi kaydetme: ¤ **Kaydet**

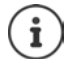

Ekran aydınlatması açık olduğunda el cihazının bekleme süresi önemli ölçüde azalabilir.

## **Klavye aydınlatması**

Klavye aydınlatmasının parlaklığını beş kademede ayarlayabilirsiniz.

¤. . . ile **Ayarlar** öğesini seçin **Tamam Ekran+Tus Takımı Tamam Tuş Tak. Aydınl. Tamam** . . . ile **Yoğunluk** değerini (1 - 5) seçin **Kaydet**

## **Otomatik tuş kilidini açma/kapatma**

El cihazı yaklaşık 15 saniye bekleme modunda ise klavye otomatik olarak kilitlenir.

**▶ ■ ▶ ... . . . ile to Ayarlar** öğesini seçin ▶ Tamam ▶ \_ Ekran+Tus Takımı ▶ **Tamam Oto Tuş Kilidi Değiştir** ( = açık)

## **Otomatik cevaplamayı açma/kapatma**

Otomatik cevaplama durumunda el cihazı, siz şarj istasyonundan alır almaz gelen bir çağrıyı karşılar.

**▶ i i i** *...*  $\left\{ \bullet \right\}$  **i Ayarlar** öğesini seçin ▶ Tamam ▶  $\left\{ \bullet \right\}$  Telefon ▶ Tamam ▶ **Otom.Cevapl. ▶ Değiştir (** = açık)

Ayardan bağımsız olarak **Otom.Cevapl.** siz el cihazını şarj istasyonuna yerleştirir yerleştirmez bağlantı sonlandırılır. İstisna: Hoparlör modu tuşunu  $\blacksquare$  yerleştirme sırasında ve 2 saniye daha basılı tutarsınız.

# **Ahize/hoparlör ses düzeyini değiştirme**

Ahize ve hoparlör ses düzeyini 5 kademede birbirinden bağımsız olarak ayarlayın.

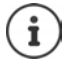

Değişiklikler sadece **Profil Kişisel**'de kalıcı olarak kaydedilir.

### **Bir görüşme sırasında**

**F** El Cihazı Ses Düzeyi  $\mathbf{I}$ ... **i** ile ses düzeyini seçin  $\mathbf{I}$  Kaydet ... ayar kaydedilir

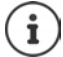

Kaydedilmezse, ayar yaklaşık 3 saniye sonra otomatik olarak kaydedilir.

### **Bekleme modunda**

- **▶**  $\blacksquare$  **▶ ...**  $\ulcorner\blacksquare$  **ile**  $\lozenge$  **Ayarlar** öğesini seçin ▶ Tamam ▶  $\ulcorner\blacksquare$  Ses Ayarları ▶ Tamam ▶ El **Cihazı Ses Düzeyi Tamam** . . . sonra
	-
	- Ahize için:  $\mathbb{R}$  **Kulaklık**: . . . **ill**ile ses düzeyini ayarlayın
	-
	- Hoparlör için:  $\mathbf{F}$  **Hoparlör**  $\mathbf{F}$  ... **Il** ile ses düzeyini ayarlayın
	- Ayarı kaydetme: ¤ **Kaydet**
- 

## **Ahize ve hoparlör profili**

Telefonu çevre durumuna optimum şekilde uyarlamak için **ahize** ve **hoparlör** profilini seçin. Sizin ve görüşme yaptığınız kişi için en rahat olan profili seçin.

¤. . . ile **Ayarlar** öğesini seçin **Tamam Ses Ayarları Tamam Fig. Akustik Profiller**  $\bullet$  **Fig. Kulaklık Profilleri / Eller Srbst. Profilleri**  $\bullet$  Tamam  $\bullet$  ... **[1]** ile profili seçin **> Seç** (**O** = seçildi)

**Kulaklık Profilleri**: **Yüksek** veya **Düşük** (teslimat durumu)

**Eller Srbst. Profilleri**: **Profil 1** (teslimat durumu) . . . **Profil 4**

# **Zil sesleri**

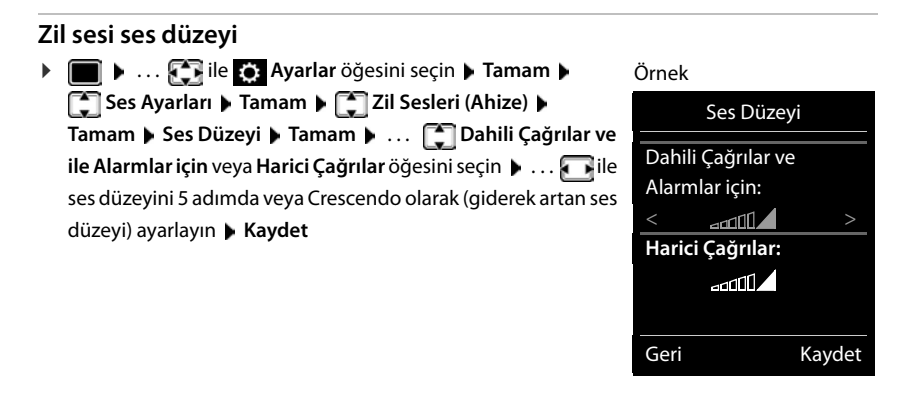

Değişiklikler sadece **Profil Kişisel**'de kalıcı olarak kaydedilir.

## **Zil melodisi**

Dahili ve harici çağrılar için farklı zil sesleri ayarlama Telefonun mevcut her gelen bağlantısında (**Sabit Hat**, **IP1**, **Gigaset.net**) veya **Tüm Çağrılar** için aynı zil sesini ayarlayın.

**▶ ■ ▶ ... . . . ile . . . Ayarlar** öğesini seçin ▶ Tamam ▶ . Ses Ayarları ▶ Tamam ▶  **Zil Sesleri (Ahize) > Tamam > ...** Melodiler > Tamam > .... ile bağlantıyı seçin > ... **in the her seferinde zil sesini/melodiyi seçin** Kaydet

## **Zil sesini açma/kapama**

### **Zil sesini sürekli olarak kapatma**

¤ tuşuyla **Profil Sessiz** özelliğini ayarlayın . . . durum satırında belirir

### **Zil sesini sürekli olarak açma**

¤ düğmesiyle **Profil Yüksek** veya **Profil Kişisel** özelliğini ayarlayın

### **Güncel arama için zil sesini kapatma**

▶ Sessiz veya kapatma tuşuna <sub>o</sub>nasın

## **Dikkat sesini (Bip) açma/kapatma**

Zil sesi yerine bir dikkat sesini (Bip) açma:

**▶ ... Profil tuşu |▲ ile Profil Sessiz** seçimini yapın ▶ Bip tuşuna 3 saniye içinde basın ... durum satırında görülür - 2

Dikkat sesini kapatma: ▶ ... Profil tuşu | ▲ ile profili değiştirin

## **Titreşimli alarmı açma/kapatma**

Gelen aramalar ve diğer uyarılar titreşimle bildirilir.

**ide ile Ayarlar** öğesini seçin **| Tamam | Conservation** | Tamam | Tamam | **Titreşim > Değiştir**  $(\overline{\mathbf{Y}})$  **= açık)** 

## **Uyarı seslerini açma/kapatma**

El cihazı farklı işlemlerde ve durumlarda sesli olarak uyarır. Bu uyarı seslerini birbirinden bağımsız bir şekilde açıp kapatabilirsiniz.

**▶ ■ ▶ ... . . . ile co Ayarlar** öğesini seçin ▶ Tamam ▶  $\Box$  Ses Ayarları ▶ Tamam ▶  **Uyarı Tonları Tamam** . . . sonra Tuşa basıldığında duyulan ses: **▶ Tuş sesi: . . . . ile Açık** veya **Kapalı** öğesini seçin Girişlerin ardından onaylama/hata sesi, yeni mesajların alınması durumunda uyarı sesi: ¤ **Onay** . . . öğesini **Açık** veya **Kapalı** ile seçin 10 dakikanın altındaki kalan görüşme süresinde ikaz sesi (her 60 saniyede bir): ¤ **Pil İkaz** . . . öğesini **Açık** veya **Kapalı** ile seçin El cihazı baz ünitenin kapsama alanından dışarıya çıkarken duyulan ikaz sesi: **▶ □ Kapsama Dışında: . . . . ile Açık** veya **Kapalı** öğesini seçin Ayarı kaydetme: ¤ **Kaydet**

Devredeki bebek telsizinde pil uyarısı gerçekleşmez.

## **Numaralara ve fonksiyonlara hızlı erişim**

**Rakam tuşları: 2 ile 9 arasındaki tuşlara telefon rehberinden birer numara** atanabilir. **Ekran tuşları:** Sol ve sağ ekran tuşlarına önceden birer **fonksiyon** atanmıştır. İsterseniz bu atamayı değiştirebilirsiniz.

Böylece tek bir tuşa basarak numarayı arayabilir veya ilgili fonksiyonu başlatabilirsiniz.

## **Rakam tuşlarına numara atama (hızlı arama)**

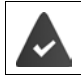

Rakam tuşuna henüz bir numara atanmamıştır.

¤ Rakam tuşuna **uzun süreyle** basın

veya

▶ Rakam tuşuna kısa süreyle basın ▶ ekran tuşuna Hızlı Ara. basın

Telefon rehberi açılır.

**▶ ... ile simam ▶ Tamam ▶ ... gerekiyorsa. ile numarayı seçin ▶ Tamam ... giriş,** rakam tuşuna kaydedilmiştir

#### **El cihazı**

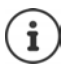

Telefon rehberindeki kayıt daha sonra silinirse, bu durum rakam tuşlarının atamasına etki etmez.

#### **Numarayı seçme**

¤ Rakam tuşuna **uzun süreyle** basın . . . numara hemen aranacaktır

veya

¤ Rakam tuşuna **kısa süreyle** basın . . . sol ekran tuşunda numara/ad (gerekiyorsa kısaltılmış olarak) görüntülenir. . . Ekran tuşuna basın . . . numara aranacaktır

#### **Bir rakam tuşunun atamasını değiştirme**

¤ Rakam tuşuna **kısa süreyle** basın **Değiştir** . . . telefon rehberi açılır . . . olası seçenekler:

Atamayı değiştirme: ▶ ... [ ] ile girişi seçin ▶ Tamam ▶ ... gerekiyorsa numarayı seçin ▶ **Tamam** Atamayı silme: ¤ **Sil Tuşu**

### **Ekran tuşuna atama, atamayı değiştirme**

¤ Bekleme modunda sol veya sağ ekran tuşuna **uzun süreli** basın . . . olası tuş atamalarının listesi açılır  $\blacktriangleright$  ... ile sinksiyonu seçin  $\blacktriangleright$  Tamam ... olası seçenekler:

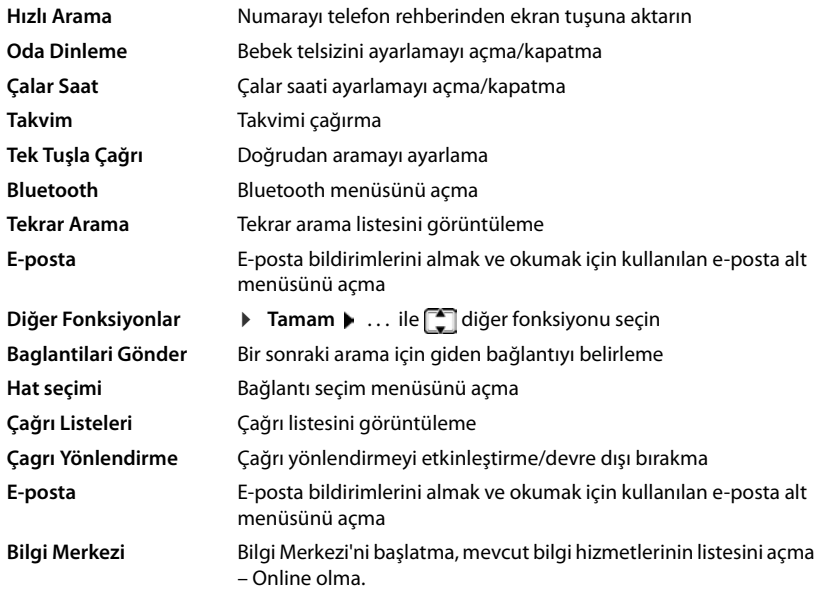

#### **Fonksiyonu başlatma**

Telefonun bekleme modunda: Ekran tuşuna **kısa süreyle** basın . . . atanmış fonksiyon uygulanacaktır

# **El cihazını güncelleme**

El cihazı, baz ünite/Router cihazı ile DECT kablosuz bağlantı üzerinden cihaz yazılımının güncellenmesini destekler (SUOTA = Software Update Over The Air).

El cihazı için yeni bir cihaz yazılımı mevcutsa, bir mesaj gösterilir.

¤ Cihaz yazılımı güncellemesini **Evet** ile başlatın.

Cihaz yazılımı güncellemesini manüel olarak başlatma:

**Example 1** ... **Figure 16:** Ayarlar öğesini seçin **|** Tamam | **Constant | Tamam | Constant | Telefon Güncelleme Tamam Güncelle Tamam Tamam** . . . yeni bir cihaz yazılımı varsa güncelleme başlatılır

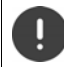

Güncelleme işlemi 30 dakika kadar sürebilir. Bu süre içinde el cihazı sadece sınırlı olarak kullanılabilir.

# **El cihazını fabrika ayarlarına geri getirme**

Kendi yaptığınız ayarları ve değişiklikleri ilk durumuna getirin.

 $\triangleright$   $\blacksquare$   $\triangleright$  ...  $\blacksquare$  ile  $\Omega$  Ayarlar öğesini seçin  $\triangleright$  Tamam  $\triangleright$   $\blacksquare$  Sistem  $\triangleright$  Tamam  $\triangleright$   $\blacksquare$  El Cihazı Sıfırlama ▶ Tamam ▶ Evet . . . el cihazının ayarları sıfırlanacaktır

Aşağıdaki ayarlar, sıfırlama işleminden **etkilenmezler**

- El cihazının baz üniteye kaydedilmesi
- Tarih ve Saat
- Telefon rehberinin ve çağrı listelerinin girişleri
- SMS listeleri

# **Sistem**

Aşağıdaki ayarlar, kaydedilmiş bir el cihazının menüsü veya telefonun/Router cihazının Web-Konfigurator'ı aracılığıyla yapılabilir.

## **Tarihin ve saatin elle ayarlanması**

Örn. gelen aramalarda doğru saatin gösterilmesi veya alarmdan ve takvimden faydalanmanız için tarihe ve saate ihtiyaç duyulur.

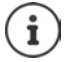

Telefonda Internet'teki bir zaman sunucusunun adresi kayıtlıdır. Telefon Internet'e bağlı ve zaman sunucusuyla senkronizasyon etkinleştirilmiş durumda olduğu sürece, tarih ve saat bilgileri bu zaman sunucusundan alınır. Manüel ayarlar mevcut girişlerin üzerine yazılır.

El cihazında tarih ve saat henüz ayarlanmadıysa ekran tuşu **Zaman?** görüntülenir.

¤ Ekran tuşuna **Zaman?** basın

veya

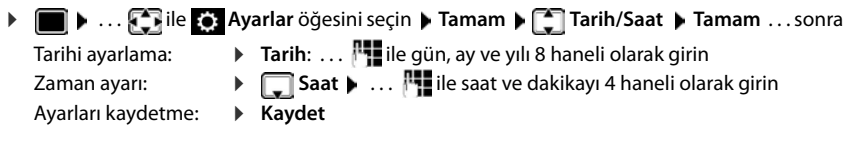

# **Kendi alan kodunuz**

Telefon numaralarının aktarılması için (örn. vCard'larda), alan kodunun (uluslararası ve yerel alan kodu) telefonda kayıtlı olması gerekir.

Bu numaralardan bazıları önceden ayarlanmıştır.

¤. . . ile **Ayarlar** öğesini seçin **Tamam**  Telefon **Command Alan Kodları Deltinam Deltinam Alan Kodları** Deltinam Deltinam Deltinam **Tamam Deltinate** (Önceden) ayarlanan alan kodunu kontrol edin

Numarayı değiştirme:

- ▶ ...ile siriş alanını seçin/değiştirin ▶ ... . ile giriş pozisyonunu değiştirin  $\mathbf{\triangleright}$  <  $\mathbf{\mathsf{C}}$  ... gerekiyorsa rakamları silin
	- **▶ ... Fille rakamları girin ▶ Kaydet**

Örnek

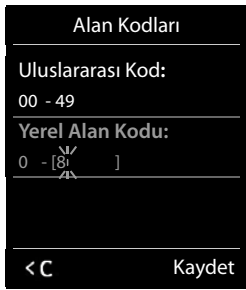

## **Bekleme müziğini açma/kapatma**

**i**  $\bullet$  ... **F** ile **Ex**: Ayarlar öğesini seçin  $\bullet$  Tamam  $\bullet$  **Ses Ayarları**  $\bullet$  Tamam  $\bullet$  **Bekleme Müzigi Değiştir (** $\mathbf{Z} = a \varsigma$ **ık**)

# <span id="page-92-0"></span>**LAN içinde baz ünitenin IP adresini ayarlama**

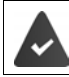

Baz ünitesi bir Router cihazı veya bilgisayara bağlı.

LAN'ın telefonunuzu "algılayabilmesi" için bir IP adresine ihtiyaç duyulur. IP adresi, telefona otomatik (Router cihazı tarafından) ya da manüel olarak atanabilir.

- **Dinamik** atamada Router cihazının DHCP sunucusu telefona otomatik olarak bir IP adresi atar. IP adresi Router cihazının ayarına bağlı olarak değişebilir.
- Manüel/**statik** atamada telefona sabit bir IP adresi atarsınız. Bu, şebekenizin konumlandırılmasına bağlı olarak gerekli olabilir (örn. telefonu doğrudan bir bilgisayara bağlıyorsanız).

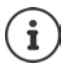

IP adresinin dinamik bağlantısı için Router cihazındaki DHCP sunucusunun çalışıyor olması gerekir. Router cihazının kullanım kılavuzunu okuyun.

**ind**  $\triangleright$  ...  $\begin{bmatrix} \bullet \\ \bullet \end{bmatrix}$  ile  $\begin{bmatrix} \bullet \\ \bullet \end{bmatrix}$  Ayarlar öğesini seçin  $\triangleright$  Tamam  $\triangleright$   $\begin{bmatrix} \bullet \\ \bullet \end{bmatrix}$  Sistem  $\triangleright$  Tamam  $\triangleright$   $\begin{bmatrix} \bullet \\ \bullet \end{bmatrix}$  Yerel **Ag > Tamam > ... <sup>1</sup> ...** ile sistem PIN kodunu girin (eğer sistem PIN kodu 0000'dan

farklıysa) **Tamam** . . . sonra

Adres tipi: **IP Adres Tipi:** . . . **illus Statik** veya **Dinamik** öğesini seçin **IP Adres Tipi Dinamik** durumunda: Aşağıdaki alanlarda, telefonun Router cihazından aldığı güncel ayarlar gösterilmektedir. Bu ayarlar değiştirilemez. **IP Adres Tipi Statik** durumunda:Aşağıdaki alanlar için ilgili ayarları yapın. IP adresi: **IP Adresi • ... <sup>IN</sup>II** ile IP adresini girin (güncel ayarın üzerine yazma) Alt ağ maskesi:  $\mathbf{a}$  **Alt Ag Maskesi**  $\mathbf{a}$  ...  $\mathbf{a}$ ile alt ağ maskesini girin (güncel ayarın üzerine yazma) Varsayılan ağ geçidi: **▶ □ Varsayilan Ag geçidi ▶ ... <sup>]</sup> :** ile varsayılan ağ geçidinin IP adresini girin Yerel şebeke, varsayılan ağ geçidi üzerinden Internet'e bağlanır. Bu, normalde Router cihazınızdır. DNS sunucusu: **▶ DNS Sunucu ▶ ... | ile**, tercih edilen DNS sunucusunun IP adresini girin DNS sunucusu (Domain Name System), bağlantı kurulurken bir sunucunun sembolik adını (DNS adını) sunucunun açık IP adresine dönüştürür. Buraya Router cihazınızın IP adresini girebilirsiniz. Router cihazı, telefonun adres sorgularını DNS sunucusuna aktarır.

Kaydetme: **Example 18** Kaydet

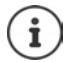

Yerel ağ ayarları Web-Konfigurator aracılığıyla da gerçekleştirilebilir.

Güncel IP adresini görüntüleme:Baz ünitedeki Paging tuşuna basın

# **Telefon cihaz yazılımını güncelleme**

Standart olarak cihaz yazılımının güncellenmesi doğrudan internetten indirilir. Konuyla ilişkili Web sayfası telefonda önceden kaydedilmiştir.

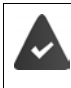

Telefon Internet'e bağlantılı (yani bir Router cihazına bağlı).

Telefon bekleme modunda, yani: Telefon görüşmesi yapılmıyor, kayıtlı el cihazları arasında dahili bir bağlantı yok, hiçbir el cihazının menüsü açık değil.

## **Cihaz yazılımı güncellemesini manüel olarak başlatma**

**▶ ■ ▶ .... • ile • Ayarlar** öğesini seçin ▶ Tamam ▶ • Sistem ▶ • Bellenimi **Güncelle 1 Tamam 1 ... <sup>1</sup>.** ile sistem PIN kodunu girin 1 Tamam ... telefon, yapılandırma sunucusuyla bir Internet bağlantısı kurar **Evet**

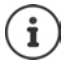

Firmware güncellemesi, DSL bağlantınızın kalitesine bağlı olarak 6 dakikaya kadar sürebilir.

İnternetten güncelleme yapılırken, yazılımın bir yeni sürümünün kullanıma sunulup sunulmadığı incelenir. Eğer böyle bir durum yoksa, işlem kesilir ve konuya ilişkin bir bildirim gönderilir.

## **Otomatik cihaz yazılımı güncellemesi**

Telefon, günlük olarak internetteki yapılandırma sunucusunda cihaz yazılımının daha yeni bir sürümünün mevcut olup olmadığını kontrol eder. Daha yeni bir sürüm mevcutsa el cihazında **Yeni cihaz yazilimi mevcut** mesajı görüntülenir.

▶ Ekrana gelen soruyu **Evet** ile onaylayın . . . cihaz yazılımı telefona yüklenir

Soruyu **Hayır** ile yanıtlayın, el cihazı bekleme moduna geçer. Telefonunuz, artık size bu cihaz yazılımı güncellemesiyle ilgili olarak yeniden hatırlatmada bulunmaz. Mesaj, ancak cihaz yazılımının indirilmeye hazır yeni bir sürümü mevcutsa tekrar görüntülenir.

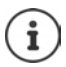

Eğer telefonunuz yeni cihaz yazılımına yönelik kontrol yapılacağı zaman İnternete bağlı değilse (örn. Router cihazı kapatılmış olduğu için), kontrol, telefon yeniden İnternete bağlandığında yapılır.

Otomatik sürüm kontrolünü Web-Konfigurator üzerinden kapatabilirsiniz.

# **Baz ünitenin MAC-adresini sorgulama**

Şebekenizin konumlandırılmasına bağlı olarak, örn. Router cihazının erişim listesine kaydetmek için baz ünitenin MAC adresine ihtiyaç duyarsınız.

adresi görüntülenir

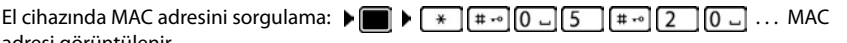

Bekleme moduna dönme: **Geri**

# **Sistem PIN kodunu değiştirme**

Telefonun sistem ayarlarını bir sistem PIN koduyla emniyete alın. Sistem PIN kodunu, bir el cihazının kaydedilmesi/kaydının iptal edilmesi yerel ağ için kullanılan ayarların değiştirilmesi, bir cihaz yazılımı güncellemesi veya fabrika ayarlarının geri yüklenmesi gibi işlemlerde girmeniz gerekir.

Telefonun 4 haneli sistem PIN kodunu değiştirme (teslimat durumu: **0000**):

**Example 1** ... **Fig. ile <b>Fou** Ayarlar öğesini seçin • Tamam • [C] Sistem • Tamam • [C] Sis**tem PIN > Tamam > ...** gerekiyorsa | ile güncel sistem PIN kodunu girin (eğer 0000 değilse) **Tamam** . . . ile yeni sistem PIN kodunu girin **Kaydet**

# **Sistem PIN kodunu değiştirme**

Baz üniteyi sıfırlayarak başlangıçtaki PIN koduna **0000** ayarlama:

¤ Ağ kablosunu baz üniteden çıkarınbaz ünitedeki kayıt/Paging tuşunu basılı tutuneşzamanlı olarak ağ kablosunu baz üniteye tekrar takınTuşu en az 5 saniye basılı tutun . . . Baz ünite sıfırlanacak ve sistem PIN kodu **0000** olarak ayarlanacaktır

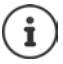

Tüm el cihazlarının kayıtları silinir ve cihazları yeniden kaydetmek gerekir. Bütün ayarlar fabrika ayarları geri yüklenir.

# **Baz üniteyi yeniden başlatma**

**▶ ■ ▶ ... CHile G:** Ayarlar öğesini seçin ▶ Tamam ▶ CS Sistem ▶ Tamam ▶ CS Baz **Yeniden Baslat. Tamam** . . . baz ünite yeniden başlatılacak, el cihazıyla olan bağlantı kısa bir süre için kesilecektir

# **Telefonu fabrika ayarlarına geri getirme**

Sıfırlama durumunda

- Tarih ve saat ayarları korunur,
- El cihazlarının kayıtları silinmez,
- Sistem PIN kodu korunur,
- **Maksimum Aralik** açılır ve **Radyasyon Yok** kapatılır.
- $\triangleright$  **iie**  $\bullet$  **iie Ayarlar** öğesini seçin  $\triangleright$  Tamam  $\triangleright$  **Sistem**  $\triangleright$  **Tamam**  $\triangleright$  $\bullet$  **Baz İstas. Sıfırla. Diramam Diramini ile sistem PIN kodunu girin Diramam Diramam Evet . . . baz ünite** yeniden başlatılacaktır. Yeniden başlatma işlemi yaklaşık 10 saniye sürer.

# **Internet üzerinden telefon görüşmesi (VoIP)**

## **IP hesabını yapılandırma**

Internet üzerinden telefon görüşmesi yapmak için bir servis sağlayıcıdan alacağınız bir IP hesabına ihtiyacınız bulunmaktadır. Toplamda altı adede kadar IP hesabı yapılandırabilirsiniz.

Bir IP hesabını yapılandırmak için erişim bilgilerini servis sağlayıcınızdan alabilirsiniz.

Erişim bilgilerini telefondan girme:

• Telefon ilk kez kurulurken VoIP Asistanı'nın yardımıyla ( **Kullanıma alma** bölümü)

veya

- Bilgisayarda/Tablette Web-Konfigurator'un yardımıyla:
	- ¤ **Hızlı Başlangıç Asistanı** ( **Web-Konfigurator** bölümü)

#### **Başka IP hesapları yapılandırma**

• Bilgisayarda/Tablette Web-Konfigurator'un yardımıyla:

#### Sayfa **Ayarlar Ses iletimi Bağlantılar** ( **Web-Konfigurator** bölümü)

veya

- El cihazının VoIP Asistanı'nın yardımıyla:
	- **E**  $\triangleright$   $\blacksquare$   $\blacksquare$   $\blacksquare$   $\blacksquare$   $\blacksquare$  ile  $\blacksquare$  **Ayarlar** öğesini seçin  $\triangleright$  Tamam  $\triangleright$   $\blacksquare$  Ses iletimi  $\triangleright$  Tamam  $\triangleright$  **VoIP Yardimcisi**

İşlem akışı, Kurulum asistanıyla yapıldığı gibidir ( **Kullanıma alma** bölümü).

## **Gigaset.net**

**Gigaset.net**, Gigaset Communications GmbH'nın bir VoIP hizmetidir. Bir Gigaset VoIP cihazının tüm kullanıcıları, diğer Gigaset.net kullanıcılarıyla Internet üzerinden, bir telefon şirketinde (servis sağlayıcı) hesap açmadan ve başka ayarlar yapmadan **direkt** ve **ücretsiz olarak** telefon görüşmesi yapabilir. Diğer şebekelerle bağlantı kurmak ya da diğer şebekelerden gelen bağlantıları almak mümkün değildir.

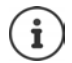

Gigaset.net, şebekenin ve hizmetin mevcudiyeti konusunda garanti ve sorumluluk taahhüdü olmaksızın Gigaset Communications GmbH şirketi'nin gönüllü bir hizmetidir.

Gigaset.net bağlantısı altı ay boyunca kullanılmazsa otomatik olarak devre dışı bırakılır.

Bağlantıyı tekrar etkinleştirme:

- ¤ Gigaset.net telefon rehberinde aramayı başlatın
- ¤ veya Gigaset.net üzerinden arama yapın (bir numarayı sonuna #9 ekleyerek arayın)
- ¤ veya bağlantıyı Web-Konfigurator üzerinden etkinleştirin.

### **Gigaset.net'te oturum açma**

Her GigaSet IP-cihazına teslimat sırasında bir Gigaset.net telefon numarası atanmış durumdadır. Gigaset.net telefon rehberi ilk kez açılırken, bağlantı için bir isim belirlemeniz istenir.

**▶ □ uzun süreli** basın . . . Online telefon rehberi listesi açılır ▶  **Gigaset.net Tamam** . . . Gigaset.net telefon rehberi açılır ▶ ... **| ile takma adiniz** öğesini girin (maks. 25 karakter) **Kaydet** . . . İsim, telefon numarasına atanır ve Gigaset.net telefon rehberine kaydedilir Gigaset.net ismi, Web-Konfigurator üzerinden de giri-Gigaset.net takma adiniz: Gi

lebilir/değiştirilebilir:

¤ **Ayarlar Ses iletimi Bağlantılar**

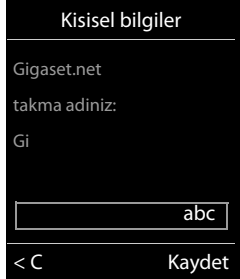

#### **Gizlilik politikası**

Takma ad, merkezi bir Gigaset sunucusuna kaydedilir. Bu ad, Gigaset.net telefon rehberinde görülür ve Gigaset.net servisini kullanan diğer katılımcılar sizi bu adı kullanarak arayabilir.

**Bilgilerinizi girerek kayıt işlemini onaylamış olursunuz.**

Bunu istemezseniz işlemi burada iptal edin:

- Gigaset.net telefon rehberinden çıkmadan işlemi iptal etme:  $\blacktriangleright$  Ad girmeyin  $\blacktriangleright$  Kaydet . . . Gigaset.net'in başka katılımcılarını bulmak ve telefonla aramak için telefon rehberini kullanabilirsiniz, fakat bir takma ad kaydedilmez.
- Arama yapmadan Gigaset.net telefon rehberinden çıkma: Kapatma tuşuna , **uzun süreli** basın Gigaset.net hizmeti ile ilişkili olarak kaydedilen bilgiler hakkında diğer bilgileri

<www.gigaset.net/privacy-policy>adresinde bulabilirsiniz

# <span id="page-96-0"></span>**Giden ve gelen bağlantıları atama**

Telefon için birden fazla bağlantı yapılandırıldıysa (sabit hat, Gigaset.net ve IP);

- giden bir arama için hangi bağlantının kullanılacağı (giden bağlantı)
- Belirli bir bağlantı üzerinden yapılan bir aramanın hangi dahili katılımcılara aktarılacağı (gelen bağlantı) belirlenmelidir

Dahili katılımcılar, kayıtlı el cihazları ve baz ünitenin telesekreteridir.

Telefonunuzun her bağlantısı (numara) hem giden, hem de gelen bağlantı olabilir. Her bağlantı, birden fazla dahili katılımcıyla giden ve/veya gelen bağlantı olarak atanabilir. Fakat bu bağlantı, gelen bağlantı olarak sadece bir telesekretere atanmalıdır.

### **Standart atama**

- Teslimat sırasında el cihazlarına ve telesekreter 1'e tüm yapılandırılmış bağlantılar gelen bağlantılar olarak atanmış durumdadır.
- Sabit hat bağlantısı, el cihazlarına giden bağlantı olarak atanmıştır. **Hiçbir** sabit hat bağlantınız yoksa, henüz bir giden bağlantı atanmamış demektir.

### **Standart atamayı değiştirme**

- Telefon ilk kez kurulurken kurulum asistanının yardımıyla (**+ Kullanıma alma** bölümü) veya
- **Bilgisayarda Web-Konfigurator'un yardımıyla: Sayfa <b>> Ayarlar > Ses iletimi > Numara Atama** ( **Web-Konfigurator** bölümü)

veya

- El cihazının menüsü aracılığıyla:
	- ¤ . . . ile **Ayarlar** öğesini seçin **Tamam Ses iletimi Tamam Baglantilari Gönder/Baglantilari Al Tamam**

İşlem akışı, Kurulum asistanıyla yapıldığı gibidir ( **Kullanıma alma** bölümü).

## **Web-Konfigurator'da Internet üzerinden telefon görüşmesi ayarları**

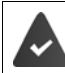

Web-Konfigurator'da oturum açın ( **Web-Konfigurator** bölümü)

- Sabit hat aramaları yaparken, şehir içi görüşmelerde de yerel alan kodunu çevirin (servis sağlayıcıya bağlıdır):
	- **▶ Avarlar ▶ Yönetim ▶ Yerel Ayarlar ▶ VoIP üzerinden yerel çağrılar için bölge kodu kullanın** seçeneğini etkinleştirin
- Bir IP bağlantısı aracılığıyla yapılan deneme başarısızlıkla sonuçlanırsa bağlantıyı otomatik olarak sabit hat üzerinden gerçekleştirme:
	- ¤ **Ayarlar Ses iletimi Numara Atama** . . . Sabit hat bağlantısı mevcutsa **Alternatif Bağlantı** bölümünde **Otomatik olarak sahit hatta geçme** seçeneğini etkinleştirin
- Arama kurallarını belirleme:
	- ¤ **Ayarlar Ses iletimi Arama Planları**

Çevrilen numara için bir arama kuralı tanımlandıysa, giden bağlantı yerine arama kuralında belirtilen bağlantı kullanılır. Numara bir arama kuralı aracılığıyla engellendiyse, **Mümkün değil** ifadesi görüntülenir.

- Diğer ayarlar: DTMF bildirimi, çağrı yönlendirme, R tuşunun atanması, iletişim portları
	- ¤ **Ayarlar Ses iletimi Geliştirilmiş VoIP Ayarları**

# **Web-Konfigurator**

Web-Konfigurator ile telefonun ayarlarını bir PC'de veya tablette yapabilirsiniz.

- Telefonunuzun el cihazı üzerinden de mümkün olan ayarlar, örn. tarihi ve saati ayarlama veya bir Firmware güncellemesi başlatmaktır.
- El cihazı üzerinden mümkün olmayan, telefonun bir şirket ağına bağlantısı için özel önkoşulları yerine getiren veya IP bağlantılarındaki görüşme kalitesini etkileyen ön ayarlar.
- İnternetteki belirli hizmetlere erişim için gerekli olan verileri baz üniteye kaydetme, örn. açık online telefon rehberleri, e-posta hesabının gelen posta sunucusu ve tarih ve saatin bir zaman sunucusu ile senkronizasyonu.
- Akıllı telefonda arama bildirimleri almak için telefonu Gigaset Cloud'a bağlama.
- Telefonun (baz ünite ve el cihazları) verilerini dosyalar şeklinde bilgisayarda yedekleme ve hata durumunda telefona yükleme.

Web sitelerinin ayrıntılı açıklamasını ve gerekli girişleri, Web-Konfigurator'un online yardım bölümünde bulabilirsiniz  $(4.5, 100)$  $(4.5, 100)$ .

# **Web-Konfigurator'u başlatma**

## **Web-Konfigurator ile bağlantı kurma**

Telefon yerel ağa bağlı durumdadır.

Bu bağlantı çoğu durumda, siz cihazı ağa bağlar bağlamaz otomatik olarak kurulur. Bağlantı kurulmazsa, lokal ağ bağlantısını el cihazı üzerinden kurun (+ [s. 93](#page-92-0)).

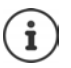

Servis sağlayıcıya bağlı olarak Web-Konfigurator'da münferit ayarlar değiştirilemez.

Web-Konfigurator'a aynı anda birden fazla erişim mümkün değildir.

Web-Konfigurator'daki çalışma sırasında paralel olarak telefonla görüşme yapılabilir.

### **Telefonun IP adresi üzerinden bağlantı kurma**

¤ Telefonun güncel IP adresini belirleme:Baz ünitedeki Kayıt/Paging tuşuna **kısa süreli** basın . . . IP adresi el cihazında gösterilir

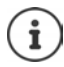

IP adresi, ağdaki DHCP sunucusunun ayarlarına bağlı olarak ara sıra değiştirilebilir.

¤ PC/tablette Web tarayıcıyı başlatınTelefonun IP adresini tarayıcının adres alanına girin (örnek: 192.168.2.2) . . . Telefonun Web-Konfigurator'una bir bağlantı kurulur

## **Telefonun Domain adı üzerinden bağlantı kurma**

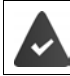

PC/tablet ve telefon internete bağlıdır.

▶ PC/tablette Web tarayıcıyı başlatın ▶ Web tarayıcının adres alanına [www.gigaset-config.com](http://www.gigaset-config.com) adresini girin

Birden çok Gigaset cihazına internet bağlantınız üzerinden ulaşılabiliyorsa:  $\blacktriangleright$  Cihazı seçin

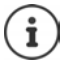

PC ve Web-Konfigurator arasındaki bağlantı yereldir (LAN bağlantısı). Sadece bağlantı kurulumu internet üzerinden gerçekleşir.

## **Web-Konfigurator'da oturum açma/oturumu kapatma**

#### **Oturum açma, arayüz dilini ayarlama**

Bağlantı başarıyla kurulduktan sonra Web tarayıcısında **Hoşgeldiniz** Web sayfası görüntülenir.

**▶** İstediğiniz dili seçin ▶ PIN'i girin (ön ayar: 0000) ▶ Tamam

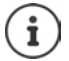

Güvenliğiniz için, ön ayarlı PIN'i değiştirin (+ [s. 111\)](#page-110-0).

#### **Oturumu kapatma**

¤ Menü çubuğunun üstünde sağdaki **Oturum Kapama** öğesine tıklayın.

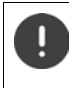

Web-Konfigurator'u **Oturum Kapama** komutu ile sonlandırın. Web tarayıcısı önceden oturum kapatmadan kapatılırsa, Web-Konfigurator'a erişim bir kaç dakika bloke edilmiş olabilir.

#### <span id="page-99-0"></span>**Yardım**

 $\triangleright$  Web sayfasının üstünde sağdaki soru işaretine  $\triangleright$  tıklayın ... Online yardım ayrı bir pencerede açılır

Yardım içinde arama: Yardım penceresine tıklayın Yardı ve F tuşlarına basın. Bir arama iletişim kutusu açılır.

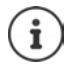

Yardım sayfaları direkt olarak yapılandırma sunucusundan indirilir.

Yardım sayfalarının doğru şekilde görüntülenmesi için tarayıcınızın ayarlarını değiştirmeniz gerekebilir. Internet Explorer ve Firefox'ta örneğin aşağıdaki ayarlar:

- ▶ Yardım için engellenen içeriklere izin verme (farenin sağ tuşuyla tarayıcı penceresinin en üstündeki bilgi çubuğuna dokunun).
- ¤ Sayfaların bazı yazı türlerini veya standart yazı türü olarak Arial'i kullanmasını ayarlayın (genel seçenek).

### **Kiril ve Türkçe harfler girmek için**

Aşağıda, bir alana girilebilecek karakterlerin maksimum sayısı için Latin harfleri ve rakamları baz alınmıştır (1 karakter = 1 bayt), yani 1 karakter 1 bayt anlamına gelir.

Fakat Kiril harfleri ile Türkçe harfler için 2'şer bayt gerekir, yani örn. alan uzunluğu 16 karakter ise en fazla 8 Kiril harfi veya Türkçe harf girilebilir.

Bir alana çok fazla karakter girmeniz halinde giriş silinir (telefona kaydedilmez). "Eski" alan içeriği (veya standart ayar) etkin kalır ve Web sayfası güncellenirken yeniden görüntülenir. Uyarı/geri bildirim verilmez.

## **İlk yapılandırmanın yapılması**

İlk yapılandırma için, VoIP bağlantısı (IP hesabı) düzenlenmemiş olduğu sürece bir asistan kullanıma sunulur. Asistan, bir IP hesabının yapılandırılması sırasında size rehberlik eder.

Telefon, IP hesabının yapılandırılmasını kolaylaştıran bir dizi servis sağlayıcı profili sunar. Her profil, ilgili servis sağlayıcının en önemli yapılandırma ayarlarını içerir.

- **▶ Ana Ekran ▶ Hızlı Başlangıç Asistanı ▶ İleri**
- ¤ Listeden **Ülke** seçin **İleri**

Telefon IP hesapları sunan bir telefon santraline bağlanmışsa, burada telefon santralini seçebilirsiniz.

¤ Listeden **Sağlayıcı** seçin **İleri**

Servis sağlayıcı listede yoksa: Diğer sağlayıcı öğesini seçin . . . Bu durumda servis sağlayıcı bilgilerini kendiniz girmelisiniz

Bu konudaki yardım bilgileri şu sayfadadır **Ayarlar Ses iletimi Bağlantılar**

- ¤ Servis sağlayıcının erişim bilgilerini girin **İleri** . . . Telefon, servis sağlayıcıya kaydedilir
- ▶ Servis sağlayıcı bir şebeke telesekreteri (Mailbox) kullanıma sunuyorsa: ▶ Çağrı numarasını girin . . . Asistan tamamlandıktan sonra Mailbox etkinleştirilir
- ¤ Kayıtlı el cihazlarının giden tüm görüşmelerinin bu VoIP bağlantısı üzerinden yapılması gerekirse: **Evet**'i seçin

Ön ayar: **Hayır** . . . Giden görüşmeler sabit hat bağlantısı üzerinden yapılır

Birden çok el cihazı, VoIP bağlantısı ve gelen aramalar hakkında ayrıntılı atamalar **+ Numara Atama** ( $\rightarrow$  [s. 104](#page-103-0))

▶ Sonlandır ... Bağlantı, telefonun bağlantı listesine kaydedilir (→ [s. 103\)](#page-102-0)

Bu bağlantının ayarlarını değiştirme ve/veya başka VoIP bağlantıları ayarlama:

**▶ Ayarlar ▶ Ses iletimi ▶ Bağlantılar (→ [s. 103](#page-102-0)).** 

# **Bağlantı**

## **IP Yapılandırması**

Telefonu yerel ağa (LAN)/Router cihazına bağlayın.

### ¤ **Ayarlar Bağlantı IP Yapılandırması**

Çoğu kullanım durumunda, telefonun Router cihazına veya yerel bir ağa bağlanması için özel ayarlar yapmak gerekmez. Teslimat durumunda, telefonunuz için IP adresinin dinamik ataması önceden ayarlanmıştır (DHCP). Router cihazının telefonu "algılaması" için Router cihazında da IP adresinin dinamik ataması etkinleştirilmiş, yani Router cihazının DHCP sunucusu açılmış olmalıdır.

Router cihazının DHCP sunucusu etkinleştirilemiyorsa/etkinleştirilmemesi gerekiyorsa, telefona sabit/statik bir IP adresi atamanız gerekir. Router cihazında telefon için Port-Forwarding özelliği veya DMZ ayarlandıysa sabit bir IP adresi alınması mantıklıdır.

Telefonunuz büyük bir (şirket veya organizasyon genelindeki) ağa bağlamak veya uzaktan yönetmek isterseniz gerekli olarak ayarları Web-Konfigurator ile yapabilirsiniz.

- Bir tagged VLAN'ye erişim için **VLAN ID** / **VLAN önceliği** özelliğini kaydedin.
- LAN dışındaki bilgisayarların Web-Konfigurator'a erişimine izin verin.

Erişim yetkisinin başka ağlarla genişletilmesi izinsiz erişim riskini arttırır. Bu nedenle, artık ihtiyaç duymadığınızda uzaktan erişimi devre dışı bırakmanız tavsiye edilir.

Başka ağlardan Web-Konfigurator'a erişim, sadece Router cihazınız hizmet taleplerini telefonun 80. portuna (standart port) iletirse mümkündür. Bunun için Router cihazınızın kullanım kılavuzunu okuyun.

## **Güvenlik**

Telefon, internette TLS (Transport Layer Security) güvenlik protokolüyle güvenli veri bağlantıları kurmayı destekler. TLS'de istemci (telefon), sunucuyu sertifikaların yardımıyla tanımlar. Bu sertifikalar baz istasyonuna kaydedilmiş olmalıdır.

#### ¤ **Ayarlar Bağlantı Güvenlik**

Bu sayfada, baz üniteye kaydedilmiş sertifikalarla birlikte **Sunucu sertifikaları / CA sertifikaları** listelerini bulabilirsiniz.

**Geçersiz sertifikalar** listesi, bir bağlantı kurulurken sertifika kontrolünü pozitif şekilde tamamlayamayan sertifikaları ve **Sunucu sertifikaları / CA sertifikaları** listelerindeki geçersiz olan sertifikaları (örn. geçerlilik tarihleri geçtiği için) içerir.

Sertifikaları kaldırabilir ve yeni sertifikaları baz üniteye yükleyebilir ve geçersiz sertifikaları kabul edebilir veya reddedebilirsiniz.

İnternette, telefon sunucudan alınan sertifikayı kabul etmediği için (örn. e-posta mesajlarınız POP3 sunucusundan indirilirken) bir veri sunucusuyla bağlantı kurulamazsa, sizden **Güvenlik**  web sayfasını açmanız istenir.

Bağlantı kurulurken kullanılan sertifikayı **Geçersiz sertifikalar** listesinde bulabilirsiniz. **[Detaylar]** düğmesi ile sertifikanın kimin tarafından (sertifikasyon kurumu) ve kimin için oluşturulduğu ve geçerlilik süresini görüntüleyebilirsiniz.

Sertifikayı kabul ederseniz, sertifika tipe göre **Sunucu sertifikaları / CA sertifikaları** listelerinden birine aktarılır (süresi dolmuş olsa bile). Bir sunucu bu sertifikayla tekrar bildirimde bulunduğunda bu bağlantı derhal kabul edilir.

Sertifikayı reddederseniz, sertifika **(reddedildi)** ifadesiyle birlikte **Sunucu sertifikaları** listesine aktarılır. Bir sunucu bu sertifikayla tekrar bildirimde bulunduğunda bu bağlantı derhal reddedilir.

## **Ses iletimi**

### <span id="page-102-0"></span>**Baz ünitenin bağlantıları**

Baz ünitenin bağlantılarını yönetme:

¤ **Ayarlar Ses iletimi Bağlantılar**

Bu Web sitesinde, mümkün olan tüm bağlantılar ve durumunu (örn. **Bağlandı**, **Kayıtlı**, **Yapılandırılamadı**) içeren bir liste görüntülenir:

#### **Sabit hat**

Sabit hat bağlantısını yapılandırmamalısınız. Telefonunuz sabit hat bağlantısına bağlı iken sabit hat bağlantısı üzerinden arama yapabilir ve aranabilirsiniz.

**[Düzenle]** düğmesi üzerinden yapılan değişiklikler:

- Sabit hat bağlantısının adı. Belirtilen isim, örn. sabit hat bağlantınıza gelen aramalarda, kayıtlı el cihazlarının ekranlarında ve arama listesinde gösterilir.
- **Arama Modu** ve **Flash süresi** ayarı. Flaş süresi teslimat durumunda telefonun ana bağlantıda çalıştırılması için ayarlanmıştır. Telefonunuzu bir telefon santraline bağlarsanız bu süreyi değiştirmeniz gerekebilir (bkz. Telefon santralinizin kullanım kılavuzu).

#### **Gigaset.net**

Gigaset.net bağlantısı telefonda önceden yapılandırılmıştır. Telefona fabrikada bir Gigaset.net telefon numarası atanmıştır. Gigaset.net bağlantısını devreye sokabilir ve iptal edebilirsiniz. Bağlantı devre dışı bırakılmışsa, telefon, Gigaset.net hizmetine kaydolmaz. Bu durumda Gigaset.net bağlantısı üzerinden size erişilemez.

**[Düzenle]** düğmesi üzerinden yapılan değişiklikler:

- Gigaset.net bağlantısının adları
- STUN'yi iptal etme Standart olarak, Gigaset.net bağlantısında bir STUN sunucusu kullanılır. Gönderilen veri paketlerinde, telefonunuza ait özel IP adresini kendi açık IP adresi ile değiştirir. Telefonunuzu simetrik NAT'lı bir Router cihazı ardında çalıştırıyorsanız STUN kullanılamaz. Bunu iptal etmeniz gerekir. Aksi takdirde Gigaset.net aramalarında görüştüğünüz kişiyi duyamazsınız.

#### **IP1 - IP6**

Telefonunuza altı adede kadar VoIP bağlantısı (VoIP çağrı numarası) atayabilirsiniz. Her VoIP çağrı numarası için servis sağlayıcıda bir IP hesabına ihtiyacınız bulunmaktadır. Erişim bilgilerini telefonunuza kaydedersiniz.

VoIP bağlantılarını **[Düzenle]** düğmesi ile düzenleyin/değiştirin

## <span id="page-103-0"></span>**Giden ve gelen bağlantılar**

Numara ataması için Web sitesini açın:

#### ▶ Ayarlar ▶ Ses iletimi ▶ Numara Atama

Kayıtlı el cihazlarına ve baz ünitenin telesekreterlerinegiden ve gelen bağlantıları atama:

- Kayıt sırasında, her el cihazına otomatik olarak sabit hat bağlantısı atanır.
- Her el cihazına sabit bir çağrı numarası veya bağlantı seçimi atayabilirsiniz. Bağlantı seçiminde, her arama sırasında hangi bağlantının kullanılması gerektiğini seçebilirsiniz.
- Kayıtlı her el cihazına sabit olarak giden bağlantı olarak Gigaset.net numarası atanmıştır. Sonunda #9 bulunan numaralar otomatik olarak Gigaset.net üzerinden aranır.
- Her bağlantı, yeni girişten sonra entegre telesekreter 1'e bağlantı olarak atanır.
- Telesekreter 2 ve 3, sadece her birine en azından bir bağlantı atadıysanız etkinleştirilir. Bir telesekreter etkinleştirilmemişse, telesekreter listesinde gösterilmez ve bu telesekreteri devreye sokamazsınız.
- Her bağlantıya sadece bir telesekreter atanabilir.

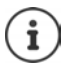

Bağlantının belirli çağrı numaraları için atanması, bu çağrı numarası için bir arama kuralı ile kullanılabilir.

### **Sabit hat bağlantısını yedek giden bağlantı olarak etkinleştirme**

Telefonunuzda sabit hat bağlantısını yedek bağlantı olarak aktifleştirebilirsiniz. Daha sonra VoIP (IP bağlantısı veya Gigaset.net) üzerinden arama denemesi başarısız olursa, herhangi bir soru sorulmadan görüşmenin otomatik olarak sabit hat üzerinden kurulması denenir.

¤ . . . **Alternatif Bağlantı** alanında **Otomatik olarak sahit hatta geçme** seçeneğini etkinleştirin

Şu durumlarda yedek bağlantı kullanılır:

- IP hatları meşguldür (aynı anda en fazla iki IP hattı üzerinden telefon görüşmesi yapılabilir)
- VoIP bağlantısının SIP sunucusuna ulaşılamıyorsa
- VoIP bağlantısı henüz yapılandırılmamışsa veya yanlış yapılandırılmışsa (örn. yanlış parola)
- Telefonun internet bağlantısı yoksa, örn. Router cihazı kapalı veya internete bağlı değilse.

Bir VoIP bağlantısı üzerinden gönderilmesi gereken SMS'ler yedek bağlantı üzerinden **gönderilmez**.

Bir sabit hat bağlı değilse seçeneği **devre dışı bırakın** (ön ayar).

Aksi taktirde, örn. telefon Router cihazından daha hızlı başlarsa geçici olarak bir IP bağlantısı kurulamaması durumunda otomatik olarak sabit hatta geçilir. Bu nedenle birlikte telefon çalışamaz durumda olurdu.

## **VoIP bağlantıları üzerindeki ses kalitesi**

VoIP bağlantıları (IP veya Gigaset.net) üzerindeki ses kalitesini iyileştirme fonksiyonlarını bu Web sitesinde bulabilirsiniz:

#### **▶ Avarlar ▶ Ses iletimi ▶ Ses**

VoIP bağlantılarının ses kalitesi, büyük oranda veri aktarımı için kullanılan **ses kodlayıcı** ve DSL bağlantınızın mevcut **bant genişliği** tarafından belirlenir.

Ses kodlayıcı ile görüşme verileri dijitalleştirilir (kodlanır/kodu çözülür) ve sıkıştırılır. "Daha iyi bir" kodlayıcı (daha iyi ses kalitesi) daha fazla veri aktarılması gerektiği anlamına gelir, yani daha büyük bant genişliğine sahip bir DSL bağlantısı gereklidir. Telefonunuzun kullanmasını istediğiniz (DSL bağlantınızın bant genişliğini göz önünde bulundurarak) ses kodlayıcıyı seçerek ve VoIP bağlantısı kurulurken kodlayıcı önerme sırasını belirleyerek ses kalitesini etkileyebilirsiniz. Telefonda, kullanılan kodlayıcılar için standart ayarlar kayıtlıdır: Biri düşük ve biri yüksek bant genişlikleri için optimize edilmiş ayar. Aşağıdaki ses kodlayıcılar desteklenir:

#### **G.722**

Çok iyi görüşme kalitesi. **Geniş bant** ses kodlayıcı **G.722** G.711 ile aynı bit hızıyla (her sesli bağlantı için 64 Kbit/s), fakat daha yüksek örnekleme oranıyla çalışır. Bu sayede daha yüksek frekanslar yayınlanabilir. O nedenle görüşme sesi, diğer kodlayıcılara göre daha net ve iyidir (High Definition Sound Performance).

#### **G.711 a law / G.711 μ law**

Çok iyi görüşme kalitesi (ISDN ile kıyaslanabilir). Gerekli bant genişliği her sesli bağlantı için 64 Kbit/s'dir.

#### **G.726**

İyi ses kalitesi (G.711'den daha kötü, fakat G.729'dakinden daha iyi). Telefon G.726'yı her sesli bağlantı için 32 Kbit/s'lik aktarım oranıyla destekler.

#### **G.729**

Orta seviyeli ses kalitesi. Gerekli bant genişliği her sesli bağlantı için 8 Kbit/s'den küçüktür veya ona eşittir.

Ek olarak, bant genişliği ve aktarma kapasitesi tasarrufu yapmak için **G.729** kodlayıcısını-kod çözücüsünü kullanan VoIP bağlantılarında konuşma aralarında görüşme paketlerinin aktarımını engelleyebilirsiniz ("Sessizliğin engellenmesi"). Görüştüğünüz kişi çevrenizdeki arka plan sesleri yerine alıcıda oluşturulan sentetik bir uğultu duyar (opsiyon: **G.729 kodeki için Ek B'yi etkinleştir**).

### **Şebeke telesekreteri**

Servis sağlayıcı (sabit hat ve/veya internet telefon görüşmesi) bir şebeke telesekreteri kullanıma sunmuşsa, bu telesekreter şu Web sitesinde gösterilir:

#### **▶ Ayarlar ▶ Ses iletimi ▶ Ağ sesli mesaj kutuları**

Burada, şebeke telesekreterinin çağrı numaralarını girebilir ve yapılandırılan VoIP bağlantılarının şebeke telesekreterini açabilir/kapatabilirsiniz.

### **Kullanıcı tanımlı arama kuralları**

Bazı arama kurallarını Web sitesinde tanımlayabilirsiniz:

#### **▶ Ayarlar ▶ Ses iletimi ▶ Arama Planları**

Şu arama kurallarını belirleyebilirsiniz:

• Üzerlerinden bu çağrı numaralarının her zaman aranması ve bununla birlikte görüşmelerin faturalanması gereken çağrı numaraları için bir bağlantı belirleme (**Sabit hat**, **Gigaset.net**  veya **IP1 - IP6**).

Sadece birkaç rakam girdiğinizde (örn. yerel alan kodu, uluslararası kod veya GSM kodu), bu rakamlarla başlayan tüm çağrı numaraları seçilen bağlantı üzerinden aranır.

• Çağrı numaralarını bloke edebilirsiniz, yani bu durumda telefonunuz bu telefon numaralarıyla bağlantı kurmaz (örn. 0190'lı veya 0900'lü numaralar).

Arama kuralları kayıtlı tüm el cihazları için geçerlidir. Giden bağlantıların ayarı, bir arama kuralına tâbi olan numaralar çevrilirken geçersizdir.

Arama kurallarını ihtiyaç anında etkinleştirebilir ve iptal edebilirsiniz.

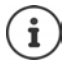

Bir kilit istisna olmak üzere arama kuralları, bağlantı seçimini el cihazının bir ekran tuşuna atadıysanız ve aramadan önce bir giden bağlantıyı açıkça mevcut bağlantılar listesinden seçtiyseniz etkindir.

#### **Acil çağrı numaraları**

Bazı ülkelerde acil çağrı numaraları için arama kuralları (örn. **yerel** polis acil durum numarası için) önceden ayarlanmıştır. **Bağlantı** olarak sabit hat ayarlanmıştır.

Bu arama kurallarını ancak telefon sabit hatta bağlı değilse değiştirmelisiniz. Bir IP bağlantısı seçerken, IP servis sağlayıcının çağrı numaralarını desteklediğinden emin olun. VoIP bağlantısı yapılandırmadan silinirse acil arama artık hesaptan düşülemez.

## **Hat kodu - Bir telefon santraline bağlantı sırasındaki arama kuralı**

Telefonunuz bir telefon santraline bağlıysa, muhtemelen harici aramalarda çağrı numarasından önce bir hat kodu çevirmeniz gerekir (AKZ= hat alma kodu, örn. "0").

Sabit hat ve VoIP görüşmeleri için bir hat kodunu kaydedin ve kodun çağrı numaralarının önüne ne zaman otomatik olarak ekleneceğini belirleyin.

Bu ayarları, Web sitesinin **Erişim kodu** bölümünde bulabilirsiniz:

**▶ Ayarlar ▶ Ses iletimi ▶ Arama Planları** 

## **Alan kodu - VoIP üzerinden şehir içi görüşmeler için arama kuralı**

VoIP üzerinden sabit hattı arıyorsanız, muhtemelen şehir içi görüşmelerde de alan kodunu birlikte tuşlamanız gerekir (servis sağlayıcıya bağlı olarak). Telefonunuzu kullandığınız yerin tam kodunu (uluslararası kodla birlikte) telefon yapılandırmasına girer **VoIP kullanılarak yapılan şehir içi aramaları için alan kodunu önceden seçin** seçeneğini etkinleştirirseniz, kendi alan kodunuzu girme işleminden tasarruf edebilirsiniz.

Bu ayarları, Web sitesinin **Alan kodları** bölümünde bulabilirsiniz:

¤ **Ayarlar Yönetim Yerel Ayarlar**

## **İnternet telefon görüşmeleri için özel ayarlar**

#### **VoIP bağlantıları için çağrı yönlendirmenin etkinleştirilmesi**

Çağrı yönlendirme ayarlarını Web sitesinde bulabilirsiniz:

**▶ Ayarlar ▶ Ses iletimi ▶ Arama yönlendirme** 

Aramaları VoIP bağlantılarınıza ve Gigaset.net numaranıza yönlendirebilirsiniz.

VoIP telefon numaralarınıza gelen aramaları istediğiniz harici bir numaraya yönlendirebilirsiniz (VoIP, sabit hat veya GSM numarası). Yönlendirme, VoIP bağlantısı üzerinden gerçekleştirilir.

Gigaset.net numaranıza gelen aramaları Gigaset.net içerisinde, yani başka bir Gigaset.net numarasına yönlendirebilirsiniz.

#### **VoIP için DTMF sinyalizasyonunu ayarlama**

DTMF sinyalizasyonu ayarlarını Web sitesindeki **VoIP Bağlantıları üzerinden DTMF** bölümünde yapabilirsiniz:

#### **▶ Ayarlar ▶ Ses iletimi ▶ Geliştirilmiş VoIP Ayarları**

DTMF sinyalizasyonuna, örn. bazı şebeke telesekreterlerinin rakam kodları aracılığıyla sorgulanması ve kumandası veya telesekreterin uzaktan kumandası için ihtiyaç duyulur.

VoIP üzerinden DTMF sinyalleri göndermek için, tuş kodlarının DTMF sinyallerine nasıl dönüştürüleceğini ve nasıl gönderileceğini belirlemelisiniz: görüşme kanalında duyulabilir bilgi olarak veya "SIP bilgisi" mesajı olarak. Servis sağlayıcınızın hangi tip DTMF aktarımını desteklediğini öğrenin.

Telefonunuzu, her aramada üzerinde anlaşılmış olan güncel kodlayıcıya uygun DTMF sinyalizasyonu türünü ayarlamayı deneyecek şekilde ayarlayabilirsiniz (**Otomatik**).

Veya DTMF sinyalizasyonunun türünü açıkça belirleyin:

- DTMF sinyallerinin akustik olarak (ses paketleri şeklinde) aktarılması gerekirse **Ses** veya **RFC 2833**.
- DTMF sinyallerinin kod şeklinde aktarılması gerekirse **SIP Bilgisi**.

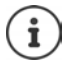

Geniş bant bağlantılarında (G.722 kodlayıcısı kullanılmaktadır) DTMF sinyalleri ses yolunda (**Ses**) aktarılamaz.

#### **Web-Konfigurator**

### **Çağrı yönlendirmeyi VoIP üzerinden yapılandırma**

Çağrı yönlendirme ayarlarını Web sitesindeki **Arama Aktarma** bölümünde yapabilirsiniz:

#### ¤ **Ayarlar Ses iletimi Geliştirilmiş VoIP Ayarları**

Bir VoIP bağlantısına yapılan harici bir arama, R tuşuyla ikinci bir harici katılımcıya aktarılabilir (servis sağlayıcıya bağlı olarak).

Çağrı yönlendirme ayarlarını tamamlama veya değiştirme:

- Çağrı yönlendirmeyi, ahizeyi telefona koyarak etkinleştirin. Her iki harici katılımcı, Kapatma tuşuna  $\sqrt{a}$ basarak birbirine bağlanır.
- Direkt çağrı yönlendirmeyi etkinleştirin. İkinci katılımcı cevap vermeden önce arama yönlendirilebilir.
- R tuşuna başka bir özellik eklenmesi gerekirse, R tuşuyla çağrı yönlendirmeyi iptal edin ( "[VoIP için R tuşunun işlevini belirleme \(Hook Flash\)](#page-107-0)").

### <span id="page-107-0"></span>**VoIP için R tuşunun işlevini belirleme (Hook Flash)**

R tuşunun işlevini Web sitesinde belirleyebilirsiniz:

#### **▶ Ayarlar ▶ Ses iletimi ▶ Geliştirilmiş VoIP Ayarları**

Servis sağlayıcınız özel bazı özellikleri destekliyor olabilir. Bu tür bir özellikten yararlanabilmek için, telefonun, SIP sunucusuna belirli bir sinyal (veri paketi) göndermesi gerekir. Bu "sinyali" R fonksiyonu olarak el cihazlarının R tuşuna atayabilirsiniz. **Ön koşul:** R tuşu çağrı yönlendirme için kullanılmıyor (teslimat ayarı).

Daha sonra bir VoIP görüşmesi sırasında bu tuşa basarsanız sinyal gönderilir. Bunun için, telefonda SIP bilgi mesajları üzerinden DTMF sinyalizasyonu etkinleştirilmiş olmalıdır (alttaki bölüme bakın).

#### **VoIP için yerel iletişim portları belirleme**

İletişim portlarının ayarlarını Web sitesinde bulabilirsiniz:

#### ▶ Ayarlar ▶ Ses iletimi ▶ Geliştirilmiş VoIP Ayarları

İnternet telefon görüşmelerinde şu iletişim portları kullanılır:

- **SIP portu:** Telefonun (SIP) sinyalizasyon verilerini aldığı iletişim portu. Teslimat sırasında standart port numarası 5060, SIP sinyalizasyonu için ayarlanmış durumdadır.
- **RTP portu:** Her bir VoIP bağlantısı için ardışık iki RTP portu (ardışık port numaraları) gereklidir. Bir port üzerinden görüşme verileri ve diğeri üzerinden yönetim verileri alınır. Teslimat durumunda, ses aktarımı için 5004 - 5020 port numarası aralığı ayarlanmıştır.

Bu ayarda değişiklik yapmak sadece port numaralarının halihazırda LAN'daki başka katılımcılar tarafından kullanılıyor olması durumunda gereklidir. Daha sonra, SIP ve RTP portu için sabit port numaraları veya port numarası aralıkları belirleyebilirsiniz.

NAT'li aynı Router cihazında birden fazla VoIP telefonu çalıştırılacaksa, rastgele seçilen portları kullanmak mantıklı olacaktır. Router cihazının NAT'ının gelen aramaları ve görüşme verilerini sadece bir telefona (adreslenen) aktarabilmesi için telefonlar farklı portlar kullanmalıdır. SIP ve RTP portu için portların seçilmesi gereken port numarası aralığını Web-Konfigurator üzerinden belirleyin.
# **Mesajlaşma**

## **E-posta bildirimleri**

<span id="page-108-5"></span>Gelen posta sunucusunun adresi ve gelen posta sepetine erişim bilgilerini baz üniteye kaydedin. Telefonun gelen posta sunucusuna yeni e-posta mesajları gelip gelmediğini kontrol etmesini istediğiniz zaman aralığını seçin. Gelen posta sunucusundaki doğrulamanın güvenli bir bağlantı üzerinden gerçekleşmesi gerekip gerekmediğini belirleyin.

¤ **Ayarlar Mesajlaşma E-posta**

## <span id="page-108-7"></span><span id="page-108-0"></span>**Mesaj Bildirimleri**

Baz üniteye bağlanmış el cihazlarının mesaj tuşundaki LED; örn. yeni bir e-posta gibi yeni bir mesajın geldiğini gösterir. Her el cihazı için, gelen hangi türde yeni mesajın gösterilmesi gerektiğini belirleyin.

¤ **Ayarlar Mesajlaşma Mesaj Bildirimleri**

## <span id="page-108-1"></span>**Mobil cihazlarda arama bilgilendirmesi**

<span id="page-108-2"></span>Telefonunuza gelen aramalar/mesajlar hakkında bir mobil cihazda (örn. akıllı telefonunuzda) bilgilendirmek için, telefonun Gigaset elements'e kaydedilmiş olması gerekir.

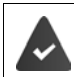

<span id="page-108-3"></span>iOS veya Android tabanlı bir mobil cihazınız var.

Mobil cihazda **Gigaset elements** uygulaması kurulmuş durumda.

<span id="page-108-6"></span>Kayıt işlemi telefonda ve mobil cihazda yapılmalıdır:

Telefonun Web-Konfigurator'unda:

**Ayarlar Mesajlaşma Marama Bildirimi Muhemen kayıt ol** üzerine tıklayın . . . bir aktivasyon kodu gösterilir

<span id="page-108-4"></span>Mobil cihazda:

**▶** Gigaset elements'i açın ▶ System overview H ▶ Add + ▶ GO-Box'a dokunun ▶ Web-Konfigurator'daki aktivasyon kodunu girin **Next** . . . Mobil cihaz artık telefonun gelen aramalarını/mesajlarını görüntülemeye hazırdır

Telefonun Web-Konfigurator'unda:

Kayıt işlemi başarıyla sonuçlandıktan sonra **Gigaset adımlarında kaydedildi** görüntülenir. Telefonun mevcut bağlantıları listelenir.

¤ Mobil cihazınızda bilgilendirme almak istediğiniz bağlantıları işaretleyin **Ayarla**

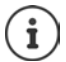

Bağlantılara telesekreterler atanmışsa ( $\rightarrow$ [s. 104](#page-103-0)), bu telesekreterlere gelen yeni mesajlar hakkında da akıllı telefonunuzda bilgilendirilirsiniz.

Gigaset GO hakkında daha fazla bilgiyi  $\rightarrow$  [www.gigaset.com/go](http://www.gigaset.com/go) adresinde bulabilirsiniz

# <span id="page-109-0"></span>**Bilgilendirme Hizmetleri**

Gigaset.net sunucusunda, bilgi merkezi ve ekran koruyucu **Bilgilendirme Hizmetleri** için kişisel hizmetleri bir araya getirin. El cihazları için bilgi hizmetlerini etkinleştirin.

## ¤ **Ayarlar Bilgilendirme Hizmetleri**

Bu sayfada, Gigaset.net sunucusuna erişimi ve kişisel erişim bilgilerinizi bulabilirsiniz.

# **Telefon Rehberleri**

## <span id="page-109-3"></span><span id="page-109-1"></span>**Telefon rehberi aktarımı**

El cihazlarının telefon rehberlerini bilgisayara yükleme/bilgisayardan silme.

- <span id="page-109-2"></span>**▶ Ayarlar ▶ Telefon Rehberi Aktarımı**
- Telefon rehberini bilgisayara kaydetme. Girişler, bilgisayara vCard formatıyla bir vcf dosyası içerisinde kaydedilir. Bu dosyaları kayıtlı her el cihazına yükleyebilirsiniz. Telefon rehberi girişlerini bilgisayarınızdaki adres rehberinize de aktarabilirsiniz.
- PC adres rehberinizdeki kişileri el cihazlarının telefon rehberlerine aktarın. Kişileri vcf dosyaları (vCards) olarak dışa aktarın ve el cihazlarının telefon rehberlerine transfer edin.
- El cihazındaki telefon rehberini silme Telefon rehberi dosyasını (vcf dosyası) bilgisayarda düzenlediyseniz ve değiştirilmiş olan bu telefon rehberini el cihazına yüklemek istiyorsanız, aktarma işleminden önce el cihazındaki güncel telefon rehberini silebilirsiniz.

**İpucu:** Silmeden önce güncel telefon rehberini PC'de yedekleyin. Değiştirilmiş olan telefon rehberi, formatlama hataları nedeniyle el cihazına kısmen veya tamamen yüklenemediğinde önceki telefon rehberini tekrar yükleyebilirsiniz.

- i
- Birden fazla giriş içeren, bilgisayara kayıtlı bir telefon rehberini (vcf dosyası) Microsoft Outlook™ adres rehberine aktarmak istiyorsanız dikkat etmeniz gerekenler:

Microsoft Outlook™ her zaman sadece vcf dosyasındaki ilk girişi (telefon rehberi girişini) adres rehberine aktarır.

## **Aktarma kuralları**

vcf dosyasından el cihazına yüklenen telefon rehberi girişleri telefon rehberine eklenir. Bir isme ilişkin önceden bir giriş mevcutsa bu giriş tamamlanır veya aynı isimle ikinci bir giriş yaratılır. Hiçbir telefon numarasının üzerine yazılmaz veya silinmez.

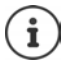

Cihaz tipine bağlı olarak telefon rehberinde her vCard için aynı isimle 3 adede kadar giriş oluşturulur (her kayıtlı numara için bir giriş).

## <span id="page-110-3"></span>**Telefon rehberi dosyasının içeriği (vcf dosyası)**

Aşağıdaki veriler (eğer mevcutsa) bir telefon rehberi girişi için vcf dosyasına yazılır veya bir vcf dosyasından el cihazı telefon rehberine aktarılır:

- İsim
- Ad
- Numara
- Numara (iş yeri)
- Numara (GSM)
- E-posta adresi
- Hatırlatma alarmının tarihi (YYYY-AA-GG) ve saati (SS:DD), **T**" ile birbirinden ayrılır (örnek: 2008-12-24T11:00).

Bir vCard'ın içerebileceği diğer bilgiler el cihazının telefon rehberine aktarılmaz.

## <span id="page-110-4"></span>**vCard formatında bir giriş örneği:**

BEGIN (BAŞLANGIÇ):VCARD SÜRÜM:2.1 N (İSİM):Musterfrau;Anna TEL;HOME (EV TELEFONU):1234567890 TEL;WORK (İŞ TELEFONU):0299123456 TEL;CELL (CEP TELEFONU):0175987654321 EMAIL (E-POSTA):anna@musterfrau.de BDAY (BAŞLANGIÇ TARİHİ):2008-12-12T11:00 END (BİTİŞ):VCARD

# **Yönetim**

## <span id="page-110-5"></span><span id="page-110-0"></span>**Tarih ve Zaman**

Baz ünitenin senkronizasyonunu bir zaman sunucusuyla yönetme. Teslimat durumunda, telefonunuz tarih ve saat bilgisini İnternetteki bir zaman sunucusundan alacak şekilde ayarlanmıştır. Zaman sunucusu ayarlarındaki değişiklikler Web sitesi üzerinden yapılır:

**▶ Ayarlar ▶ Yönetim ▶ Tarih ve Zaman** 

## <span id="page-110-2"></span><span id="page-110-1"></span>**Baz ünite ayarlarını değiştirme, el cihazlarını kaydetme**

- Diğer el cihazlarını baz üniteye kaydetmek için baz üniteyi kayıt moduna getirin. Bu ayar, baz ünitenin ön tarafındaki Kayıt/Paging tuşuna uzun süreli basmaya karşılık gelir.
- Eco modunu veya Eco+ modunu açın veya kapatın.
- Telefonunuzun sistem PIN kodunu değiştirin.
- Baz ünitenin ön tarafındaki Kayıt/Paging tuşunun LED'ini açın ve kapatın.
- El cihazında VoIP durum mesajlarının görüntülenmesini açın veya kapatın.

Temel ayarları Web sitesinde bulabilirsiniz

**▶ Ayarlar ▶ Yönetim ▶ Diğer Ayarlar** 

# <span id="page-111-0"></span>**Cihazı yeniden başlatma veya fabrika ayarlarına geri alma**

<span id="page-111-7"></span>Telefonunuz beklendiği şekilde çalışmazsa, telefonunuzu yeniden başlatabilirsiniz. Bu sayede genellikle sorunlar giderilir.

<span id="page-111-6"></span>Bunun dışında, örn. cihazınızı üçüncü şahıslara verirseniz telefonun ayarlarını fabrika ayarlarına alabilirsiniz. Bu sırada tüm ayarlar, listeler ve telefon rehberi girişleri silinir!

¤ **Ayarlar Yönetim Yeniden Yükleme ve Sıfırlama**

## <span id="page-111-3"></span><span id="page-111-1"></span>**Sistem ayarlarını yedekleme ve geri yükleme**

Baz ünitenizin yapılandırması tamamlandıktan ve her yapılandırma değişikliğinden sonra, güncel baz ünite ayarları bilgisayardaki bir dosyaya kaydedebilirsiniz (.cfg ekli). Gerekmesi durumunda dosyayı telefona tekrar yükleyebilirsiniz.

¤ **Ayarlar Yönetim Yedekle ve geri yükle** 

.cfg dosyası diğerlerinin yanı sıra aşağıdakileri içerir:

- Lokal ağ ayarları (IP yapılandırması),
- Ayarlanan (VoIP) bağlantıların verileri,
- Gelen/giden bağlantıların ataması,
- Bireysel alan kodu ve hat kodu,
- Şebeke telesekreterinin numarası,
- İnternet hizmetleri için ayarlar,
- ECO DECT ayarları.

# <span id="page-111-2"></span>**Cihaz yazılım güncellemesi - Baz**

İnternetteki bir yapılandırma sunucusunda, baz ünite cihaz yazılımı ve VoIP bağlantıları için servis sağlayıcı profilleri (genel servis sağlayıcı bilgileri) için düzenli olarak güncellemeler sunulmaktadır. İhtiyaç halinde bu güncellemeleri baz ünitenize yükleyebilirsiniz. Bu sunucunun URL'si baz ünitede kayıtlıdır.

▶ Ayarlar ▶ Yönetim ▶ Cihaz yazılım güncellemesi - Baz

## <span id="page-111-4"></span>**Cihaz yazılımı güncellemesini başlatma**

**Yeni** bir cihaz yazılımı sürümü mevcutsa, bu sürüm baz üniteye yüklenir ve baz ünite yeniden başlatılır. Bir cihaz yazılımı güncellemesi yaklaşık 6 dakika sürer. Süre, DSL bağlantısının bant genişliğine bağlıdır.

## <span id="page-111-5"></span>**Otomatik sürüm kontrolünü etkinleştirme/devre dışı bırakma**

Sürüm kontrolü etkinleştirildiğinde, telefonunuz her gün Gigaset yapılandırma sunucusunda telefon cihaz yazılımının yeni sürümlerinin mevcut olup olmadığını kontrol eder.

Eğer telefonunuz kontrol yapılacağı zaman İnternete bağlı değilse (örn. Router cihazı kapatılmış olduğu için), kontrol, telefon yeniden İnternete bağlandığında yapılır.

Yeni bir sürüm mevcutsa, kayıtlı el cihazlarının ekranında buna uygun bir mesaj görüntülenir. Cihaz yazılımı güncellemesini el cihazlarından birinde başlatabilirsiniz.

## <span id="page-112-2"></span>**Cihaz yazılımını sıfırlama**

▶ Son güncelleştirmeden önce baz ünitede yüklü olan cihaz yazılımı sürümünü telefona tekrar yükleyebilirsiniz.

veya

▶ Baz ünitenin teslimat durumunda yüklenmiş olan cihaz yazılımı sürümünü telefona tekrar yükleyebilirsiniz.

Seçilen cihaz yazılımı tekrar telefona yüklenir, bu sırada güncel cihaz yazılımının üzerine yazılır.

# <span id="page-112-0"></span>**Telefonun durumu**

## ▶ Durum ▶ Cihaz

Telefon hakkında bilgiler görüntülenir:

- Baz ünitenin IP ve MAC adresi
- Yüklü güncel cihaz yazılımının sürümü, Format: aa.bbb (aabbbxxyyyzz)

aa Telefonun ürün varyantı

bbb Cihaz yazılımının sürümü

xx Alt sürüm

yyyzz Sadece servis için bir anlam taşır

Örnek: 42.020 (420200000000 / V42.00), o an baz ünitenize cihaz yazılımının 20 numaralı sürümünün yüklü olduğu anlamına gelir.

• Kayıtlı el cihazlarının bir listesi

## <span id="page-112-1"></span>¤ **Durum Bağlantılar**

Sayfa, o an mevcut olan bağlantıları ve bağlantılarını durumunu gösterir.

# <span id="page-113-0"></span>**Menüye genel bakış**

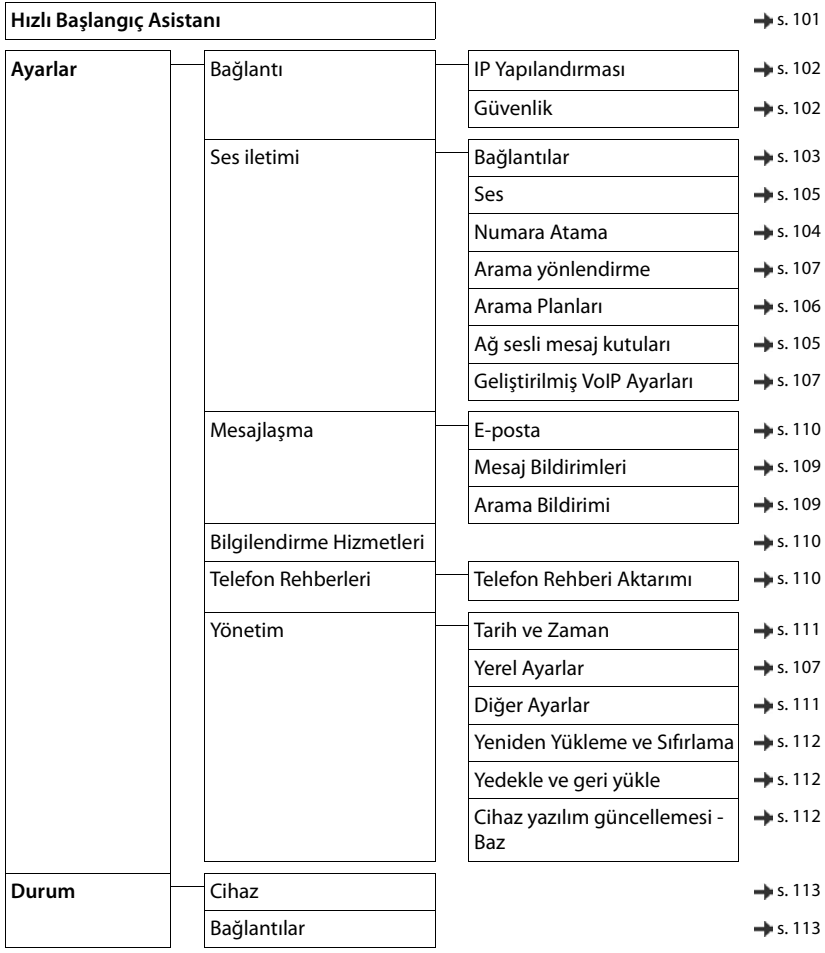

# <span id="page-114-0"></span>**Sorular ve cevaplar**

İnternette çözüm önerileri için <www.gigaset.com/service>

# **Hata gidermeyle ilgili adımlar**

#### **İlk kez kullanıma almadan sonra telefon çalışmaya hazır değil.**

• Bir kereliğine yapılan başlangıç ayarlarına getirme işlemi 10 dakika kadar sürebilir.

#### **Ekranda hiçbir şey görünmüyor.**

- El cihazı açılmamış. **uzun süreli** basın
- Pil boş.Pili şarj edin veya değiştirin.

#### **Ekranda "Baz Yok" yanıp sönüyor.**

- El cihazı baz ünitenin kapsama alanı dışında.El cihazı ile baz ünite arasındaki mesafeyi azaltın.
- Baz ünite açılmamış.Baz ünitenin adaptörünü kontrol edin.
- **Maksimum Aralik** kapalı olduğu için baz ünitenin kapsama alanı daralmıştır.
	- ¥ **Maksimum Aralik** özelliğini açın veya el cihazı ile baz ünite arasındaki mesafeyi azaltın.

#### **Ekranda "Lütfen el cihazı kaydedin" yanıp sönüyor.**

• El cihazı henüz kaydedilmemiş veya başka bir el cihazının kaydedilmesi nedeniyle (6 DECT kaydının üzerinde) kaydı siliniyor. El cihazını tekrar kaydedin.

#### **Yaptığınız ayarlar devralınmaz.**

• Yanlış profil ayarlanmış. **Profil Kişisel** seçeneğini ayarlayın . . . sonra değişiklikleri cihaz ayarlarında uygulayın.

### **El cihazı çalmıyor.**

- Zil sesi kapatılmıştır. **| Zil sesini açın.**
- Arama yönlendirme ayarlandı.Arama yönlendirmeyi kapatma
- Arayan kişi çağrı numarasını gizlerse, telefon çalmaz.
	- ▶ Gizli aramalar için zil sesini açın.
- Telefon belirli zaman dilimlerinde veya bazı numaralar aradığında çalmıyor.
	- ¥ Harici aramalar zaman kontrolünü kontrol edin.

#### **Sabit hattan zil sesi/çevir sesi duyulmuyor.**

• Yanlış telefon kablosu.Cihazla birlikte verilen telefon kablosunu kullanın veya yeni kablo satın alırken fiş düzeninin doğru olmasına dikkat edin.

#### **Bağlantı her zaman yaklaşık 30 saniye sonra kesiliyor.**

• Bir Repeater cihazı (2.0 sürümünden öncesi) etkinleştirildi veya devre dışı bırakıldı. El cihazını kapatın ve tekrar açın.

#### **Sistem PIN kodu girişinde hata sinyali.**

• Sistem PIN kodu yanlış.İşlemi tekrarlayın, gerekirse Sistem PIN kodunu 0000'a geri alın.

#### **Sistem PIN kodunu unuttum.**

Sistem PIN kodunu 0000'a geri alın.

#### **Görüştüğünüz kişi sesinizi duyamıyor.**

• El cihazı "sessiz moda geçmiştir".Mikrofonu tekrar açın.

#### **Bazı şebeke servisleri belirtildiği şekilde çalışmıyor.**

Performans özellikleri etkinleştirilmemiş. **b** Şebeke operatörünü bilgilendirin.

## **Sorular ve cevaplar**

#### **Arayan kişinin telefon numarası görünmüyor.**

- **Telefon numarası aktarımı** (CLI) arayan kişide devreye sokulmamış. **Arayan kişi**, şebeke operatörüne başvurarak çağrı numarası aktarmayı (CLI özelliği) açtırmalıdır.
- **Çağrı numarasını gösterme özelliği** (CLIP) şebeke operatörü tarafından desteklenmiyor veya etkinleştirilmemiş.Şebeke operatörünün çağrı numarasını gösterme özelliğini (CLIP) devreye sokmasını sağlayın.
- Telefonun, tüm bilgileri aktarmayan bir entegre telefon santraline (ağ geçidi) sahip bir telefon santrali/bir Router cihazı üzerinden bağlanmıştır.
	- ¥ Santrali sıfırlama: Şebeke fişini kısa bir süre çekin. Fişi yerine takın ve cihazın yeniden başlatılmasını bekleyin.
	- ¥ Telefon santralindeki ayarları kontrol edin ve gerekiyorsa çağrı numarası gösterimini etkinleştirin. Bunun için, sistemin kullanım kılavuzunda CLIP, çağrı numarası aktarma, telefon numarası aktarma, arayanı gösterme, ... gibi kavramları arayın veya santralin üreticisine danışın.

#### **Giriş sırasında bir hata sesi duyuyorsunuz (giderek yükselen ses).**

• İşlem başarısız/giriş hatalı.İşlemi tekrarlayın. Bu sırada ekrana dikkat edin ve gerekirse kullanım kılavuzunu tekrar okuyun.

#### **Şebeke telesekreterini dinleyemiyorsunuz.**

• Telefon santraliniz darbeli aramaya ayarlanmıştır.Telefonu tonlu aramaya (DTMF) ayarlayın.

#### **Çağrı listesinde bir mesaj için zaman bilgisi belirtilmemiş.**

• Tarih ve saat ayarlanmamış.Tarihi/saati ayarlayın.

#### **Bir Bluetooth kulaklık seti ile tanıtma veya bağlantı problemleri.**

- ¥ Bluetooth kulaklıkta sıfırlama işlemi uygulayın (bkz. kulaklığın kullanım kılavuzu).
- **►** Cihazın kaydını silerek el cihazındaki kayıt bilgilerini silin.<br>► Kayıt prosedürünü tekrarlayın
- ¥ Kayıt prosedürünü tekrarlayın.

#### **Internet üzerinden telefon görüşmesi mümkün değil.**

- IP hesabı oluşturulmamış: ▶ Telefonu, servis sağlayıcınızda Internet üzerinden telefon görüşmesi için kaydedin.
- Ekran göstergesi **SIP kaydi hatasi basarisiz**: Telefonu, servis sağlayıcınızda Internet üzerinden telefon görüşmesi için kaydetme işlemi başarısız oldu.İşlemi tekrarlayın. Gerekiyorsa Web-Konfigurator'da kayıt işlemini kontrol edin.
- Ekran göstergesi **IP baglantisi yok**: Hiçbir IP hesabı yapılandırılmamış veya IP bağlantıları devre dışı bırakılmış

#### **İnternet bağlantısı yok.**

- Ekran göstergesi **LAN baglantisiyok**:Router cihazı ile baz ünite arasındaki kablo bağlantısını kontrol edin.
- Ekran göstergesi **IP adresi kullanilamiyor:** IP yapılandırmasını kontrol edin. Telefon için IP adresinin dinamik ataması önceden ayarlanmıştır. Router cihazının telefonu "algılaması" için Router cihazında da IP adresinin dinamik ataması etkinleştirilmiş, yani Router cihazının DHCP sunucusu açılmış olmalıdır.

Router cihazının DHCP sunucusu etkinleştirilemiyorsa/etkinleştirilmemesi gerekiyorsa:Telefona sabit bir IP adresi atayın.

- Ekran göstergesi **IP ayarlarini kontrol edin!**: Telefonun internet bağlantısı yok.
	- ¥ Baz ünite ile Router cihazı arasındaki kablo bağlantılarını ve Router cihazı ile internet arasındaki bağlantıyı kontrol edin.
	- ¥ Telefonun LAN bağlantısını, yani telefona IP adresi altından erişilip erişilemediğini kontrol edin. El cihazında IP adresini sorgulayın.
- Ekran göstergesi **Internet baglantisi kullanilamiyor**:

Internet bağlantısı arızalı:Daha sonra tekrar deneyin Aksi takdirde:Router cihazı ile modem arasındaki fiş bağlantısını veya DSL bağlantısını ve Router cihazındaki ayarları kontrol edin.

#### **Bir yazılım güncellemesi veya bir VoIP Profil Yüklemesi yapılamıyor.**

- Ekran göstergesi **Su anda mümkün degil!**: Muhtemelen VoIP hatları meşguldür veya o sırada bir yükleme/ güncelleme yapılmaktadır.İşlemi daha sonra tekrarlayın.
- Ekran göstergesi **Sunucuya erisim yok**:
	- Yükleme sunucusu erişilebilir değil.İşlemi daha sonra tekrarlayın.
	- Router cihazı erişilebilir değil veya Internet bağlantısı yok.Telefonun Router cihazıyla bağlantısını kontrol edin, gerekiyorsa Router cihazını yeniden başlatın.
	- Önceden ayarlanan sunucu adresi değişmiş.Adresi Web-Konfigurator'da değiştirin veya baz üniteyi sıfırlayın.
- Ekran göstergesi **Aktarmahatasi XXX**: Dosya aktarılırken bir hata oluştu. XXX için bir HTTP hata kodu görüntüleniyor.İşlemi tekrarlayın. Eğer hata yeniden ortaya çıkıyorsa, servisi arayın.

#### **Bilgisayarınızın web tarayıcısı üzerinden telefonla bağlantı kuramıyorsunuz.**

- IP adresi yanlış:El cihazında IP adresini sorgulayınBağlantı kurma işlemini tekrarlayın.
- Bilgisayar ile baz ünite arasındaki bağlantıları kontrol edin.Bilgisayarda komut istemini açınBaz üniteye bir ping gönderin (ping <baz ünitenin yerel IP adresi>).
- Telefona Secure http (https://...) üzerinden ulaşmayı denediniz.http://... ile tekrar deneyin.

## **GO fonksiyonları**

#### **Akıllı telefonda alan kodu ile birlikte eksiksiz çağrı numarası görüntülenmiyor.**

• Ülke kodu ve yerel alan kodu doğru ayarlanmamış.Ayarların yapılması: El cihazıyla: **Ayarlar** – **Telefon** – **Alan Kodları** Web-Konfigurator ile: **Ayarlar – Yönetim – Yerel Ayarlar**

#### **Akıllı telefonda olaylar (örn. cevapsız arama) görüntülenmiyor.**

- Akıllı telefonda henüz kendisi için olayların aktarılacağı bir bağlantı seçilmemiş.
	- ¥ Telefon Gigaset elements'e kaydedildikten sonra Web-Konfigurator sayfasında **Ayarlar Mesajlaşma** – **Arama Bildirimi** bağlantıyı (bağlantıları) seçin

#### **Görüşmecinin adı, akıllı telefondaki olay listesinde görüntülenmiyor.**

- İlgili bağlantı akıllı telefonda mevcut değil.Bağlantıyı girin.
- Görüşmeci numarası bağlantı listesine farklı şekilde, örn. alan kodu olmadan kaydedilmiştir
	- ¥ Ülke kodu ve yerel alan kodu ayarlarının yapılması: El cihazıyla: **Ayarlar** – **Telefon** – **Alan Kodları**

#### Web-Konfigurator ile: **Ayarlar – Yönetim – Yerel Ayarlar**

#### **Cevapsız aramayı akıllı telefondan geri arama.**

¥ Olay kaydına **Missed call** dokunun **Call back** sembolüne dokunun.

## **Telesekreter**

#### **Çağrı listesinde bir mesaj için zaman bilgisi belirtilmemiş.**

• Tarih ve saat ayarlanmamış.Tarihi/saati ayarlayın

#### **Telesekreter, uzaktan kumandada "PIN kodu geçersiz" mesajını veriyor.**

- Girilen sistem PIN kodu yanlıştır. **D** Sistem PIN kodunu tekrar girin
- Sistem PIN kodu 0000 olarak ayarlanmış durumdadır.Sistem PIN kodunu 0000'dan farklı bir numaraya ayarlayın

#### **Telesekreter mesaj kaydetmiyor/not anonsu moduna geçti.**

• Hafıza dolu.Eski mesajları silinYeni mesajları dinleyin ve silin

# **Network Address Translation (NAT) bulunan Router cihazlarının arkasında çalıştırma**

Genel olarak, NAT bulunan bir Router cihazında bir Gigaset telefonun çalıştırılması için özel telefon veya Router cihazı yapılandırması gerekli değildir. Bu alt bölümde açıklanan yapılandırma ayarlarını sadece aşağıdaki sorunlardan biri ortaya çıkarsa yapmanız gerekir.

- VoIP üzerinden gelen arama mümkün değil. VoIP çağrı numaranıza gelen aramalar size bildirilmiyor.
- VoIP üzerinden giden aramalar kurulmuyor.
- Görüşme ortağıyla bir bağlantı kuruldu fakat görüşme ortağını duyamıyorsunuz ve/veya görüşme ortağı sizi duyamıyor.

# **VoIP telefonda SIP ve RTP için port numaralarını değiştirme**

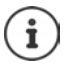

SIP ve RTP port numaraları başka bir uygulama veya LAN'daki başka bir Host tarafından kullanılmamalı ve kullanılan alışılmış (ve telefonda önceden ayarlanan) SIP ve RTP port numaralarından uzak olmalıdır.

¥ Bilgisayarın web tarayıcısını telefonun Web-Konfigurator'una bağlayınOturum açın **Ayarlar – Ses iletimi – Geliştirilmiş VoIP Ayarları** Web sayfasını açın ▶ SIP ve RTP port numaralarını değiştirin ▶ Ayarları kaydedin

Örnek: Standart ayarlarla aynı olan port numaralarını seçin:

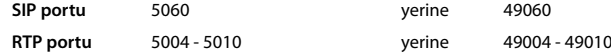

- ¥ Yeni ayarları kontrol etme: **Ayarlar Ses iletimi Bağlantılar** web sayfasını açın . . . VoIP bağlantılarının **Durum**u görüntülenir
- ¥ Başlangıçtaki sorunun hâlâ mevcut olup olmadığını kontrol edin. Sorun devam ederse bir sonraki adımı uygulayın.

## **Router cihazında Port-Forwarding'i ayarlama**

Bir portu açmak için girilmesi gereken bilgiler (örnek):

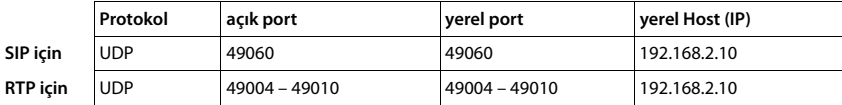

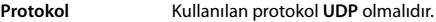

**açık port** WAN arabiriminin port numarası/port numarası aralığı

**yerel port** SIP ve RTP portu için telefonda ayarlanan port numaraları

**yerel Host (IP)** Telefonun LAN içindeki yerel IP adresi

Router cihazının bu Port-Forwarding işlemini uygulayabilmesi için, Router cihazının DHCP ayarlarında telefona her zaman aynı yerel IP adresinin atanmasını sağlamalısınız.

# <span id="page-118-3"></span>**Müşteri Hizmeti ve Yardım**

[Gigaset Müşteri Hizmetiyle çözüm aşamasına adım adım ilerleme](http://www.gigaset.com/service)  [w](http://www.gigaset.com/service)ww.gigaset.com/service

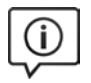

## **Müşteri Hizmeti sayfalarımızı ziyaret edin**

Bu sayfalarda diğerlerinin yanısıra bulabilecekleriniz:

- Sorular ve Cevaplar
- Yazılım ve Kullanım Kılavuzlarını ücretsiz indirme imkanı
- Uyumluluk testleri

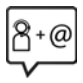

## **Müşteri Hizmeti çalışanlarımızla irtibata geçin**

[Sorular ve Cevaplar sayfasında sorununuza çözüm bulamadınız mı?](http://www.gigaset.com/service)  Her zaman yardıma hazırız:

## www.gigaset.com/service

Gigaset ürünlerinin, yurtiçinde yetkili bir bayiden satın alınmadıkları takdirde, milli telefon şebekesiyle tam uyumlu olamayabileceklerine dikkatinizi çekeriz. Telefonun dış ambalajında CE işaretinin yanında ve taban yüzünün alt kısmında ilgili cihaz ve aksesuarlarının hangi ülkede/lerde kullanıma uygun oldukları açık olarak belirtilmiştir.

Cihaz veya aksesuarlarının yukarıdaki uyarıya, kullanım kılavuzu veya ürünün üstünde belirtilen bilgilerle uyumlu olarak kullanılmaması Garanti koşullarına dahil (onarım ve ürün değişimi) bazı hakların kaybına yol açabilir.

#### <span id="page-118-0"></span>**Üretici Firma Adı ve Adresi**

<span id="page-118-2"></span><span id="page-118-1"></span>Gigaset Communications GmbH Frankenstr. 2a D-46395 Bocholt **ALMANYA** Telefon: +49 2871 910 [e-posta:](http://www.gigaset.com) www.gigaset.com **İthalatçı Firma Gigaset İletişim Cihazları A.Ş.** Barbaros Mah. Mor Sümbül Sokak No: 1 Varyap Meridian For Business I Blok D: 44 Ataşehir / İstanbul 0216 288 06 00 [w](http://www.gigaset.com)ww.gigaset.com **Cihaz Kullanim Ömrü** Cihazın kullanım ömrü 7 yıldır.\* **Uygunluk Değerlendirme Kuruluşu** CETECOM ICT Service GmbH Untertürkheimer Straße 6 - 10 66117 Saarbrücken GERMANY Telefon: + 49 (0) 6 81 5 98-0 Faks: + 49 (0) 6 81 5 98-90 75 e-posta: info@ict.cetecom.de **Çağrı Merkezimiz** Müşteri Hattı: +90 212 900 3545

## **MERKEZ SERVİSLERİMİZ:**

**TELESERVICE INTERNATIONAL TELEFON ONARIM VE TİC. LTD. ŞTİ. İSTANBUL**  Telefon No: 0216 458 9797 HYB No: 34-HYB-1030 Adres: BAĞLARBAŞI MAH.ATATÜRK CAD. NO:134 MALTEPE Sehir: İSTANBUL **İSTANBUL** Telefon No: 0216 458 9797 HYB No: 34-HYB-2583 Adres: BAĞLARBAŞI MAH. ATATÜRK CAD. ÇAĞLA SOK. NO:9 MALTEPE Sehir: İSTANBUL **ANKARA** Telefon No: 0216 458 9797 HYB No: 34-HYB-1089 Adres: NECATİBEY CAD. NO:82/B SIHIYE-ÇANKAYA Sehir: ANKARA **İZMİR** Telefon No: 0216 458 9797 HYB No: 34-HYB-1599 Adres: İSMET KAPTAN MAH.ŞAİR EŞREF BULVARI NO: 30/A KONAKÇANKAYA Sehir: İZMİR

<span id="page-118-4"></span>Üretici firma, üretim tarihinden itibaren 7 yıl boyunca cihaz ile ilgili teknik servis desteği sağlamakla yükümlüdür.

<span id="page-119-0"></span>**DİĞER SERVİS NOKTALARIMIZ: CESA BİLİŞİM TEKNOLOJİLERİ SANAYİ VE TİCARET LTD. ŞTİ.** Telefon No: 0212 252 2222 HYB No: 34-HYB-12617 Adres: KOŞUYOLU MAHALLESİ KATİP SALİH SOKAK NO:6 KAT:1 Şehir: İSTANBUL **ACAR BİLGİSAYAR SİSTEMLERİ SANAYİ TİCARET LİMİTED ŞİRKETİ DÜZCE ŞUBESİ**  Telefon No: 0380 524 5587 HYB No: 54-HYB-633 Adres: FATİH MAH. FEHMİ ÖNEY SOKAK TRİO KONUT-LARI H BLOK D.10 Sehir: DÜZCE **ASSOS KARTUŞ TONER DOLUM MERKEZİ - SELİM ÇELİKDEMİR**  Telefon No: 0276 223 6813 HYB No: 64-HYB-2 Adres: KURTULUŞ MAHALLESİ HAKKI YAĞCI CADDESİ  $NO:21$ Sehir: USAK **BEHRET ELEKTRONİK**  Telefon No: 0352 231 1502 HYB No: 38-HYB-4004 Adres: SAHABİYE MAHALLESİ FEVZİ FEVZİOĞLU CAD-DESİ NO:34/A Sehir: KAYSERİ **ÇAĞRI ELEKTRONİK - HULUSİ TOK** Telefon No: 0352 231 5107 HYB No: 38-HYB-281 Adres: FATİH MAH. METE CADDESİ NO: 58 Sehir: KAYSERİ **CANDAN ELEKTRONİK - HASAN CANDAN** Telefon No: 0386 213 5766 HYB No: 38-HYB-3815 Adres: YILDIRIM BEYAZIT MAH.FATİH CADDESİ RÜYA APT.168/G MELİKGAZİ Şehir: KAYSERİ **CEMRE BİLGİSAYAR - ADEM KÖYSÜREN LİMİTED ŞİR-KETİ DÜZCE ŞUBESİ**  Telefon No: 0386 212 8079 HYB No: 40-HYB-2085 Adres: YENİCE MAH. ATATÜRK CAD. 183. SK. AKAGÜN-DÜZ APT. NO.2 Sehir: KIRSEHİR **DOĞANAY ELEKTRONİK - BÜLENT DOĞANAY** Telefon No: 0384 212 3411 HYB No: 50-HYB-79 Adres: GÜZELYURT MAH. ÜRGÜP CAD. DAMLA SK. BİL-GİN APT. NO:2 Sehir: NEVSEHİR

**FULLDESTEK - TAYLAN ORHAN** Telefon No: 0352 222 0174 HYB No: 38-HYB-4124 Adres: FEVZİ ÇAKMAK MAH. SİVAS CAD. ELLİNCİYIL APT. NO:95/C KOCASİNAN Şehir: KAYSERİ **İNVİTE TEKNOLOJİ - ŞUBE - HAKAN YILDIRIM**  Telefon No: 0422 323 5545 HYB No: 44-HYB-3801 Adres: İSMETİYE MAH. BUHARA CAD. NO.169/11 BAT-TALGAZİ Sehir: MALATYA **NOTEK BİLGİ TEKNOLOJİLERİ - İHSAN YILDIRIM** Telefon No: 0352 222 1060 HYB No: 38-HYB-3914 Adres: GEVHER NESİBE MAH. İSTASYON CAD. NO:61/B KOCASİNAN Sehir: KAYSERİ **ODAK BİLGİSAYAR VE GÜVENLİK SİSTEMLERİ - HALİL SÜRÜCÜ** Telefon No: 0246 223 4949 HYB No: 32-HYB-415 Adres: PİRİMEHMET MAH. 1766 SK. NO:8/B Sehir: ISPARTA **PELİN ELEKTRONİK VE UYDU SİSTEMLERİ SANAYİ DIŞ TİCARET LİMİTED ŞİRKETİ** Telefon No: 0212 486 3588 HYB No: 34-HYB-12440 Adres: ORGANİZE SANAYİ BÖLG.TÜMSAN SAN.SİT.2.KISIM C BLOK K.2 NO.26 KÜÇÜKÇEKMECE Sehir: İSTANBUL **SENTO TEKNİK SERVİS - MEHMET EMİN MAÇO** Telefon No: 0412 235 3093 HYB No: 21-HYB-712 Adres: PEYAS MAH. BELEDİYE CAD. NO.6/A KAYAPI-NAR Şehir: DİYARBAKIR **TEKNOTEL TEKN. ÜRNLERİ İNŞ. TRU. ELEKT. DAN. TELEKOMMUNİKASYON İTH. İHR. SAN VE TİC.** Telefon No: 0352 223 9293 HYB No: 38-HYB-3940 Adres: FEVZİ ÇAKMAK MAHALLESİ HİLAL CADDESİ NO:19/A KOCASİNAN Sehir: KAYSERİ **YEDİVEREN BİLİŞİM BİLGİSAYAR ELEKTRONİK LİMİ-TED ŞİRKETİ** Telefon No: 0276 212 1010 HYB No: 64-HYB-1 Adres: KURTULUŞ MAH. MEYDAN SK. NO: 6 Sehir: USAK

# **Garanti Gigaset SL450A GO**

## <span id="page-120-0"></span>**Sorumluluk muafiyeti**

El cihazınızın ekranı piksellerden oluşmaktadır. Her piksel üç alt pikselden oluşur (kırmızı, yeşil, mavi).

Alt-piksellerin kaybolması veya renk sapması yaşanabilir.

Garanti şartları ancak izin verilen en yüksek piksek hatası sayısı aşıldığında geçerlidir.

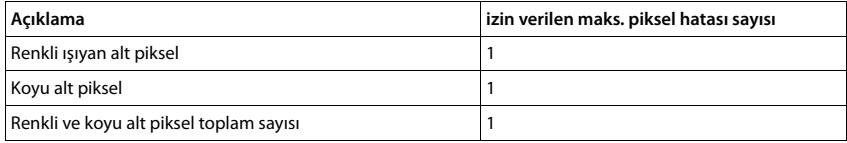

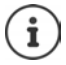

Ekran ve muhafazadaki kullanım izleri garanti kapsamında değildir.

# **GARANTİ BELGESİ**

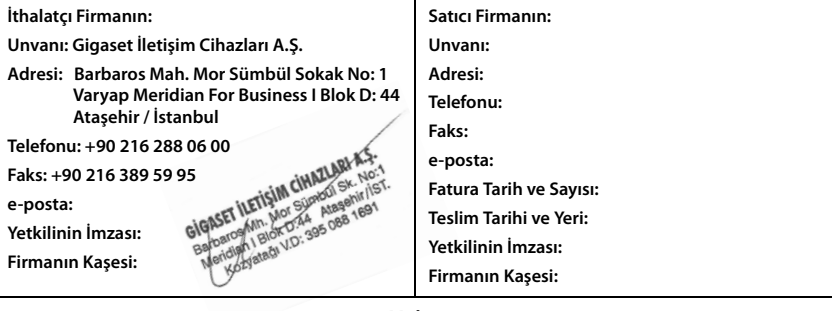

#### **Malın**

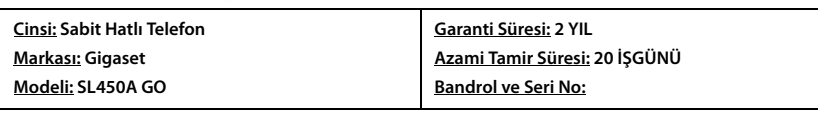

## **GARANTİ ŞARTLARI**

**1)** Garanti süresi, malın teslim tarihinden itibaren başlar ve **2 yıldır.**

**2)** Malın bütün parçaları dahil olmak üzere tamamı garanti kapsamındadır.

**3)** Malın ayıplı olduğunun anlaşılması durumunda tüketici, 6502 sayılı Tüketicinin Korunması Hakkında Kanunun 11 inci maddesinde yer alan;

**a** Sözleşmeden dönme,

**b** Satış bedelinden indirim isteme,

**c** Ücretsiz onarılmasını isteme,

**ç** Satılanın ayıpsız bir misli ile değiştirilmesini isteme,

haklarından birini kullanabilir.

**4) Tüketicinin bu haklardan ücretsiz onarım hakkını** seçmesi durumunda satıcı; işçilik masrafı, değiştirilen parça bedeli ya da başka herhangi bir ad altında hiçbir ücret talep etmeksizin malın onarımını yapmak veya yaptırmakla yükümlüdür. Tüketici ücretsiz onarım hakkını üretici veya ithalatçıya karşı da kullanabilir. Satıcı, üretici ve ithalatçı tüketicinin bu hakkını kullanmasından müteselsilen sorumludur.

**5)** Tüketicinin, **ücretsiz onarım hakkını** kullanması halinde malın;

**-** Garanti süresi içinde tekrar arızalanması,

**-** Tamiri için gereken azami sürenin aşılması,

**-** Tamirinin mümkün olmadığının, yetkili servis istasyonu, satıcı, üretici veya ithalatçı tarafından bir raporla belirlenmesi durumlarında;

**tüketici malın bedel iadesini, ayıp oranında bedel indirimini veya imkân varsa malın ayıpsız misli ile değiştirilmesini** satıcıdan talep edebilir. Satıcı, tüketicinin talebini reddedemez. Bu talebin yerine getirilmemesi durumunda satıcı, üretici ve ithalatçı müteselsilen sorumludur.

**6)** Malın tamir süresi **20 iş gününü** geçemez. Bu süre, garanti süresi içerisinde mala ilişkin arızanın yetkili servis istasyonuna veya satıcıya bildirimi tarihinde, garanti süresi dışında ise malın yetkili servis istasyonuna teslim tarihinden itibaren başlar.Malın arızasının **10 iş günü** içerisinde giderilememesi halinde, üretici veya ithalatçı; malın tamiri tamamlanıncaya kadar, benzer özelliklere sahip başka bir malı tüketicinin kullanımına tahsis etmek zorundadır. Malın garanti süresi içerisinde arızalanması durumunda, tamirde geçen süre garanti süresine eklenir.

**7)** Malın kullanma kılavuzunda yer alan hususlara aykırı kullanılmasından kaynaklanan arızalar garanti kapsamı dışındadır. **8)** Tüketici, garantiden doğan haklarının kullanılması ile ilgili olarak çıkabilecek uyuşmazlıklarda yerleşim yerinin bulun-

duğu veya tüketici işleminin yapıldığı yerdeki **Tüketici Hakem Heyetine veya Tüketici Mahkemesine** başvurabilir. **9)** Satıcı tarafından bu **Garanti Belgesinin** verilmemesi durumunda, tüketici **Gümrük ve Ticaret Bakanlığı Tüketicinin Korunması ve Piyasa Gözetimi Genel Müdürlüğüne** başvurabilir.

# **Üretici bilgisi**

# Gigaset

## **Uygunluk Bildirimi**

## **"Gigaset SL450A Go" Türkçe Versiyonu**

DECT standardına uygun telsiz telefon

### Biz, **Gigaset Communications GmbH - Frankenstrasse 2 - 46395 Bocholt - Germany**

- Yukarıda belirtilen ürünün CETECOM ICT Services GmbH tarafından sertifikayla onaylanmış Tam Kalite Güvencesi Sistemimize göre üretildiğini ve aşağıdaki yönergeye uygun olduğunu beyan ederiz:

## **Directive 2014/53/EU - Annex IV (RED)**

Bu ürün aşağıdaki standartlara uygundur:

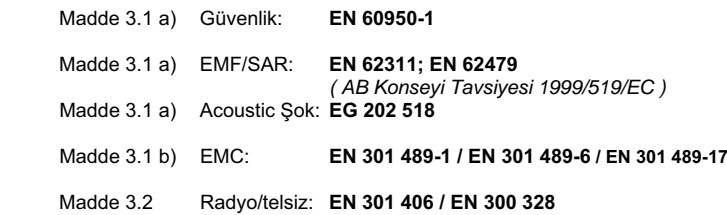

- Yukarıda belirtilen ürünün aşağıdaki yönergeye uygun olduğunu beyan ederiz:

## **Directive 2009/125/EC (enerji ile ilgili ürünlerin çevreye duyarlılığı)**

Bu ürün aşağıdaki regülasyonlara uygundur:

Harici güç kaynakları: **Regülasyon (EC) No 278/2009** Hazır bekleme ve kapalı mod: **Regülasyon (EC) No 801/2013** 

Ürün Avrupa Onay İşareti CE ve yetkili kuruluşu belirten 0682 koduyla etiketlenmiştir.

Ürün üzerinde yapılan yetki dışı değişiklikler bu beyanı geçersiz kılar.

Ayrıca bahsedilen ürün ES 203 021 ile uyumludur.

Bocholt, 26.09.2016 ....................................... ............................................... Yer ve Tarih Mr. Alt

Senior Approvals Manager

**Gigaset Communications GmbH** Frankenstr. 2 · 46395 Bocholt Germany

# Gigaset

# **Declaration of Conformity (DoC)** for

## **"Gigaset SL450A Go" Turkish Version**

Cordless Telephone according to DECT Standard

### We, **Gigaset Communications GmbH - Frankenstrasse 2 - 46395 Bocholt - Germany**

- declare under our sole responsibility, that the mentioned product to which the declaration relates is manufactured according to our Full Quality Assurance System, certified by CETECOM ICT Services GmbH, in conformity with the essential requirements and other relevant requirements of the

### **Directive 2014/53/EU - Annex IV (RED)**

 The product is in conformity with the following standards and/or other normative documents:

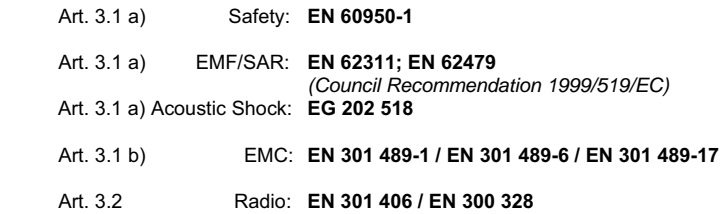

- declare under our sole responsibility, that the mentioned product is in conformity with the

#### **Directive 2009/125/EC (ecodesign requirements for energy-related products)**

The product is in conformity with the following regulations:

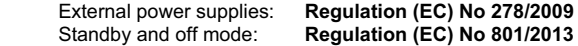

The product is labelled with the European approvals marking CE and the 0682 for the Notified Body.

Any unauthorized modification of the product voids this declaration. Additionally the mentioned product is conform to ES 203 021.

Bocholt, 26.09.2016 <u>BOCNOIL, 20.09.2010</u> Place and Date Mr. Alt

Senior Approvals Manager

**Gigaset Communications GmbH** Frankenstr. 2 - 46395 Bocholt Germany

# <span id="page-124-2"></span>**Onay**

Bu cihaz, Türkiye'deki telefon şebekesinin analog bağlantısı için öngörülmüştür.

IP üzerinden telefon görüşmesi (VOIP) yerel ağ bağlantısı (LAN) üzerinden mümkündür (IEE 802.3).

Servis sağlayıcınızın arayüzüne bağlı olarak, ek bir yönlendirici/anahtar gerekebilir.

Daha fazla bilgi için Internet servis sağlayıcınız ile görüşünüz.

Ülkelere özgü özellikler göz önünde bulundurulmuştur.

İşbu beyanla, Gigaset Communications GmbH, Gigaset SL450A GO telsiz sisteminin 2014/53/AB sayılı yönetmeliğin hükümlerine uygun olduğunu beyan eder.

AB uygunluk beyanının tam metni, aşağıda belirtilen internet adresinde mevcuttur: [www.gigaset.com/docs.](http://www.gigaset.com/docs)

Bu beyan, aynı zamanda "Uluslararası Uygunluk Bildirimleri" veya "Avrupa Uygunluk Bildirimleri" dosyalarında da mevcut olabilir.

Bu nedenle, lütfen bu dosyaların tümünü kontrol edin.

# <span id="page-124-1"></span>**Çevre**

## **Çevre modelimiz**

Gigaset Communications GmbH olarak sosyal sorumluluğumuzun bilincindeyiz. Bu nedenle daha iyi bir Dünya yaratabilmek için gerekli adımları atmaktayız. Üretimden, ürünlerin geri dönüşümüne kadar ismimizin tüm alanlarında çevresel bilincimizi sürdürmek en önemli görevimizdir.

Çevre dostu ürünlerimiz ve süreçler hakkında daha detaylı bilgiyi [www.gigaset.com](http://www.gigaset.com) 'dan edinebilirsiniz.

## **Çevre yönetim sistemi**

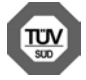

Gigaset Communications GmbH uluslararası ISO 14001 ve ISO 9001 standartlarına göre sertifikalıdır.

**ISO 14001 (Çevre):** eylül 2007'den bu yana TÜV SÜD Management Service GmbH tarafından sertifikalıdır.

**ISO 9001 (Kalite):** 17.02.1994'ten bu yana TÜV Süd Management Service GmbH tarafından sertifikalıdır.

# <span id="page-124-0"></span>**Bertaraf**

Piller normal ev çöpüne atılmamalıdır. Bunun için yerel atık toplama düzenlemelerini dikkate alın. Buna ilişkin bilgileri belediyenizden veya ürünü satın aldığınız mağazadan öğrenebilirsiniz.

Tüm elektrikli ve elektronik cihazlar, normal ev çöpünden ayrı bir şekilde, yasaların öngördüğü yerlerde toplanarak atılmalıdır.

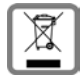

Eğer üzeri çarpı işareti ile çizilmiş çöp kovasından oluşan bu simge bir ürün üzerinde kullanılmışsa, söz konusu ürün 2012/19/AB sayılı Avrupa Birliği direktifine tabidir.

Kullanılmayan eski cihazların yasalara uygun biçimde elden çıkarılması ve ayrı bir yerde toplanması, olası çevre ve sağlık sorunlarını önlemeyi hedefler. Bu işlem, eski elektrikli ve elektronik cihazların geri dönüşüm yoluyla yeniden kullanıma kazandırılması için şarttır.

Eski cihazların yasalara uygun biçimde elden çıkarılmasına ilişkin ayrıntılı bilgi için, belediyenin ilgili birimlerine veya ürünü aldığınız satıcıya başvurabilirsiniz.

## **AEEE Yönetmeliği**

AEEE Yönetmeliğine uygundur.

# <span id="page-125-2"></span>**Taşıma Sırasında Dikkat Edilecek Hususlar:**

- Tasıma esnasında nemli ve/veya ıslak zeminlerde, yağmur altında bırakılmamalıdır.
- Nakliye sırasında, ortam sıcaklığı –10°/+80° arasında bulunmalıdır.
- Taşıma ve nakliye sırasında oluşacak hasarlar garanti kapsamına girmez.
- İçinde ki kabloları zedelenecek şekilde sarmayın.

## **Periyodik Bakım Gerektirmesi Durumunda Periyodik Bakımın Yapılacağı Zaman Aralıkları ile Kimin Tarafından Yapılması Gerektiğine İlişkin Bilgiler**

• Cihazınızın içerisinde periyodik bakım yapılabilecek bir kısım yoktur.

## **Malın enerji tüketimi açısından verimli kullanımına ilişkin bilgiler**

• Cihazınızın bu kullanım kılavuzunda belirtilen çevresel karakteristiklere uygun ortamlarda çalıştırılması gerekmektedir.

## **Ara yüz Kriteri**

• Türkiye alt yapısına uygundur.

# <span id="page-125-0"></span>**Bakım**

Cihazı **nemli** bir bez kullanarak ya da antistatik bir bez ile silin. Çözücü solüsyonları veya mikrofiber bezleri kullanmayınız.

**Asla** kuru bir bez kullanmayın: statik elektrik tehlikesi vardır.

Nadir de olsa cihazın kimyasal maddeler ile temas etmesi yüzeyde değişim olmasına sebep olabilir. Piyasada bulunan sayısız kimyasallardan dolayı tüm maddeler test edilememiştir.

Yüksek parlaklığa sahip yüzeylerde oluşan olumsuz durumlar telefonlarının yüzeyleri parlatılarak giderilebilir.

# <span id="page-125-1"></span>**Sıvılar ile temas etmesi**

Cihaz sıvıyla temas ettiğinde:

- **1 Cihazın fişini prizden çekin.**
- **2 Pili çıkarın ve pil yuvasını açık bırakın.**
- 3 Cihaz içindeki sıvıları boşaltın.
- 4 Tüm parçaları kurulayın.

5 Cihazı en az **72 dakika süreyle** tuş takımı (varsa) aşağı bakacak şekilde ve pil haznesi açık olacak şekilde kuru ve ılık bir yerde tutunuz (**not:** mikrodalga, fırın vs.).

#### **6 Cihazı ancak kuruduktan sonra tekrar açın.**

Tamamen kuruduğunda, çoğu durumda cihaz tekrar kullanılır.

# <span id="page-126-2"></span>**Teknik veriler**

# **Şarjlı pil**

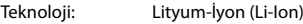

Gerilim: 3,7 V

Kapasite: 750 mAh

## <span id="page-126-0"></span>**El cihazının çalışma/şarj süreleri**

Gigaset telefonunuzun çalışma süresi pillerin kapasitesi, yaşı ve kullanıcı davranışlarına bağlıdır. (Verilen tüm süreler azami sürelerdir.)

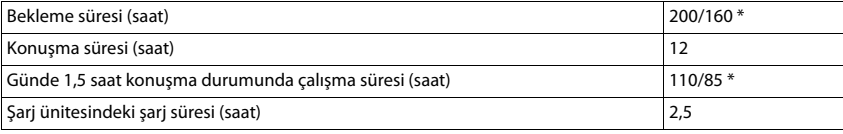

\* Radyasyon Yok kapalı/açık, bekleme modunda ekran aydınlatmasız (ekran aydınlatmasını ayarlayın + [s. 86\)](#page-85-0)

# **El cihazının şarj ünitesindeki güç tüketimi**

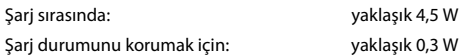

# <span id="page-126-1"></span>**Baz ünitenin güç tüketimi**

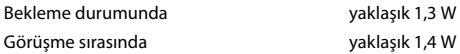

# **Genel teknik bilgiler**

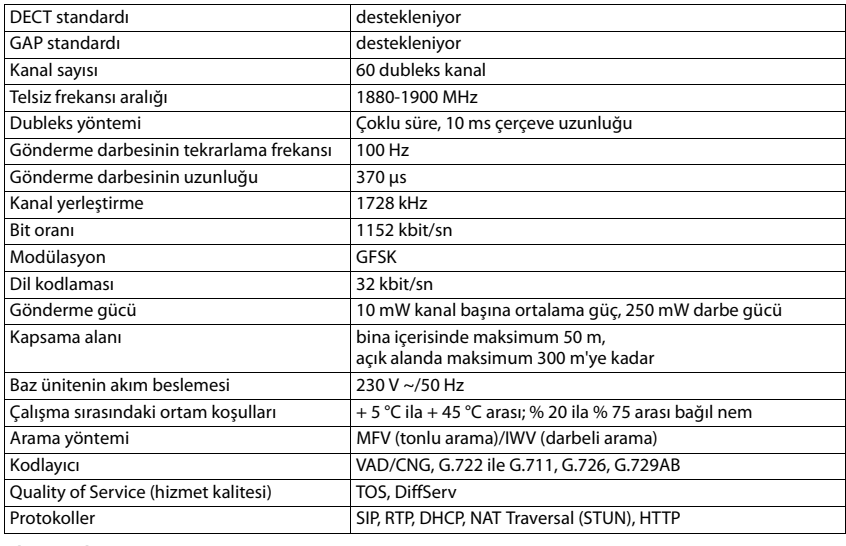

## **Bluetooth**

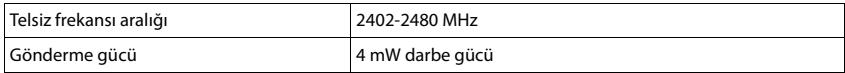

# <span id="page-127-0"></span>**Telefon fişinin fiş düzeni**

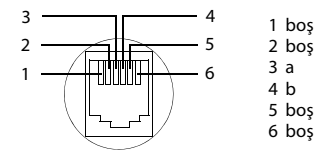

# <span id="page-128-0"></span>**Karakter tabloları**

## **Standart yazı**

İlgili tuşa birkaç kez basın.

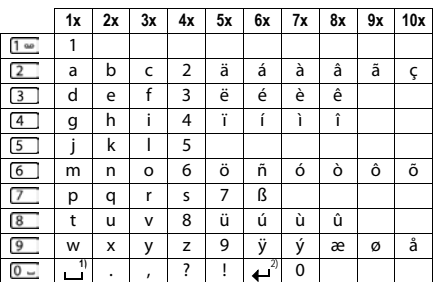

1) Boşluk karakteri

2) Satır başı

# **Türkçe**

İlgili tuşa birkaç kez basın.

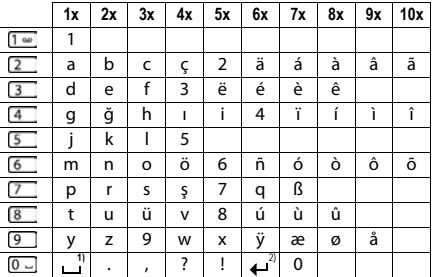

1) Boşluk karakteri

2) Satır başı

<span id="page-129-1"></span>

# **Ekran sembolleri**

Ayarlara ve telefonunuzun çalışma durumuna bağlı olarak aşağıdaki semboller gösterilir.

## <span id="page-129-0"></span>**Durum çubuğu sembolleri**

<span id="page-129-4"></span>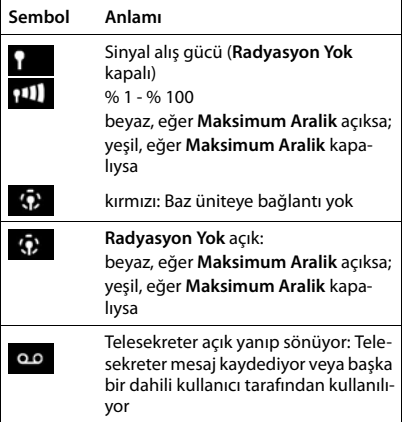

<span id="page-129-3"></span>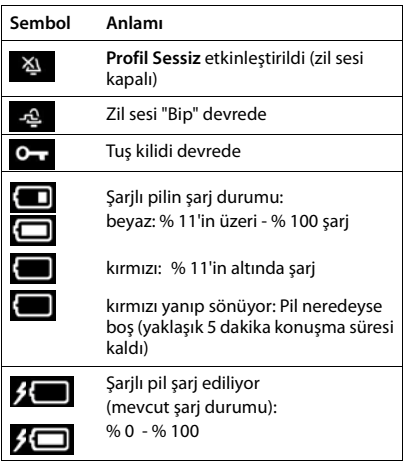

# <span id="page-129-2"></span>**Ekran tuşlarının sembolleri**

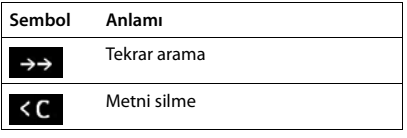

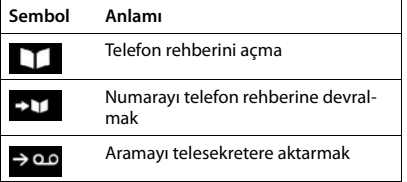

# <span id="page-130-0"></span>**Aşağıdakiler belirtilirken kullanılan ekran sembolleri** . . .

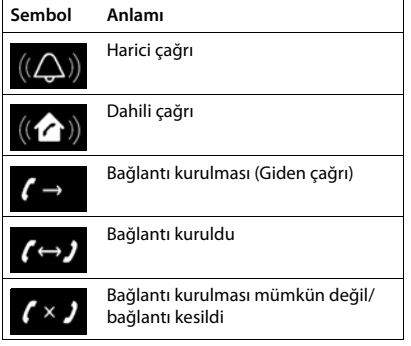

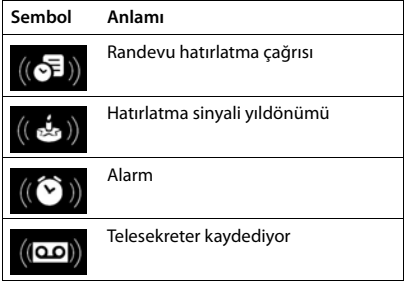

# **Diğer ekran simgeleri**

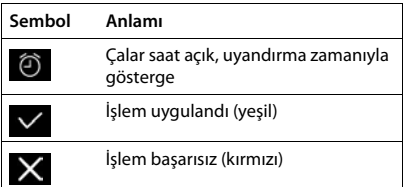

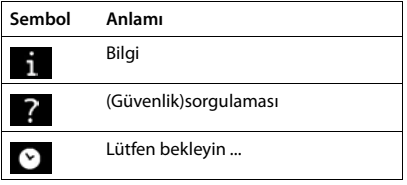

# **Menüye genel bakış**

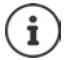

Kullanım kılavuzunda belirtilen fonksiyonlar tüm ülkelerde ve tüm şebeke operatörlerinde geçerli olmayabilir.

Ana menüyü açma: El cihazının bekleme modunda tuşuna basın

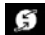

## **Servisleri Seç**

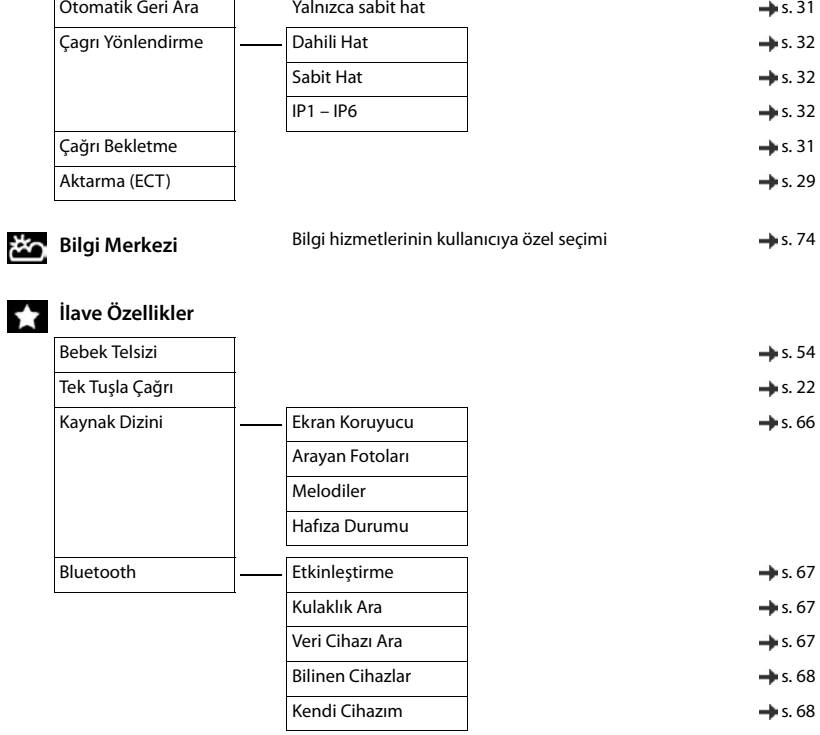

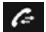

## **Ca Çağrı Listeleri** [s. 36](#page-35-0)

Tüm Çağrılar Yapılan Çağrılar Kabul Edilen Çağrıl.

Cevapsız Çağrılar

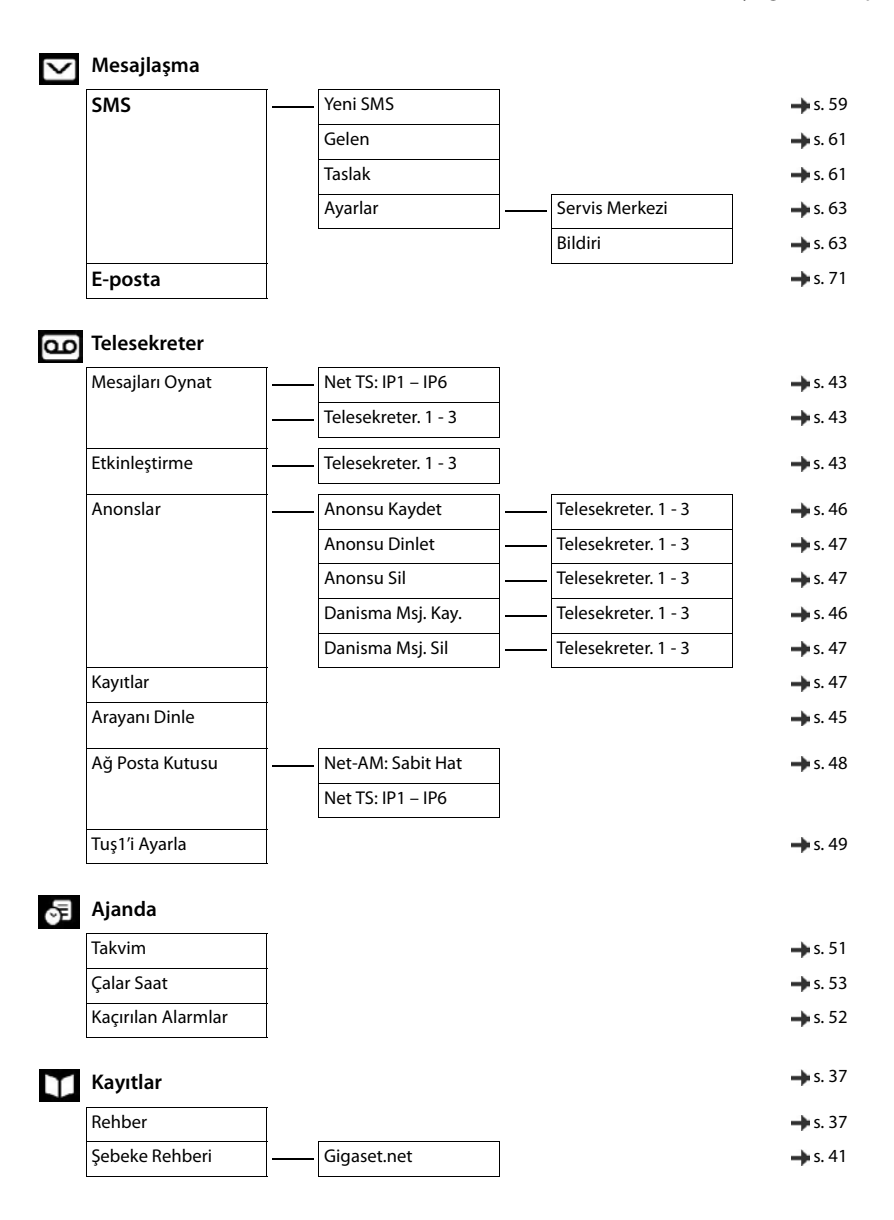

# **Ayarlar**

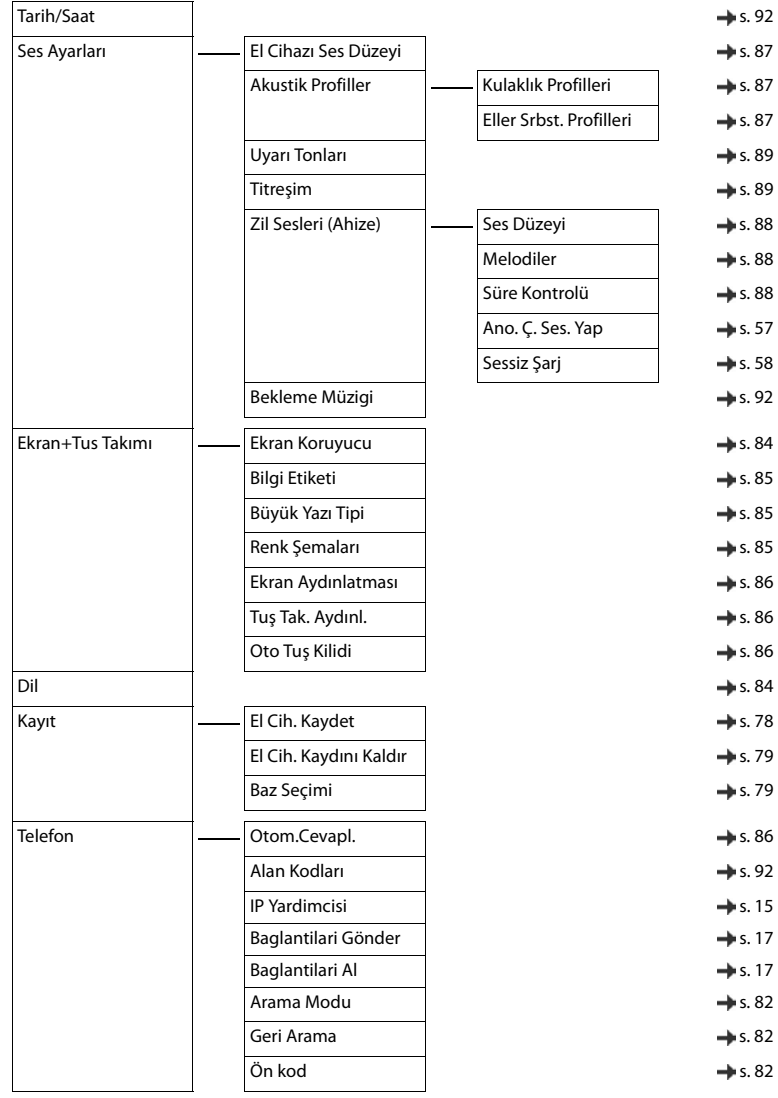

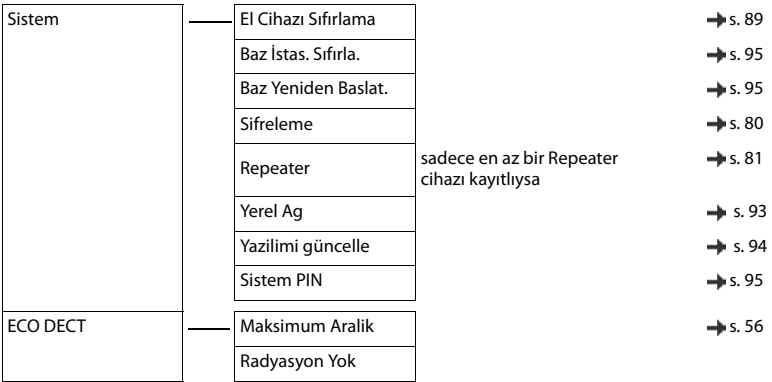

# **Contract Dizin**

# **A**

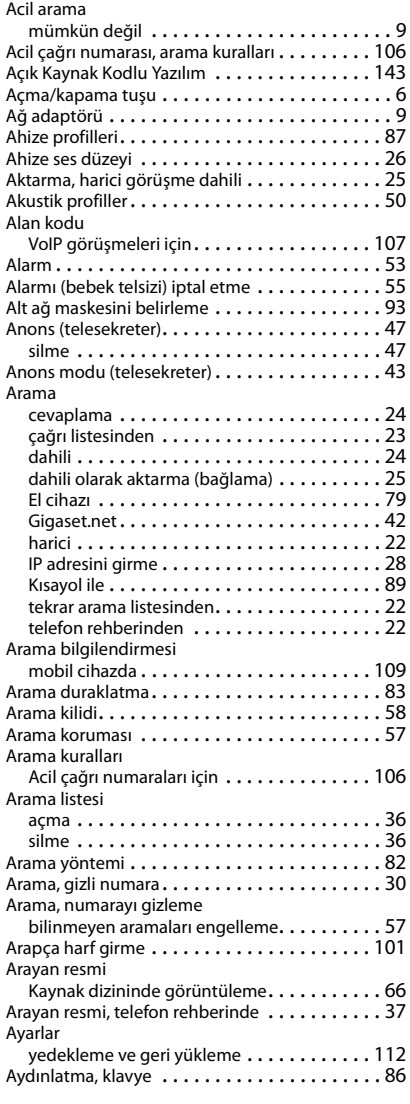

## **B**

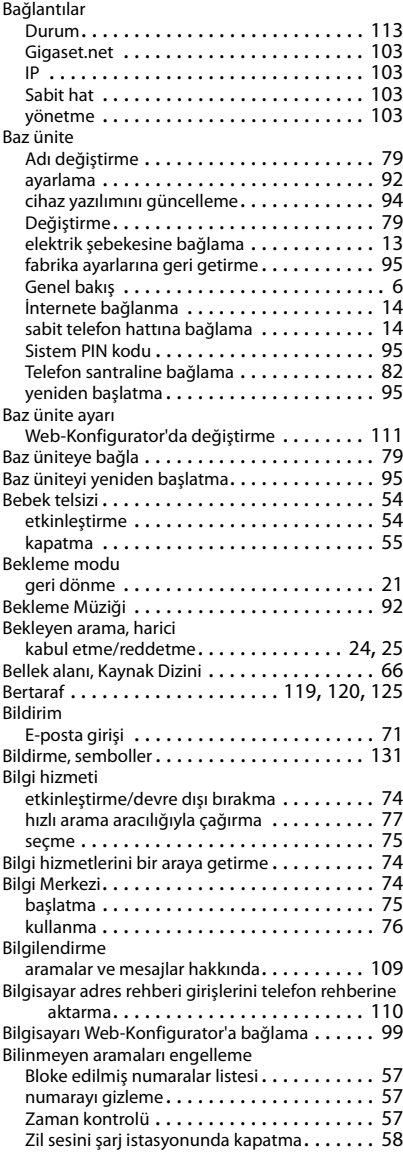

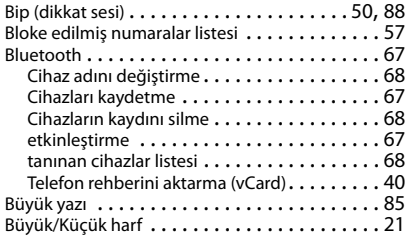

# **C/Ç**

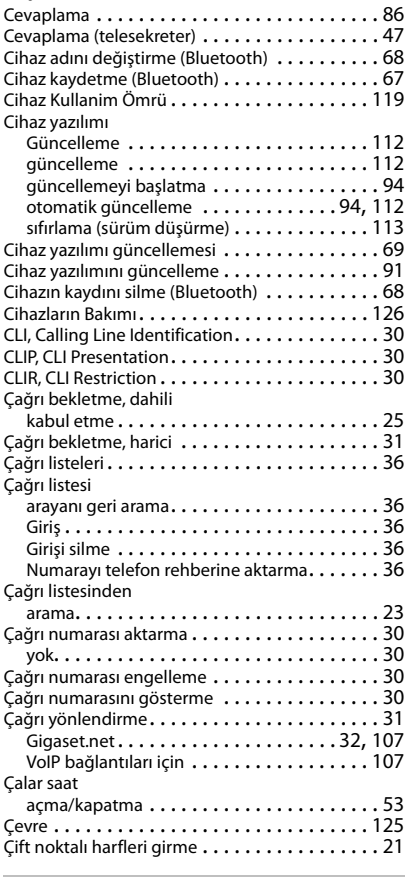

## **D**

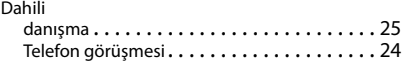

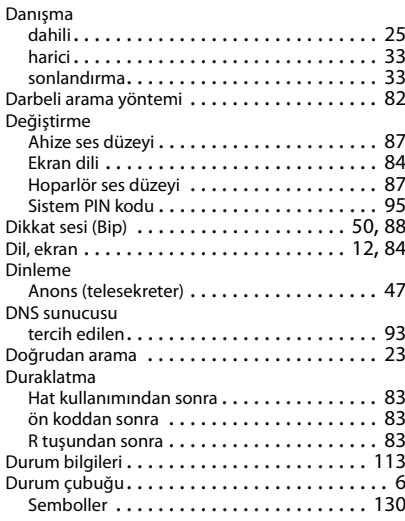

## **E**

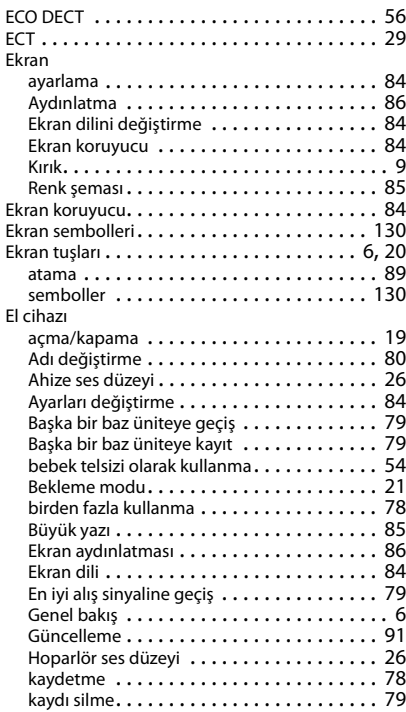

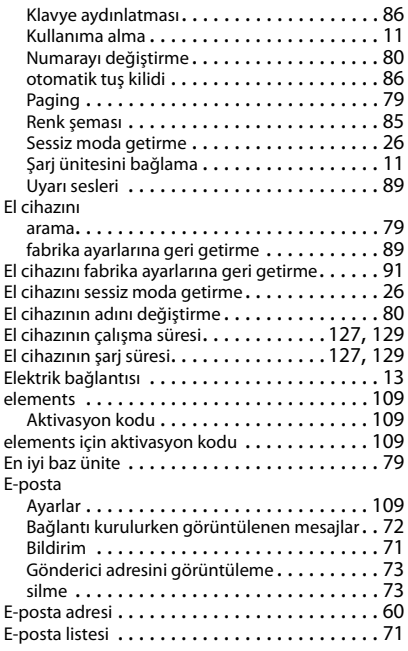

# **F**

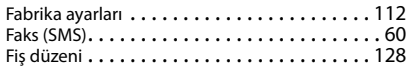

# **G**

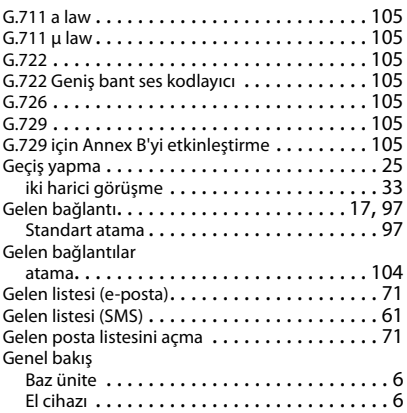

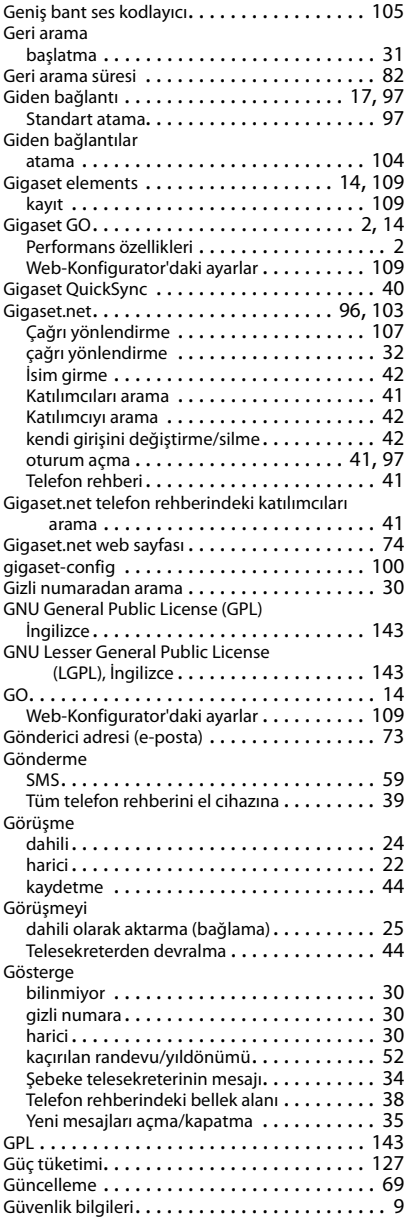

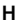

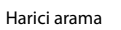

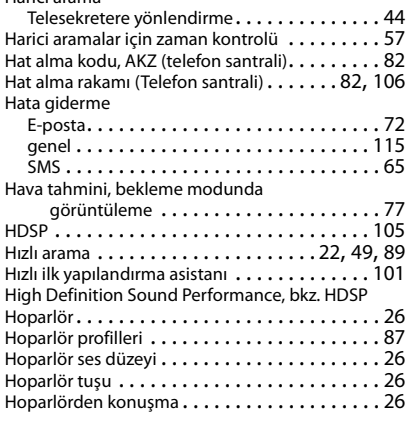

# **I/İ**

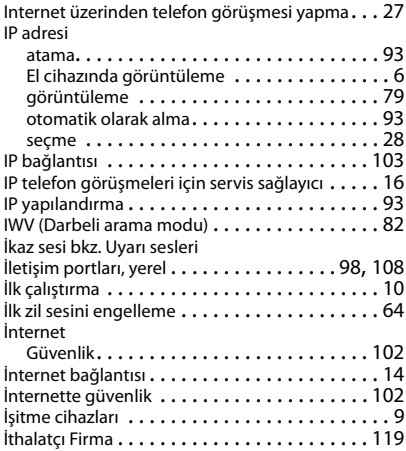

# **K**

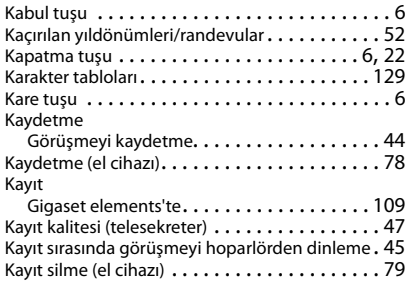

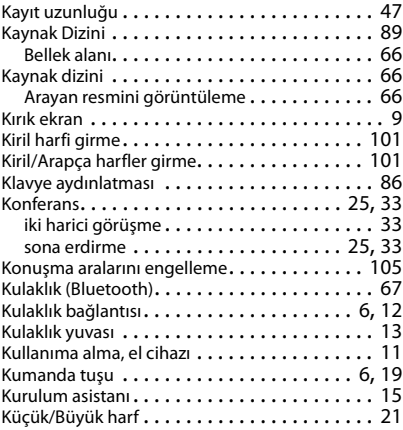

## **L**

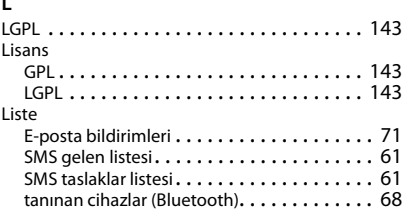

## **M**

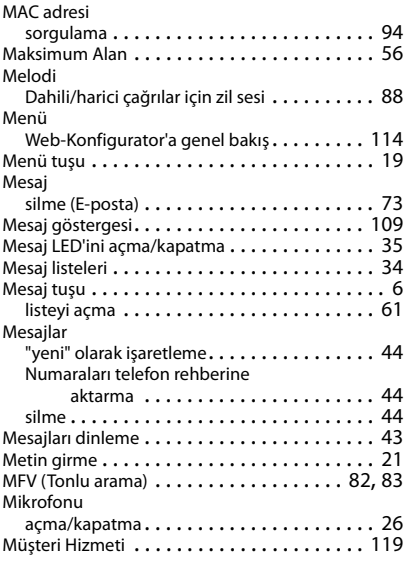

## **N**

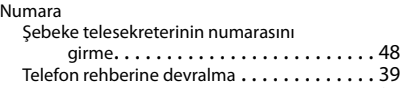

## **O/Ö**

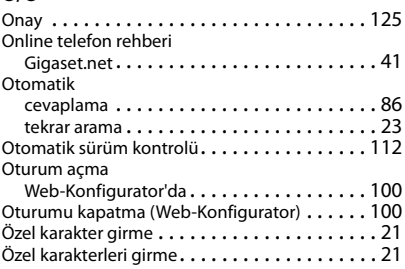

telefon rehberine kaydetme . . . . . . . . . . . . . [37](#page-36-2)

## **P**

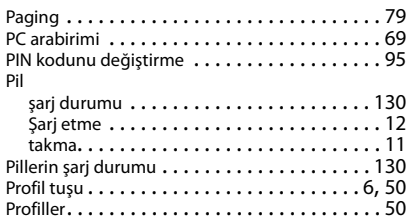

# **Q**

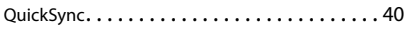

# **R**

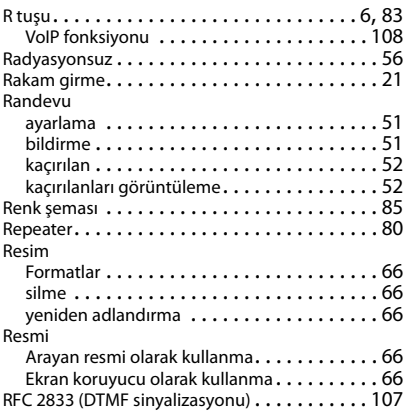

# **S/Ş**

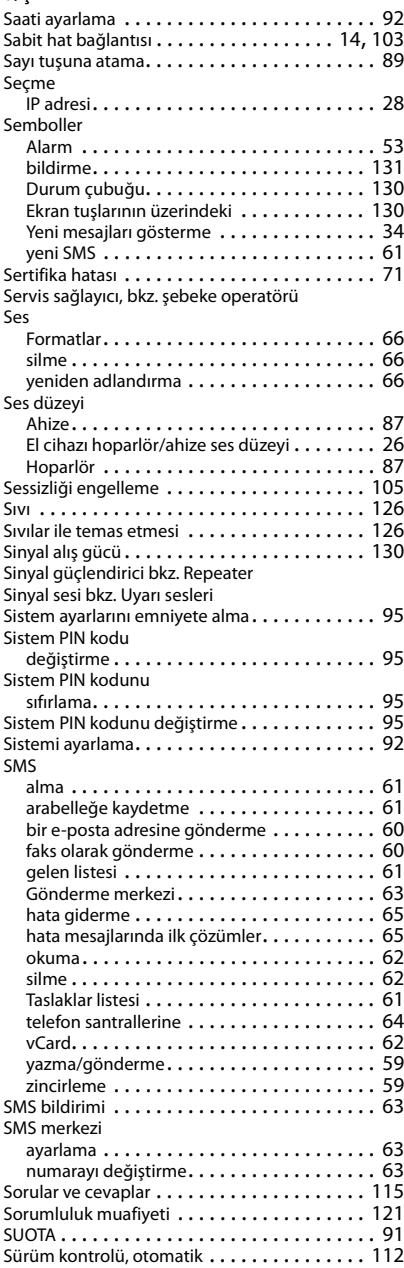

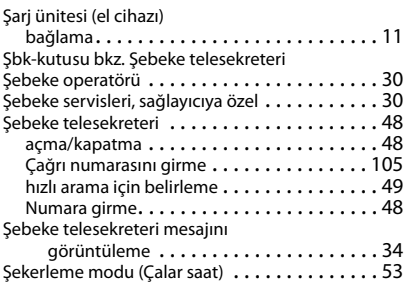

# **T**

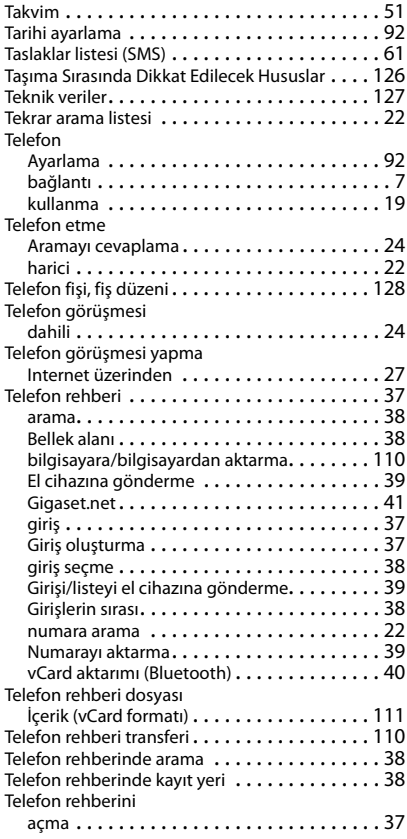

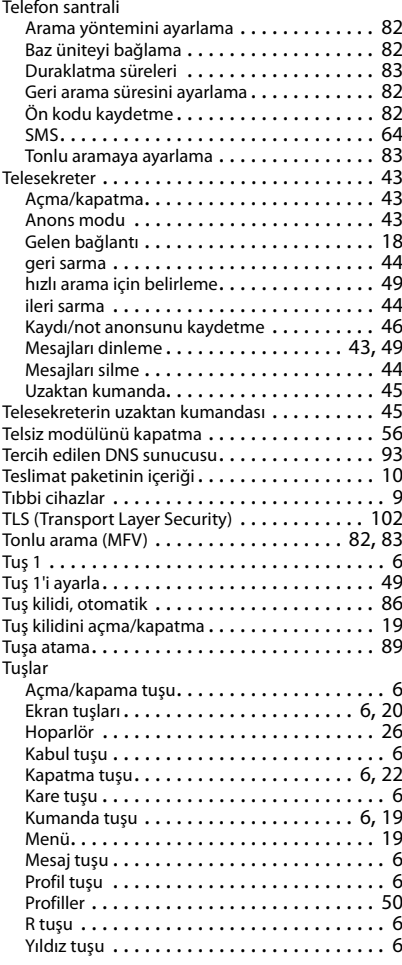

# **U/Ü**

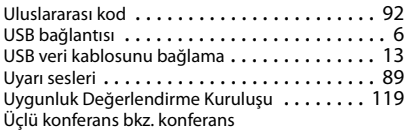

## **V**

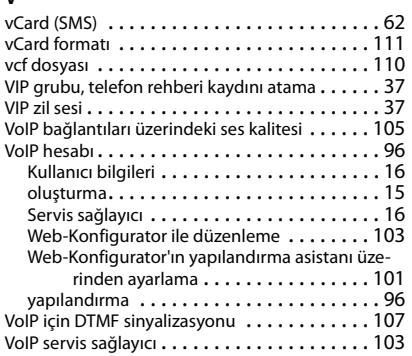

# **W**

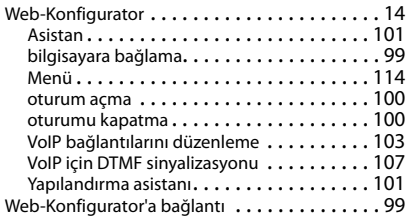

## **Y**

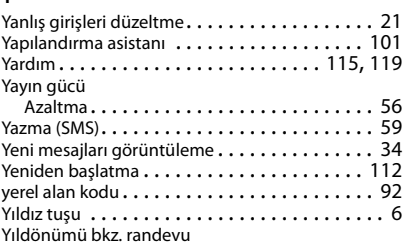

# **Z**

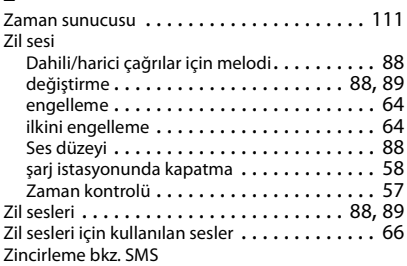

# <span id="page-142-3"></span><span id="page-142-0"></span>**Açık Kaynak Kodlu Yazılım**

## **Genel**

Gigaset cihazınız çeşitli lisans koşullarına tabi Açık Kaynak Yazılımlar içerir. Açık Kaynak yazılımları söz konusu olduğunda, cihazın Gigaset Communications GmbH tarafından sağlandığı haliyle kullanımı dışındaki kullanım izinleri Açık Kaynak Yazılımların ilgili lisans koşullarına tabidir. Tİlgili lisans koşulları aşağıda orijinal halleriyle bulunmaktadır.

İlgili lisans metinleri genelde Açık Kaynak Yazılımın ilgili lisansörünün sorumluluklarıyla ilgili kısıtlamalar içerir. Örneğin LGPL Sürüm 2.1 için sorumluluk kısıtlaması şöyledir:

<span id="page-142-2"></span>"This library is distributed in the hope that it will be useful, but WITHOUT ANY WARRANTY; without even the implied warranty of MERCHANTABILITY or FITNESS FOR A PARTICULAR PURPOSE. See the GNU Lesser General Public License for more details."

Gigaset Communications GmbH şirketinin sorumluluğu bu durumdan etkilenmez.

## **Lisans ve Telif Hakkı Açıklamalar**

Gigaset ürününüz GNU General Public License (GPL) veya GNU Library/Lesser General Public License (LGPL) lisanslarına tabi Açık Kaynak Yazılımlar içerir. İlgili lisans koşulları aşağıda orijinal halleriyle bulunmaktadır. İlgili kaynak kodu internet üzerinden [www.gigaset.com/opensource](http://www.gigaset.com/opensource) adresinden yüklenebilir. Ürünün satın alınmasından sonra üç yıl içerisinde, ilgili kaynak kodu ayrıca Gigaset Communications GmbH'den talep edilebilir. Lütfen, <www.gigaset.com/service>altında belirtilen irtibat seçeneklerini kullanın.

## <span id="page-142-1"></span>**Lisans metni**

#### GNU LESSER GENERAL PUBLIC LICENSE

Version 2.1, February 1999

Copyright (C) 1991, 1999 Free Software Foundation, Inc. 51 Franklin Street, Fifth Floor, Boston, MA 02110-1301 USA Everyone is permitted to copy and distribute verbatim copies of this license document, but changing it is not allowed. [This is the first released version of the Lesser GPL. It also counts as the successor of the GNU Library Public License, version 2, hence the version number 2.1.]

#### Preamble

The licenses for most software are designed to take away your freedom to share and change it. By contrast, the GNU General Public Licenses are intended to guarantee your freedom to share and change free software--to make sure the software is free for all its users.

This license, the Lesser General Public License, applies to some specially designated software packages--typically libraries--of the Free Software Foundation and other authors who decide to use it. You can use it too, but we suggest you first think carefully about whether this license or the ordinary General Public License is the better strategy to use in any particular case, based on the explanations below.

When we speak of free software, we are referring to freedom of use, not price. Our General Public Licenses are designed to make sure that you have the freedom to distribute copies of free software (and charge for this service if you wish); that you receive source code or can get it if you want it; that you can change the software and use pieces of it in new free programs; and that you are informed that you can do these things.

To protect your rights, we need to make restrictions that forbid distributors to deny you these rights or to ask you to surrender these rights. These restrictions translate to certain responsibilities for you if you distribute copies of the library or if you modify it.

For example, if you distribute copies of the library, whether gratis or for a fee, you must give the recipients all the rights that we gave you. You must make sure that they, too, receive or can get the source code. If you link other code with the library, you must provide complete object files to the recipients, so that they can relink them with the library after making changes to the library and recompiling it. And you must show them these terms so they know their rights. We protect your rights with a two-step method: (1) we copyright the library, and (2) we offer you this license, which gives you legal permission to copy, distribute and/or modify the library.

To protect each distributor, we want to make it very clear that there is no warranty for the free library. Also, if the library is modified by someone else and passed on, the recipients should know that what they have is not the original version, so that the original author's reputation will not be affected by problems that might be introduced by others. Finally, software patents pose a constant threat to the existence of any free program. We wish to make sure that a company cannot effectively restrict the users of a free program by obtaining a restrictive license from a patent holder. Therefore, we insist that any patent license obtained for a version of the library must be consistent with the full freedom

of use specified in this license.

## **Açık Kaynak Kodlu Yazılım**

Most GNU software, including some libraries, is covered by the ordinary GNU General Public License. This license, the GNU Lesser General Public License, applies to certain designated libraries, and is quite different from the ordinary General Public License. We use this license for certain libraries in order to permit linking those libraries into non-free programs.

When a program is linked with a library, whether statically or using a shared library, the combination of the two is legally speaking a combined work, a derivative of the original library. The ordinary General Public License therefore permits such linking only if the entire combination fits its criteria of freedom. The Lesser General Public License permits more lax criteria for linking other code with the library.

We call this license the "Lesser" General Public License because it does Less to protect the user's freedom than the ordinary General Public License. It also provides other free software developers Less of an advantage over competing nonfree programs. These disadvantages are the reason we use the ordinary General Public License for many libraries. However, the Lesser license provides advantages in certain special circumstances.

For example, on rare occasions, there may be a special need to encourage the widest possible use of a certain library, so that it becomes a de-facto standard. To achieve this, non-free programs must be allowed to use the library. A more frequent case is that a free library does the same job as widely used non-free libraries. In this case, there is little to gain by limiting the free library to free software only, so we use the Lesser General Public License.

In other cases, permission to use a particular library in non-free programs enables a greater number of people to use a large body of free software. For example, permission to use the GNU C Library in non-free programs enables many more people to use the whole GNU operating system, as well as its variant, the GNU/Linux operating system.

Although the Lesser General Public License is Less protective of the users' freedom, it does ensure that the user of a program that is linked with the Library has the freedom and the wherewithal to run that program using a modified version of the Library.

The precise terms and conditions for copying, distribution and modification follow. Pay close attention to the difference between a "work based on the library" and a "work that uses the library". The former contains code derived from the library, whereas the latter must be combined with the library in order to run.

#### TERMS AND CONDITIONS FOR COPYING, DISTRIBUTION AND MODIFICATION

0. This License Agreement applies to any software library or other program which contains a notice placed by the copyright holder or other authorized party saying it may be distributed under the terms of this Lesser General Public License (also called "this License"). Each licensee is addressed as "you".

A "library" means a collection of software functions and/or data prepared so as to be conveniently linked with application programs (which use some of those functions and data) to form executables.

The "Library", below, refers to any such software library or work which has been distributed under these terms. A "work based on the Library" means either the Library or any derivative work under copyright law: that is to say, a work containing the Library or a portion of it, either verbatim or with modifications and/or translated straightforwardly into another language. (Hereinafter, translation is included without limitation in the term "modification".)

"Source code" for a work means the preferred form of the work for making modifications to it. For a library, complete source code means all the source code for all modules it contains, plus any associated interface definition files, plus the scripts used to control compilation and installation of the library.

Activities other than copying, distribution and modification are not covered by this License; they are outside its scope. The act of running a program using the Library is not restricted, and output from such a program is covered only if its contents constitute a work based on the Library (independent of the use of the Library in a tool for writing it). Whether that is true depends on what the Library does and what the program that uses the Library does.

1. You may copy and distribute verbatim copies of the Library's complete source code as you receive it, in any medium, provided that you conspicuously and appropriately publish on each copy an appropriate copyright notice and disclaimer of warranty; keep intact all the notices that refer to this License and to the absence of any warranty; and distribute a copy of this License along with the Library.

You may charge a fee for the physical act of transferring a copy, and you may at your option offer warranty protection in exchange for a fee.

2. You may modify your copy or copies of the Library or any portion of it, thus forming a work based on the Library, and copy and distribute such modifications or work under the terms of Section 1 above, provided that you also meet all of these conditions:

a) The modified work must itself be a software library.

b) You must cause the files modified to carry prominent notices stating that you changed the files and the date of any change.

c) You must cause the whole of the work to be licensed at no charge to all third parties under the terms of this License. d) If a facility in the modified Library refers to a function or a table of data to be supplied by an application program

that uses the facility, other than as an argument passed when the facility is invoked, then you must make a good faith effort to ensure that, in the event an application does not supply such function or table, the facility still operates, and performs whatever part of its purpose remains meaningful.

(For example, a function in a library to compute square roots has a purpose that is entirely well-defined independent of the application. Therefore, Subsection 2d requires that any application-supplied function or table used by this function must be optional: if the application does not supply it, the square root function must still compute square roots.)
### **Açık Kaynak Kodlu Yazılım**

These requirements apply to the modified work as a whole. If identifiable sections of that work are not derived from the Library, and can be reasonably considered independent and separate works in themselves, then this License, and its terms, do not apply to those sections when you distribute them as separate works. But when you distribute the same sections as part of a whole which is a work based on the Library, the distribution of the whole must be on the terms of this License, whose permissions for other licensees extend to the entire whole, and thus to each and every part regardless of who wrote it.

Thus, it is not the intent of this section to claim rights or contest your rights to work written entirely by you; rather, the intent is to exercise the right to control the distribution of derivative or collective works based on the Library.

In addition, mere aggregation of another work not based on the Library with the Library (or with a work based on the Library) on a volume of a storage or distribution medium does not bring the other work under the scope of this License. 3. You may opt to apply the terms of the ordinary GNU General Public License instead of this License to a given copy of the Library. To do this, you must alter all the notices that refer to this License, so that they refer to the ordinary GNU General Public License, version 2, instead of to this License. (If a newer version than version 2 of the ordinary GNU General Public License has appeared, then you can specify that version instead if you wish.) Do not make any other change in these notices.

Once this change is made in a given copy, it is irreversible for that copy, so the ordinary GNU General Public License applies to all subsequent copies and derivative works made from that copy.

This option is useful when you wish to copy part of the code of the Library into a program that is not a library. 4. You may copy and distribute the Library (or a portion or derivative of it, under Section 2) in object code or executable form under the terms of Sections 1 and 2 above provided that you accompany it with the complete corresponding machine-readable source code, which must be distributed under the terms of Sections 1 and 2 above on a medium customarily used for software interchange.

If distribution of object code is made by offering access to copy from a designated place, then offering equivalent access to copy the source code from the same place satisfies the requirement to distribute the source code, even though third parties are not compelled to copy the source along with the object code.

5. A program that contains no derivative of any portion of the Library, but is designed to work with the Library by being compiled or linked with it, is called a "work that uses the Library". Such a work, in isolation, is not a derivative work of the Library, and therefore falls outside the scope of this License.

However, linking a "work that uses the Library" with the Library creates an executable that is a derivative of the Library (because it contains portions of the Library), rather than a "work that uses the library". The executable is therefore covered by this License. Section 6 states terms for distribution of such executables.

When a "work that uses the Library" uses material from a header file that is part of the Library, the object code for the work may be a derivative work of the Library even though the source code is not. Whether this is true is especially significant if the work can be linked without the Library, or if the work is itself a library. The threshold for this to be true is not precisely defined by law.

If such an object file uses only numerical parameters, data structure layouts and accessors, and small macros and small inline functions (ten lines or less in length), then the use of the object file is unrestricted, regardless of whether it is legally a derivative work. (Executables containing this object code plus portions of the Library will still fall under Section 6.)

Otherwise, if the work is a derivative of the Library, you may distribute the object code for the work under the terms of Section 6. Any executables containing that work also fall under Section 6, whether or not they are linked directly with the Library itself.

6. As an exception to the Sections above, you may also combine or link a "work that uses the Library" with the Library to produce a work containing portions of the Library, and distribute that work under terms of your choice, provided that the terms permit modification of the work for the customer's own use and reverse engineering for debugging such modifications.

You must give prominent notice with each copy of the work that the Library is used in it and that the Library and its use are covered by this License. You must supply a copy of this License. If the work during execution displays copyright notices, you must include the copyright notice for the Library among them, as well as a reference directing the user to the copy of this License. Also, you must do one of these things:

a) Accompany the work with the complete corresponding machine-readable source code for the Library including whatever changes were used in the work (which must be distributed under Sections 1 and 2 above); and, if the work is an executable linked with the Library, with the complete machine-readable "work that uses the Library", as object code and/or source code, so that the user can modify the Library and then relink to produce a modified executable containing the modified Library. (It is understood that the user who changes the contents of definitions files in the Library will not necessarily be able to recompile the application to use the modified definitions.)

b) Use a suitable shared library mechanism for linking with the Library. A suitable mechanism is one that (1) uses at run time a copy of the library already present on the user's computer system, rather than copying library functions into the executable, and (2) will operate properly with a modified version of the library, if the user installs one, as long as the modified version is interface-compatible with the version that the work was made with.

c) Accompany the work with a written offer, valid for at least three years, to give the same user the materials specified in Subsection 6a, above, for a charge no more than the cost of performing this distribution.

d) If distribution of the work is made by offering access to copy from a designated place, offer equivalent access to copy the above specified materials from the same place.

e) Verify that the user has already received a copy of these materials or that you have already sent this user a copy.

# **Açık Kaynak Kodlu Yazılım**

For an executable, the required form of the "work that uses the Library" must include any data and utility programs needed for reproducing the executable from it. However, as a special exception, the materials to be distributed need not include anything that is normally distributed (in either source or binary form) with the major components (compiler, kernel, and so on) of the operating system on which the executable runs, unless that component itself accompanies the executable.

It may happen that this requirement contradicts the license restrictions of other proprietary libraries that do not normally accompany the operating system. Such a contradiction means you cannot use both them and the Library together in an executable that you distribute.

7. You may place library facilities that are a work based on the Library side-by-side in a single library together with other library facilities not covered by this License, and distribute such a combined library, provided that the separate distribution of the work based on the Library and of the other library facilities is otherwise permitted, and provided that you do these two things:

a) Accompany the combined library with a copy of the same work based on the Library, uncombined with any other library facilities. This must be distributed under the terms of the Sections above.

b) Give prominent notice with the combined library of the fact that part of it is a work based on the Library, and explaining where to find the accompanying uncombined form of the same work.

8. You may not copy, modify, sublicense, link with, or distribute the Library except as expressly provided under this License. Any attempt otherwise to copy, modify, sublicense, link with, or distribute the Library is void, and will automatically terminate your rights under this License. However, parties who have received copies, or rights, from you under this License will not have their licenses terminated so long as such parties remain in full compliance.

9. You are not required to accept this License, since you have not signed it. However, nothing else grants you permission to modify or distribute the Library or its derivative works. These actions are prohibited by law if you do not accept this License. Therefore, by modifying or distributing the Library (or any work based on the Library), you indicate your acceptance of this License to do so, and all its terms and conditions for copying, distributing or modifying the Library or works based on it.

10. Each time you redistribute the Library (or any work based on the Library), the recipient automatically receives a license from the original licensor to copy, distribute, link with or modify the Library subject to these terms and conditions. You may not impose any further restrictions on the recipients' exercise of the rights granted herein. You are not responsible for enforcing compliance by third parties with this License.

11. If, as a consequence of a court judgment or allegation of patent infringement or for any other reason (not limited to patent issues), conditions are imposed on you (whether by court order, agreement or otherwise) that contradict the conditions of this License, they do not excuse you from the conditions of this License. If you cannot distribute so as to satisfy simultaneously your obligations under this License and any other pertinent obligations, then as a consequence you may not distribute the Library at all. For example, if a patent license would not permit royalty-free redistribution of the Library by all those who receive copies directly or indirectly through you, then the only way you could satisfy both it and this License would be to refrain entirely from distribution of the Library.

If any portion of this section is held invalid or unenforceable under any particular circumstance, the balance of the section is intended to apply, and the section as a whole is intended to apply in other circumstances.

It is not the purpose of this section to induce you to infringe any patents or other property right claims or to contest validity of any such claims; this section has the sole purpose of protecting the integrity of the free software distribution system which is implemented by public license practices. Many people have made generous contributions to the wide range of software distributed through that system in reliance on consistent application of that system; it is up to the author/donor to decide if he or she is willing to distribute software through any other system and a licensee cannot impose that choice.

This section is intended to make thoroughly clear what is believed to be a consequence of the rest of this License. 12. If the distribution and/or use of the Library is restricted in certain countries either by patents or by copyrighted interfaces, the original copyright holder who places the Library under this License may add an explicit geographical distribution limitation excluding those countries, so that distribution is permitted only in or among countries not thus excluded. In such case, this License incorporates the limitation as if written in the body of this License.

13. The Free Software Foundation may publish revised and/or new versions of the Lesser General Public License from time to time. Such new versions will be similar in spirit to the present version, but may differ in detail to address new problems or concerns.

Each version is given a distinguishing version number. If the Library specifies a version number of this License which applies to it and "any later version", you have the option of following the terms and conditions either of that version or of any later version published by the Free Software Foundation. If the Library does not specify a license version number, you may choose any version ever published by the Free Software Foundation.

14. If you wish to incorporate parts of the Library into other free programs whose distribution conditions are incompatible with these, write to the author to ask for permission. For software which is copyrighted by the Free Software Foundation, write to the Free Software Foundation; we sometimes make exceptions for this. Our decision will be guided by the two goals of preserving the free status of all derivatives of our free software and of promoting the sharing and reuse of software generally.

#### NO WARRANTY

15. BECAUSE THE LIBRARY IS LICENSED FREE OF CHARGE, THERE IS NO WARRANTY FOR THE LIBRARY, TO THE EXTENT PERMITTED BY APPLICABLE LAW. EXCEPT WHEN OTHERWISE STATED IN WRITING THE COPYRIGHT HOLDERS AND/OR OTHER PARTIES PROVIDE THE LIBRARY "AS IS" WITHOUT WARRANTY OF ANY KIND, EITHER EXPRESSED OR IMPLIED, INCLUDING, BUT NOT LIMITED TO, THE IMPLIED WARRANTIES OF MERCHANTABILITY AND FITNESS FOR A PARTICULAR PURPOSE. THE ENTIRE RISK AS TO THE QUALITY AND PERFORMANCE OF THE LIBRARY IS WITH YOU. SHOULD THE LIBRARY PROVE DEFECTIVE, YOU ASSUME THE COST OF ALL NECESSARY SERVICING, REPAIR OR CORRECTION. 16. IN NO EVENT UNLESS REQUIRED BY APPLICABLE LAW OR AGREED TO IN WRITING WILL ANY COPYRIGHT HOLDER, OR ANY OTHER PARTY WHO MAY MODIFY AND/OR REDISTRIBUTE THE LIBRARY AS PERMITTED ABOVE, BE LIABLE TO YOU FOR DAMAGES, INCLUDING ANY GENERAL, SPECIAL, INCIDENTAL OR CONSEQUENTIAL DAMAGES ARISING OUT OF THE USE OR INABILITY TO USE THE LIBRARY (INCLUDING BUT NOT LIMITED TO LOSS OF DATA OR DATA BEING REN-DERED INACCURATE OR LOSSES SUSTAINED BY YOU OR THIRD PARTIES OR A FAILURE OF THE LIBRARY TO OPERATE WITH ANY OTHER SOFTWARE), EVEN IF SUCH HOLDER OR OTHER PARTY HAS BEEN ADVISED OF THE POSSIBILITY OF SUCH DAMAGES.

END OF TERMS AND CONDITIONS

How to Apply These Terms to Your New Libraries

If you develop a new library, and you want it to be of the greatest possible use to the public, we recommend making it free software that everyone can redistribute and change. You can do so by permitting redistribution under these terms (or, alternatively, under the terms of the ordinary General Public License).

To apply these terms, attach the following notices to the library. It is safest to attach them to the start of each source file to most effectively convey the exclusion of warranty; and each file should have at least the "copyright" line and a pointer to where the full notice is found.

<one line to give the library's name and a brief idea of what it does.>

Copyright (C) <year> <name of author>

This library is free software; you can redistribute it and/or modify it under the terms of the GNU Lesser General Public License as published by the Free Software Foundation; either version 2.1 of the License, or (at your option) any later version.

This library is distributed in the hope that it will be useful, but WITHOUT ANY WARRANTY; without even the implied warranty of MERCHANTABILITY or FITNESS FOR A PARTICULAR PURPOSE. See the GNU Lesser General Public License for more details.

You should have received a copy of the GNU Lesser General Public License along with this library; if not, write to the Free Software Foundation, Inc., 51 Franklin Street, Fifth Floor, Boston, MA 02110-1301 USA

Also add information on how to contact you by electronic and paper mail.

You should also get your employer (if you work as a programmer) or your school, if any, to sign a "copyright disclaimer" for the library, if necessary. Here is a sample; alter the names:

Yoyodyne, Inc., hereby disclaims all copyright interest in the library `Frob' (a library for tweaking knobs) written by James Random Hacker.

<signature of Ty Coon>, 1 April 1990 Ty Coon, President of Vice That's all there is to it!

### Issued by

Gigaset Communications GmbH Frankenstr. 2a, D-46395 Bocholt

## © Gigaset Communications GmbH 2018

Subject to availability. All rights reserved. Rights of modification reserved. [www.gigaset.com](http://www.gigaset.com)

Apple, the Apple logo and iPhone are trademarks of Apple Inc., registered in the U.S. and other countries. App Store is a service mark of Apple Inc. Google, Android, Google Play and other brands are trademarks of Google Inc.